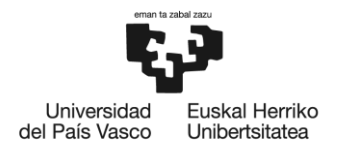

**BILBOKO INGENIARITZA ESKOLA** ESCUELA<br>DE INGENIERÍA DE BILBAO

# **MÁSTER UNIVERSITARIO EN INGENIERÍA DE CONTROL, AUTOMATIZACIÓN Y ROBÓTICA**

# **TRABAJO FIN DE MÁSTER**

**MODELOS DE INFORMACIÓN EN LOS SISTEMAS DE CONTROL PARA SISTEMAS DE PRODUCCIÓN AUTOMATIZADOS ACORDE CON LA METODOLOGÍA MeiA 4.0**

**Curso académico** 2021/2022

**Estudiante** Uriguen Fernández, Ekain **Directoras** Burgos Fernández, Arantzazu Álvarez Gutiérrez, María Luz **Departamento** Ingeniería de Sistemas y Automática

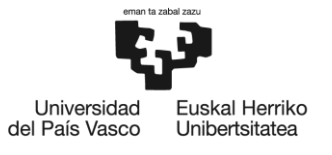

BILBOKO<br>INGENIARITZA<br>ESKOLA<br>ESCUELA<br>DE INGENIERÍA<br>DE BILBAO

I

# **RESUMEN TRILINGÜE**

#### **Resumen**

Debido al desarrollo e innovación de las nuevas tecnologías, se han producido avances significativos en la automatización de procesos industriales permitiendo a las compañías implementar Sistemas de Producción Automatizados (SPa) más eficientes. En consonancia con la complejidad en el desarrollo de los sistemas de control, también han evolucionado los PLC ofreciendo especialmente más posibilidades para comunicarse; facilitando el intercambio de datos, el control distribuido y la flexibilidad para conectar dispositivos o máquinas de diferentes fabricantes en la misma instalación. Por lo que debido a la complejidad creciente se demandan metodologías para el desarrollo del software de control que se rigen bajo el estándar IEC-61131-3. En el presente trabajo se utiliza la metodología MeiA 4.0, para desarrollar el software de control de una maqueta de FESTO. Se ha seguido el ciclo de desarrollo de software en V para crear un componente MeiA del sistema de control. El objetivo principal de este proyecto es validar la idoneidad de los modelos de información del componente. En concreto en el sistema a automatizar, el Modelo del Sistema de Control (MSC) contiene la información de la parte de mando, y el Modelo Físico contiene la información de la parte operativa. Además, se ha experimentado un nuevo proceso sistemático de pruebas del sistema de control.

**Palabras clave:** MeiA, MSC, Automatización, Sistemas de Producción Automatizados, PLC.

#### **Abstract**

Due to the development and innovation of new technologies, there have been significant advances in the automation of industrial processes allowing companies to implement more efficient Automated Production Systems (aPS). In line with the complexity in the development of control systems, PLCs have also evolved offering especially more possibilities to communicate; facilitating data exchange, distributed control and the flexibility to connect devices or machines from different manufacturers in the same installation. Due to the increasing complexity, methodologies for the development of control software are demanded, which are governed by the IEC-61131-3 standard. In this work, the MeiA 4.0 methodology is used to develop the control software for a FESTO model. The V software development cycle has been followed to create a MeiA component of the control system. The main objective of this project is to validate the suitability of the component's information models. Specifically in the system to be automated, the Control System Model (MSC) contains the information of the command part, and the Physical Model contains the information of the operational part. In addition, a new systematic testing process of the control system has been tested.

**Keywords:** MeiA, MSC, Automation, Automated production systems, PLC.

#### **Laburpena**

Teknologia berrien garapenari eta berrikuntzari esker, aurrerapen nabarmenak egin dira industria-prozesuen automatizazioan, eta, horri esker, enpresek produkzio-sistema automatizatu (PSa) eraginkorragoak inplementatu ahal izan dituzte. Kontrol-sistemen garapenaren konplexutasunarekin bat etorriz, PLCek ere eboluzionatu dute, komunikatzeko aukera gehiago eskainiz bereziki; datu-trukea, kontrol banatua eta instalazio berean hainbat fabrikatzaileren gailuak edo makinak konektatzeko malgutasuna erraztuz. Horregatik, gero eta konplexuagoa denez, kontrol-softwarea garatzeko metodologiak eskatzen dira, IEC-61131-3 estandarraren pean. Lan honetan, MeiA 4.0 metodologia erabiltzen da, FESTO maketa bat kontrolatzeko softwarea garatzeko. V softwarearen garapen-zikloa jarraituz, kontrol-sistemaren MeiA motako osagai bat sortzeko. Proiektu honen helburu nagusia osagaiaren informazio-ereduen egokitasuna baliozkotzea da. Zehazki, automatizatu beharreko sisteman, Kontrol Sistemaren Ereduak (MSC) aginte-zatiaren informazioa jasotzen du, eta Eredu Fisikoak zati operatiboaren informazioa jasotzen du. Gainera, kontrol-sistemaren proben prozesu sistematiko berria esperimentatu da.

**Hitz gakoak:** MeiA, MSC, Automatizazioa, Produkzio sistema automatizatuak, PLC.

*AGRADECIMIENTOS*

*Mi más sincero agradecimiento a todas las personas que, de un modo u otro, me han ayudado en este camino, y en especial;*

*En lo referente a la familia, a mis padres Juan Luis y Ana María, a mis abuelos difuntos Araceli, Juanito y Delfino, a mi abuela viva Peregrina y demás familiares que siempre han confiado en mí. Por otra parte, se encuentran los amigos y los compañeros que durante el largo camino en la escuela se han convertido en amigos y algunos prácticamente en familia y finalmente y no con menos importancia, algunos profesores y técnicos de laboratorio que me han guiado y aconsejado durante el largo camino universitario, académica y personalmente.*

*INDICE DE CONTENIDOS*

# Contenido

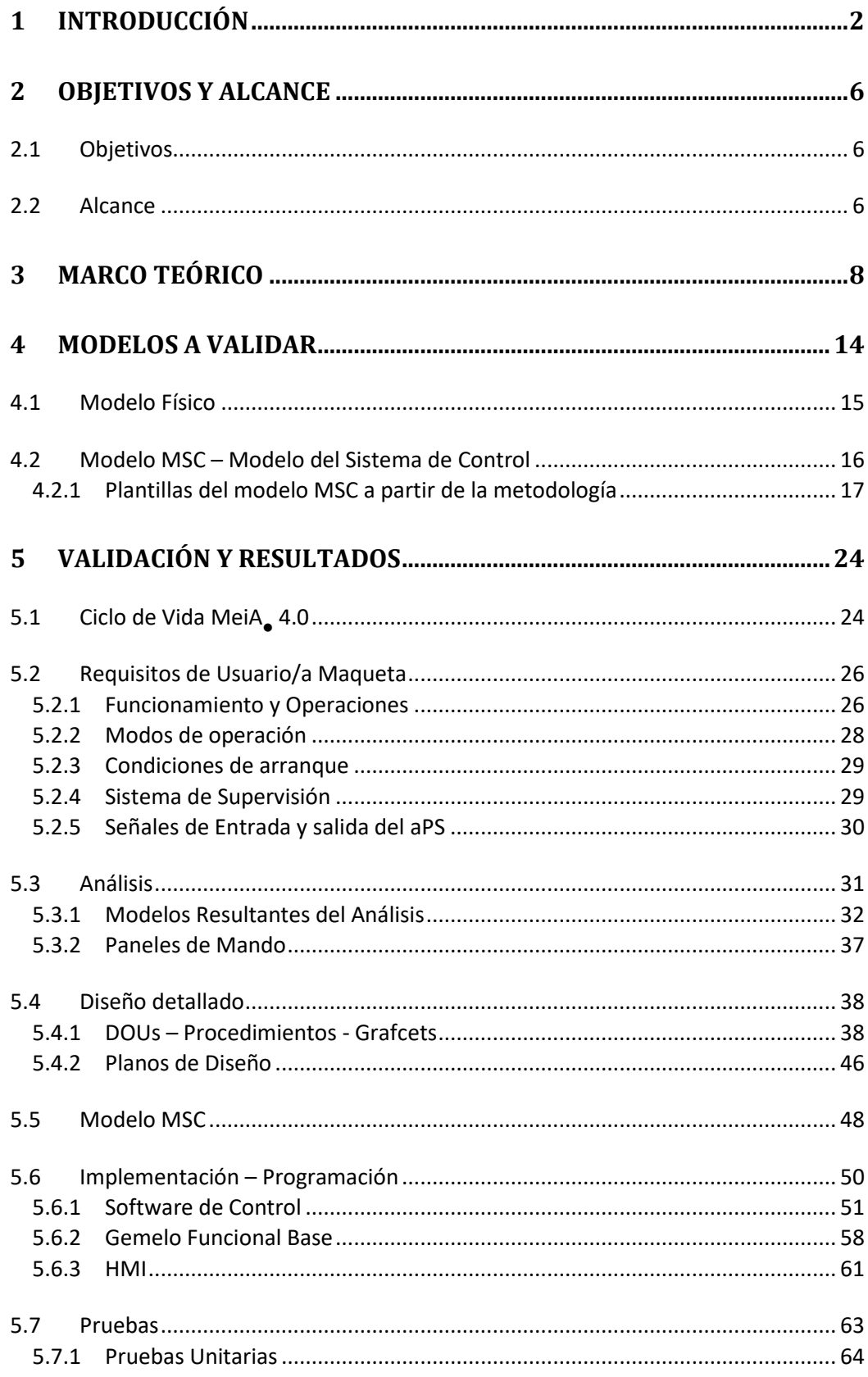

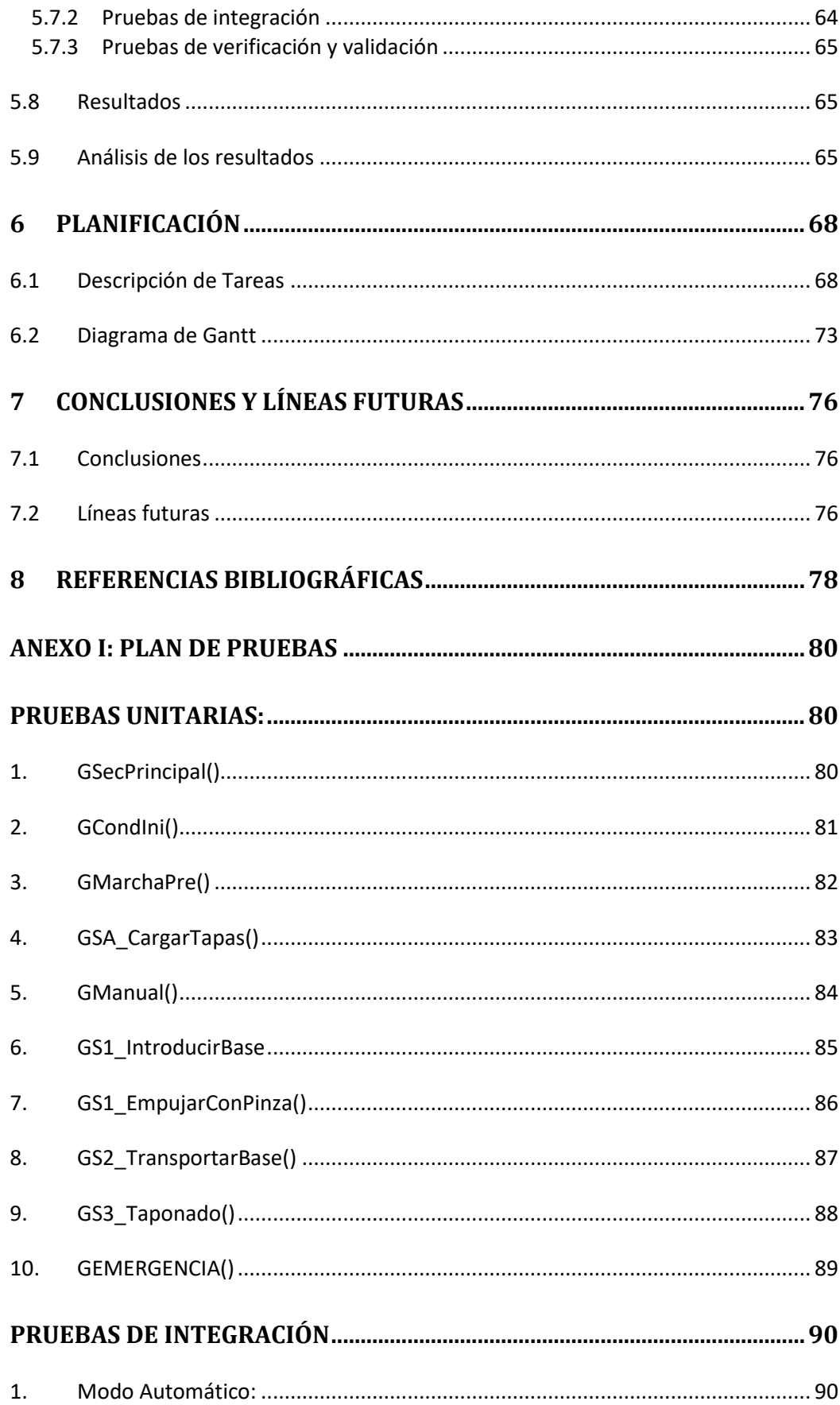

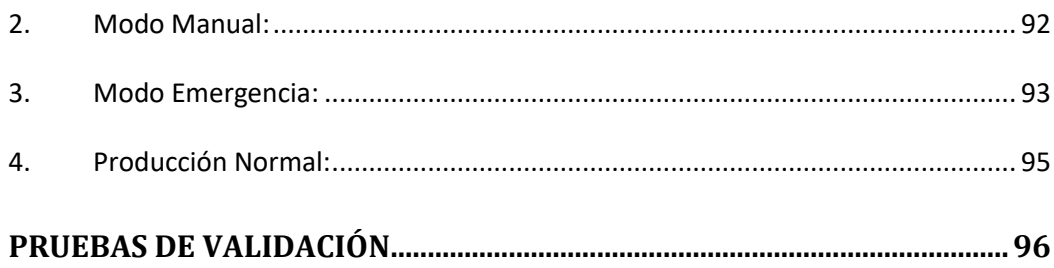

*INDICE DE FIGURAS*

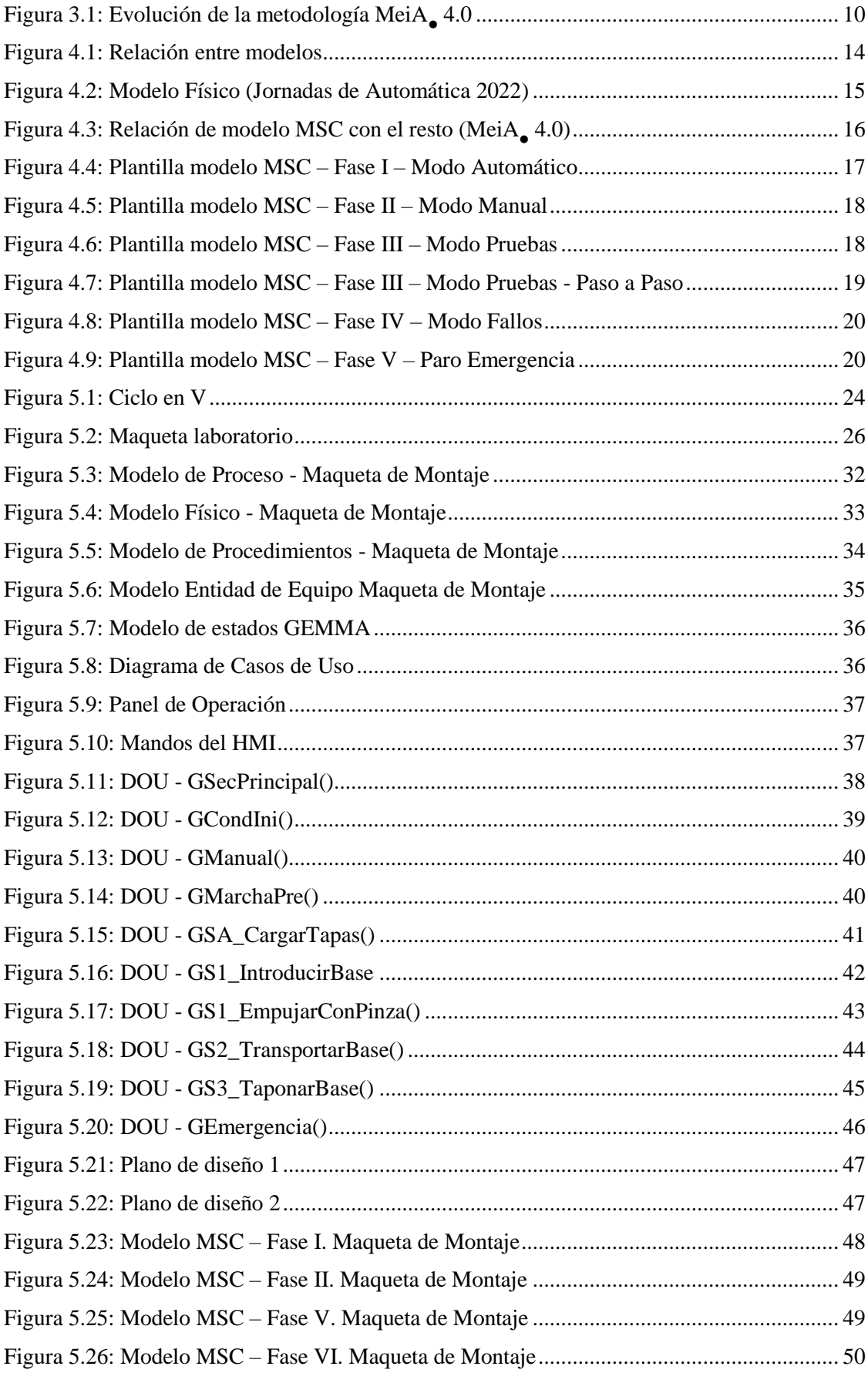

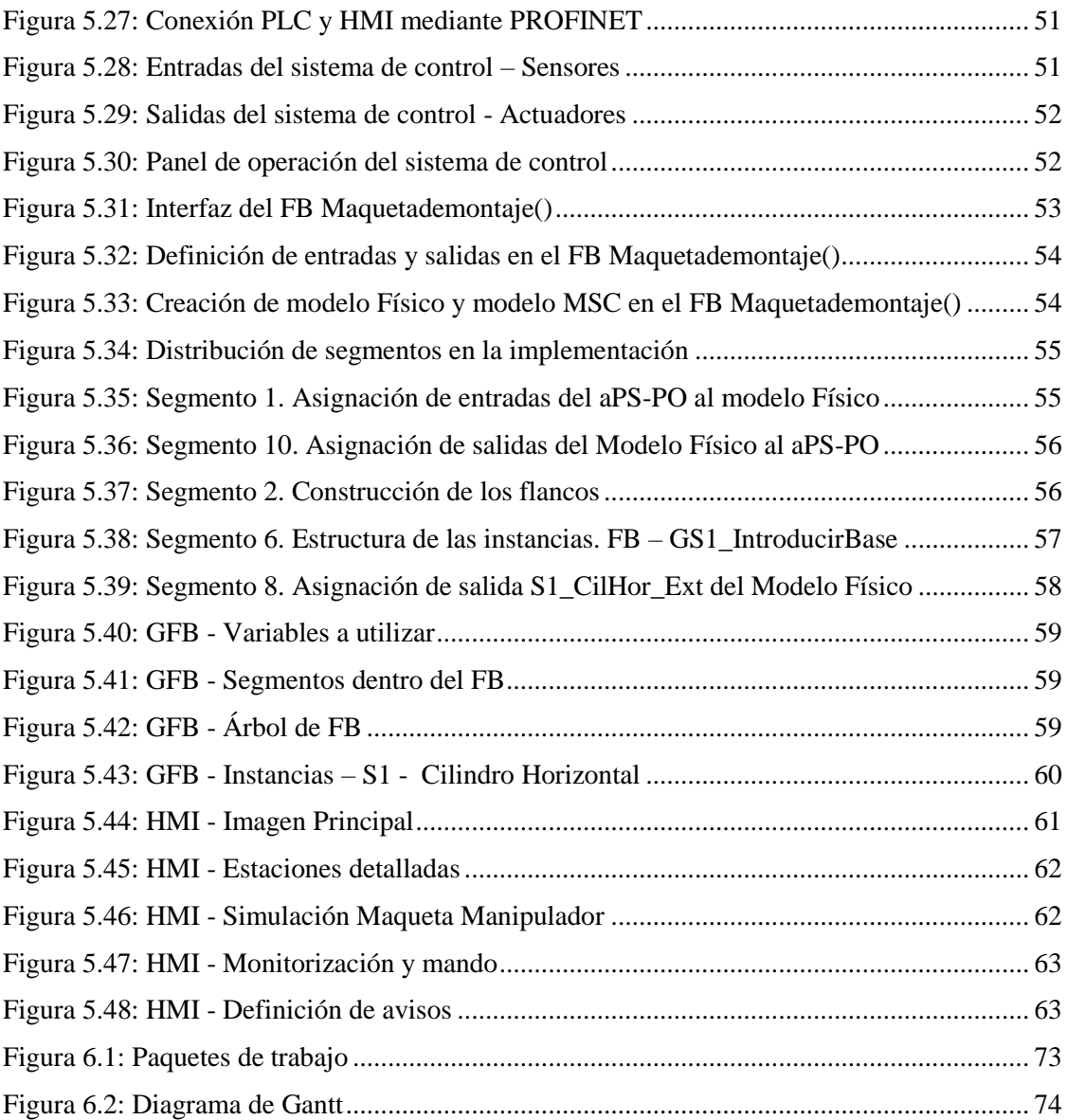

*INDICE DE TABLAS*

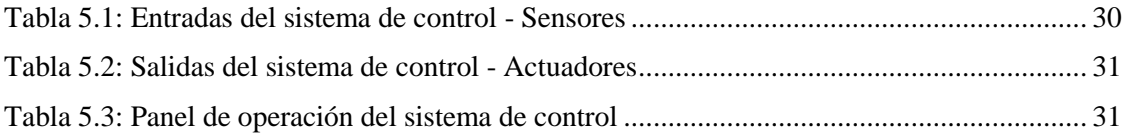

*CAPITULO 1* **INTRODUCCIÓN**

## <span id="page-17-0"></span>**1 Introducción**

Gracias al desarrollo e innovación de las nuevas tecnologías se han producido avances significativos en la automatización de procesos industriales. Estos avances han permitido a las compañías implementar Sistemas de Producción automatizados (SPa - aPS) más eficientes, seguros y competitivos. A su vez, el desarrollo de los sistemas de control se ha convertido en un proceso más complejo donde el software y la información que se maneja toman mayor importancia.

El dispositivo más utilizado en el control industrial de sistemas discretos es el PLC. Los primeros PLCs nacieron en la década de los 60 y desde entonces han sufrido una gran evolución, hasta llegar a los actuales PLCs. Estos nuevos PLCs, por una parte, no solo se encargan de realizar cálculos lógicos, sino de monitorizar, supervisar y mantener procesos muy complejos con infinidad de entradas y salidas, por otra parte, cada vez tienen más posibilidades para comunicarse, facilitando el intercambio de datos, el control distribuido y la flexibilidad para conectar dispositivos o máquinas de diferentes fabricantes en la misma instalación.

La Comisión Electrotécnica Internacional con el objetivo de estandarizar los autómatas programables y permitir la interoperabilidad, desarrolló el estándar IEC 61131. El estándar define un conjunto de normas relativas a los controladores lógicos programables (PLC), tanto a nivel de software como de hardware. En concreto el estándar en su parte 3 intenta combinar en un solo estándar internacional los lenguajes de programación de los autómatas. En IEC-61131- 3 también se analiza lo referente a la portabilidad, la interoperabilidad, el aumento de la reutilización y la distribución del código en los mismos.

La complejidad creciente de los sistemas automatizados demanda metodologías y herramientas que integren las disciplinas de la ingeniería del software con los métodos y estándares del campo de la automatización para acometer el desarrollo del software de control de dichos sistemas. En este trabajo para el desarrollo del software de control se utiliza la metodología MeiA 4.0 (Methodology for industrial Automation 4.0 [3])*.*

MeiA 4.0 adopta el modelo en V como ciclo de desarrollo para construir el software de control de los aPS. El resultado del análisis recoge, entre otros, los modelos que propone el estándar IEC 61512: el Modelo de Proceso, Modelo de Procedimientos, el Modelo Físico y el Modelo Entidad-Equipo. A partir de los modelos de proceso y de procedimientos, junto con la información del diseño detallado, se construye el nuevo modelo MSC (Modelo del Sistema de Control) que recoge toda la información del software de control de forma estructurada. El modelo MSC y el modelo Físico permiten estructurar toda la información relativa al sistema automatizado, tanto la información de la parte de potencia como la del software de control en la parte de mando.

En este entorno teórico se ha desarrollado este trabajo fin de master, validando para una maqueta de FESTO los modelos propuestos para estructurar la información.

El documento se estructura de la siguiente forma:

Memoria: Para empezar, se realiza la introducción al trabajo, se continúa con los objetivos y el alcance, posteriormente se cita el marco teórico, se explican los modelos a validar y se procede a la validación y resultados.

Metodología: En este apartado se describen las tareas a realizar y se muestra la planificación para llevar a cabo el trabajo mediante el diagrama de Gantt.

Conclusiones: Se muestran las conclusiones obtenidas después de realizar el trabajo.

Referencias bibliográficas: Aquí se muestran las referencias bibliográficas de los documentos que se han utilizado para llevar a cabo el proyecto y la documentación.

Anexos: Finalmente se añaden los anexos, concretamente el del plan de pruebas.

*Capítulo 1: Introducción*

CAPITULO 2

# **OBJETIVOS Y ALCANCE**

## <span id="page-21-0"></span>**2 Objetivos y alcance**

### <span id="page-21-1"></span>2.1 **Objetivos**

El objetivo principal de este proyecto es validar la idoneidad de los modelos de información del componente MeiA 4.0. En concreto en el sistema a automatizar, el Modelo del Sistema de Control (MSC) contiene la información de la parte de mando, y el Modelo Físico contiene la información de la parte operativa. Además, se ha experimentado un nuevo proceso sistemático de pruebas del sistema de control.

Este objetivo principal se desglosa en los siguientes objetivos parciales:

- Analizar la situación del SW de control para aPS, los estándares de comunicaciones industriales y estándares del campo de la automatización industrial.
- Analizar el modelo de proceso, el modelo Físico, el modelo de procedimientos y entidad-equipo del estándar IEC 61512, los modelos de casos de uso y el modelo de estados de GEMMA para establecer las informaciones que proporcionan y sus relaciones y el estado, para posteriormente aplicarlos en un caso de estudio.
- Analizar el Modelo MSC propuesto por MeiA 4.0 y como integrar la propuesta de estructura de información en el "Ciclo de desarrollo del software para sistemas de control MeiA 4.0".
- Seleccionar un caso de estudio para llevar a cabo la propuesta de encapsulado.
- Desarrollar el sistema de control encapsulado siguiendo la metodología MeiA 4.0.
- Implementar el sistema de control.
- Realizar un plan de pruebas para el sistema de control y evaluar los resultados obtenidos de su aplicación.

### <span id="page-21-2"></span>2.2 **Alcance**

El proyecto se encuadra dentro del ámbito de la automatización industrial y trata de conectar la información de las señales de los aPS con el resto de los sistemas a través del PLC (monitorización, control, planificación…)". Basándose en la metodología MeiA 4.0 y en los estándares IEC 61131-3 y IEC 61499 se busca estructurar la información de la manera más adecuada y sencilla, para así, poder modular y simplificar más los programas en los sistemas de control. Para ello, por una parte se analizan las señales que forman parte en la metodología MeiA 4.0 dividiéndolas en las diferentes fases de la metodología y por otra parte se analizan la Norma IEC 61131-3 y el documento técnico IEC 61499, para en base a ello identificar las variables del sistema de control a tratar, ordenarlas correctamente y así poder aplicar el modelo MSC de una forma general.

*CAPITULO 3*

**MARCO TEORICO**

# <span id="page-23-0"></span>**3 Marco Teórico**

En la actualidad el software de control de los sistemas de producción automatizados está aumentando rápidamente en cantidad y complejidad convirtiéndose así en un factor clave en la transición de una visión tradicional a una más flexible capaz de hacer frente a los nuevos retos de la Industria 4.0 [3]. La industria requiere de personal capacitado para poder afrontar nuevos retos, con formación en tecnologías para la transformación digital y en metodologías de desarrollo de software de control necesarias para conectar la información del proceso productivo con los procesos de gestión mediante este nuevo paradigma.

Como el software de control es cada vez más complejo, hay que facilitar la forma de reutilizar la información. Para ver las bondades de la reutilización se analiza el trabajo de Birgit Vogel-Heuser [2] que trata sobre los factores de éxito para el diseño del código de control a nivel de campo en la fabricación de máquinas e instalaciones mediante encuestas a nivel industrial. En él, se analiza el estudio QoaPSSWE (Quality of automated Production Systems Software Engineering) en el cual se analiza la información de 61 empresas de fabricación de maquinaria y se realizan 5 preguntas a las que poder asociar resultados cualitativos y cuantitativos y así poder obtener unos resultados, los cuales son estadísticamente significativos en cuanto a la madurez del software (MMOD+), la complejidad y la ingeniería de software basada en modelos, y se proporciona información detallada sobre las causas y consecuencias de cada uno de los criterios, lo que permite identificar claramente los obstáculos que deben abordarse en futuras investigaciones y con contramedidas industriales. Para aplicar la programación orientada a objetos para el software de control en la fabricación de máquinas e instalaciones se encuentran dos obstáculos principales; La cualificación del personal y las cuestiones organizativas. Para solventar dichos problemas se trata de ayudar a los ingenieros de SW a manejar la complejidad y mantener el software desarrollado estableciendo estructuras modulares y una gestión de variantes y versiones basada en herramientas. Además de la norma IEC 61131-3 y de los PLC, también se aplican en la industria lenguajes de programación de alto nivel/orientados a objetos y plataformas de control más sofisticadas. Aunque no se utilizan con frecuencia debido a que se utiliza el lenguaje ST habitualmente, el cual es un lenguaje de alto nivel.

Para demostrar la importancia de estructurar la información en los sistemas de control, cuanto más y mejor se estructure la información, mayor será la capacidad para la reutilización. Para poder trabajar con el software de automatización se debe trabajar en función de las normas que rigen dichos sistemas de control, para organizar los datos en tipos de datos y pautar la información que proporcionan los sistemas, se encuentran la norma IEC 61131-3 y el documento técnico IEC 61499 orientado a objetos. En los últimos años se ha criticado mucho el estándar IEC 61131 por la creencia de que no aborda correctamente los requisitos de los sistemas de automatización industrial, dichos requisitos son: Portabilidad, interoperabilidad, el aumento de la reutilización y la distribución. El documento técnico IEC 61499 surge en teoría para dar respuesta a las limitaciones de la norma IEC 61131, pero en el artículo de Kleanthis Thramboulidis [1], se hace un estudio exhaustivo basándose en las percepciones erróneas sobre el documento técnico IEC 61499 y se demuestra que la afirmación de que la IEC 61499 combina varias tecnologías, apuntando a la portabilidad, la configurabilidad y la

interoperabilidad de los sistemas de automatización, no está fundamentada y no proporciona una base sólida para cambiar la norma IEC 61131, ya que, se introducen más problemas en el proceso de desarrollo de los sistemas de automatización industrial que los que promete resolver. Otra percepción errónea se debe a la orientación a objetos.

En dicho artículo, se dice que el documento técnico IEC 61499 ha sido promovido por la academia basándose en percepciones erróneas sobre la reutilización, portabilidad, interoperabilidad y ejecución basada en eventos en el que se afirma que IEC 61499 no proporciona un marco sólido para la próxima generación de sistemas de automatización industrial y ni siquiera proporcionar, al menos con la versión actual, una alternativa fiable para el desarrollo de sistemas de automatización industrial.

Respecto a las comunicaciones utilizadas en la industria a nivel OT, la arquitectura RAMI 4.0 ha especificado el protocolo OPC UA como su estándar en cuanto a las comunicaciones y la arquitectura IIRA no ha especificado ninguna norma en particular, pero recomienda cuatro normas que se ajustan a los requisitos de conectividad de los sistemas IIoT: DDS, OneM2M (IT), WebServices y OPC UA (OT).

Debido a la estandarización de distintos protocolos propietarios y a la transformación de los datos recogidos por OT a formatos accesibles por IT mediante XML, los dos protocolos con mayor protagonismo son MQTT, más orientado a las tecnologías de información (IT), y OPC UA más orientado a la industria (OT). Ambos están basados en TCP/IP, lo que les permite convivir con redes Ethernet e incorporan mecanismos de seguridad basados en certificados. OPC UA se recomienda por la arquitectura RAMI 4.0 en instalaciones industriales, pero se complementa con MQTT que está muy estandarizado en redes IT en aplicaciones de Big Data debido al poco ancho de banda que requiere.

Después de poner en contexto globalmente donde se enmarca este trabajo fin de master, se pondrá en contexto la metodología MeiA 4.0, desarrollada en los últimos años dentro del grupo GCIS en el ámbito de la automatización industrial. Concretamente se enmarca dentro del desarrollo de software de control para la automatización de procesos industriales implementados en PLCs. Durante los últimos 15 años se han realizado diversos avances en dicha metodología y con cada avance se ha ido ampliando y completando, como se puede ver en la Figura 3.1.

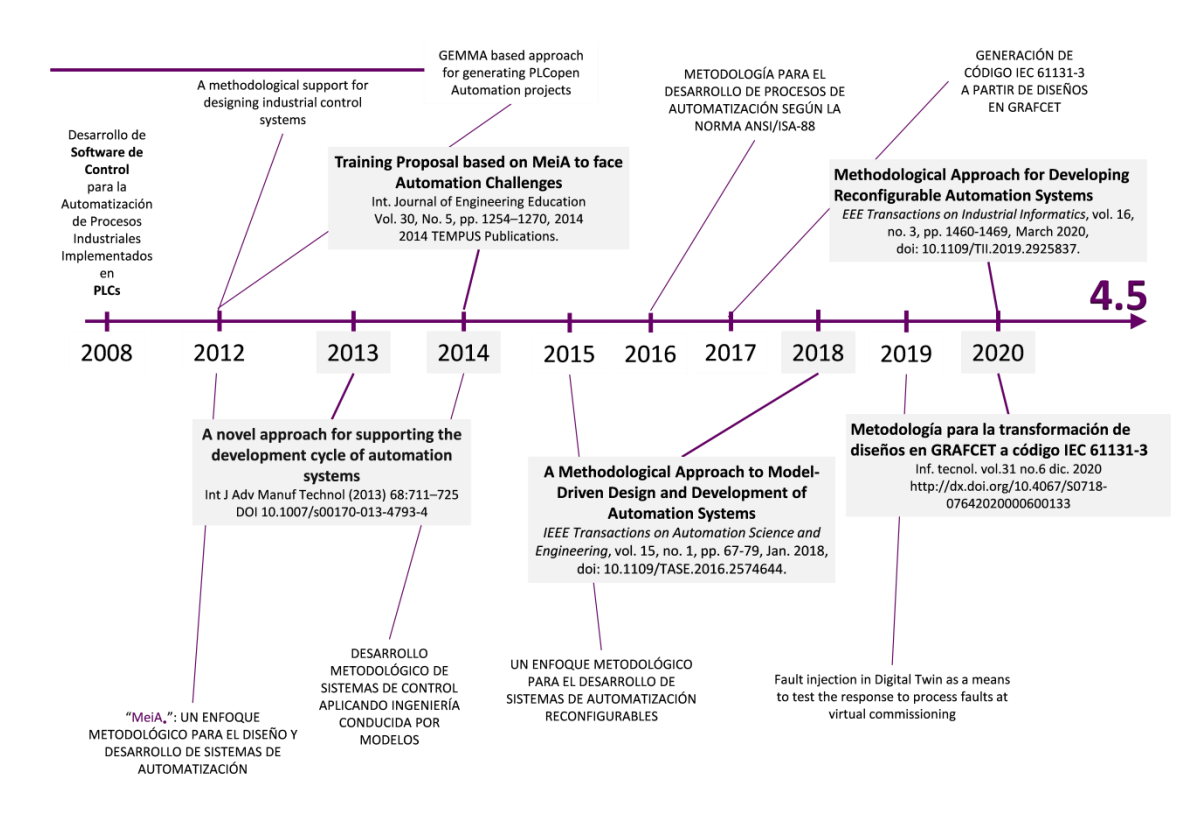

**Figura 3.1: Evolución de la metodología MeiA 4.0**

<span id="page-25-0"></span>MeiA 4.0 (Methodology for industrial Automation systems) es una metodología para el desarrollo de software de control en el ámbito de la ingeniería de automatización de procesos que incluye todas las fases desde el análisis, pasando por el diseño, hasta la implementación y explotación. Basándose en los requisitos del usuario, MeiA 4.0 guía las fases de análisis y diseño cuando se desarrolla un sistema de automatización industrial. MeiA 4.0 consta de 6 fases con sus correspondientes pasos, la metodología ayuda a identificar los modos de operación, así como las necesidades de control y monitorización, incluyendo el panel de operador y otros paneles auxiliares necesarios. MeiA 4.0 ofrece directrices de diseño y plantillas para cada fase con el fin de definir metodológicamente los sistemas de control industrial. Las fases son las siguientes: 1) Secuencia principal, consiste en establecer la secuencia principal del programa; 2) Modo manual, se evalúan los requisitos del sistema para operar en modo manual; 3) Modo pruebas, se evalúan los requisitos del sistema para operar en modo semiautomático; 4) Modo Fallos, se identifican, analizan y evalúan los fallos del proceso para clasificarlos como fallos que ejecutan una reconfiguración (incluso aceptando la degradación de la calidad del producto) o fallos que obligan a una parada controlada; 5) Emergencia, se evalúan las emergencias determinando las acciones para llevar el sistema a una situación segura; 6) Producción Normal, se define el ciclo de producción teniendo en cuenta los modos de funcionamiento identificados en las fases anteriores.

Para poner en contexto la metodología MeiA 4.0 a principios de 2013, se aboga en [4] por la combinación de lo mejor de los aspectos de la madurez de la ingeniería de SW y el uso de los métodos y estándares de la automatización industrial. Concretamente se combina el uso de GEMMA (Guide d'Étude des Modes de Marches et d'Arrêts), UML (Unified Modeling

Language) para los diagramas de casos de uso y GRAFCET (GRAphe Fonctionnel de Commande, Etapes, Transitions) para ayudar al diseñador durante las fases de análisis diseño y codificación. Mediante GEMMA, se identifican los estados del proceso automatizado, los diagramas de casos de uso permiten identificar los actores que participan en el proceso y por último, un conjunto de plantillas de GRAFCET ayudan al diseño de los casos de uso. De esta manera el proceso de desarrollo es guiado mediante herramientas y conceptos conocidos. Así se consigue un ahorro de tiempo mediante la reutilización de modelos, plantillas y generación de código; una mejora de la calidad al emplear directrices de diseño, modelos validados y transformaciones probadas; mejora de la documentación al utilizar modelos con semántica definida; y mejora de la comunicación al emplear la terminología del dominio. También se desarrolla un generador de código SFC IEC 61131-3 de GRAFCET que permite a los ingenieros generar automáticamente los POUs a partir de los GRAFCETs diseñados siguiendo el método. Posteriormente, en Enero de 2014, en [5] se presenta la propuesta formativa llamada MeiA 4.0, con la que se pretenden desarrollar de forma incremental las competencias para la implementación del software de control de los sistemas de automatización industrial dentro de los planes de estudio de ingeniería, utilizando los métodos y estándares previamente nombrados. Guiando paso a paso al usuario durante el proceso del desarrollo, desde el análisis, pasando por las fases de diseño, implementación y operación. Las competencias van desde el procedimiento inicial, pasando por la introducción de los principios de diseño y terminando en el desarrollo de las competencias metodológicas. Mediante esta metodología se introducen implícitamente conceptos fundamentales de la ingeniería del SW, por lo tanto, es más fácil diseñar los sistemas de control mediante la programación estructurada, generando diferentes tipos de documentación sobre el diseño reduciendo el esfuerzo y tiempo desde la fase de diseño hasta la implementación y operación, reduciendo errores en las fases de análisis y diseño, con diseños cortos y de calidad, y debido a las habilidades multidisciplinares motivando a los usuarios/as a aumentar su interés por la automatización. El uso de plantillas de GRAFCET predefinidas ayuda a los aspectos relacionados con la flexibilidad, la modularidad y la extensibilidad en los diseños que pueden utilizarse para un elevado número de sistemas.

Como se muestra en la Figura 3.1, desde la creación de la metodología MeiA 4.0, se han ido añadiendo capas a lo largo de los años evolucionando constantemente la metodología en función de las necesidades. En 2016, se incorpora el estándar ANSI/ISA-88 como método de descripción análisis y diseño, obteniendo así los modelos propuestos por el estándar siguiendo la metodología, así como la descripción de los modos de operación en base a ese estándar. En 2018, en [6] con el aumento de la complejidad de los sistemas de control, se añade un enfoque metodológico para el diseño y desarrollo de sistemas de automatización complejos basado en la ingeniería dirigida por modelos dentro de la metodología MeiA 4.0. Mediante este marco de trabajo se implementa un proceso de desarrollo incremental que permite trabajar con diferentes perfiles de ingeniería a través de las fases de análisis, diseño e implementación, generando documentación personalizada del proyecto global incluyendo el software, al ser un marco modular se permite adaptarlo o ampliarlo en función de las necesidades. Posteriormente en 2020, [7] debido a la mayor complejidad del código, se encontraron problemas a la hora de reconfigurar el sistema en tiempo de ejecución siendo un requisito a asegurar en el momento en el que se diseña el sistema de control utilizando como base el modelado de aplicaciones de control reconfigurables basado en la norma IEC 61131-3. Por lo tanto, se añade una nueva capa con el objetivo de desarrollar sistemas de control más

flexibles, ya que, pueden reaccionar en caso de fallo del controlador, aumentando la disponibilidad del sistema durante su funcionamiento reduciendo así los tiempos de parada de la producción al realizar las tareas de mantenimiento. También en 2020, se publica el articulo [8] añadiendo a la metodología MeiA 4.0 avances a la hora de generar el código del SW de control, generando código en lenguaje de texto estructurado (ST) en IEC 61131-3 cogiendo como base GRAFCETs diseñados mediante la metodología MeiA 4.0, obteniendo grandes ventajas en cuanto a la reducción del tiempo de desarrollo y en los errores de implementación. La legibilidad del código obtenido que permite mejorar la comunicación entre el personal de diseño y los programadores, también se simplifica la puesta en marcha, la modificación y el mantenimiento del código generado, y la trazabilidad entre el diseño y la implementación.

Como se puede ver es constante la evolución de la metodología MeiA 4.0 haciendo que cada vez sea más completa. Actualmente se está trabajando en validar un nuevo modelo de información para la estructuración de los sistemas de control para aPS dentro de la metodología MeiA 4.0 llamado Modelo Señales de Control (MSC), para poder compartir la información de manera clara, sencilla y eficiente.

*CAPITULO 4*

# **MODELOS A VALIDAR**

*.*

# <span id="page-29-0"></span>**4 Modelos a Validar**

De acuerdo con la metodología MeiA 4.0, la información de análisis de requisitos y de diseño de arquitectura se recoge en los siguientes modelos para estructurar la información propuestos por el estándar IEC 61512 (S-88): el Modelo de Proceso, en el que se representan las operaciones a realizar sobre el aPS; el Modelo de Procedimientos con los procedimientos (DOUs) que realizarán las operaciones identificadas; el Modelo Físico en el que se encuentran agrupados jerárquicamente los equipos físicos en función de las operaciones que realizan; y el Modelo Entidad Equipo donde se establece la relación entre los procedimientos que realizan las operaciones y los equipos físicos en los que se ejecutan dichos procedimientos, como viene recogido en [3]. La relación entre los modelos se puede apreciar en la Figura 4.1.

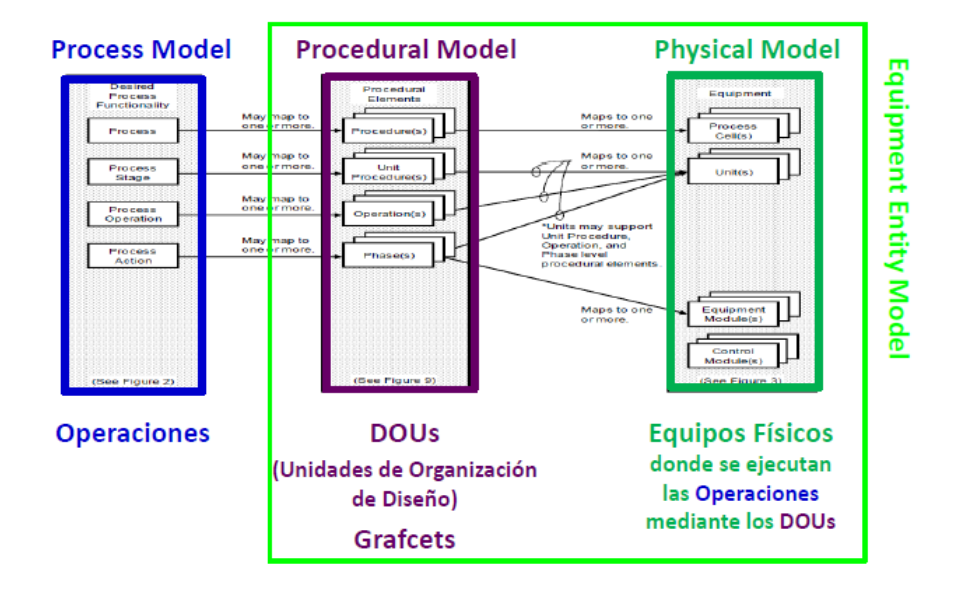

**Figura 4.1: Relación entre modelos**

<span id="page-29-1"></span>Las operaciones y procedimientos identificados, además de las operaciones de producción, incluyen las operaciones de mando que organizan el arranque y la parada de los distintos modos de funcionamiento, y coordinan todos los posibles estados del aPS, así como, las operaciones auxiliares de inicialización, preparación, paros, avisos…

A partir de los modelos de proceso y de procedimientos, junto con la información del diseño detallado, se construye el nuevo modelo MSC (Modelo del Sistema de Control) que recoge toda la información del software de control de forma estructurada.

El modelo MSC y el modelo Físico permiten estructurar toda la información relativa al sistema automatizado, tanto la información de la parte de potencia (aPS, panel de operación, HMI…) como la del software de control en la parte de mando.

### <span id="page-30-0"></span>4.1 **Modelo Físico**

El Modelo Físico es construido en la Fase VI (Producción Normal) de MeiA 4.0, donde son identificadas las operaciones de producción, los procedimientos y los equipos donde se realizan, así como su orden de ejecución. Para su realización son considerados los principios de subdivisión aportados por el estándar IEC 61512 y el IEC 62264, ya que, es en esta fase donde las subdivisiones de equipos inapropiadas pueden comprometer la efectividad del enfoque modular.

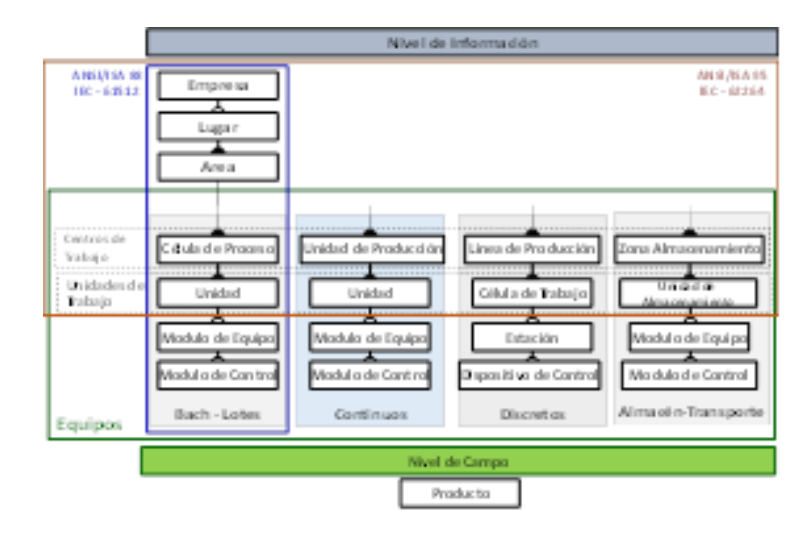

**Figura 4.2: Modelo Físico (Jornadas de Automática 2022)**

<span id="page-30-1"></span>En esta fase se analizan las subdivisiones de equipos en base al layout de la unidad de trabajo. La delimitación gráfica del perímetro de los equipos sobre el layout del aPS facilita la identificación de (como se puede ver en [10]):

- Las operaciones principales, los equipos que las realizan y los procedimientos que las comandan, así como su orden de ejecución.
- Las relaciones entre los procedimientos y las medidas de seguridad para evitar choques, caídas de piezas, bloqueos, etc.
- Las operaciones auxiliares de preparación (cargas, llenados, calentamiento de equipos, etc.), de finalización (vaciado, limpieza de equipos, calibrados, etc.), entre otras.
- Las señales de coordinación entre operaciones cuando el sistema físico no las proporciona.

En el modelo Físico, los equipos se agrupan atendiendo a las operaciones que realizan (modularidad en los aPS) y la descomposición de dichos equipos se lleva hasta la identificación de las señales de entrada y salida de todos los dispositivos que conforman la unidad de trabajo del aPS. Las variables auxiliares derivadas de las variables físicas, como pueden ser flancos, conversiones de unidades, etc., se definen en el modelo Físico junto a la variable de la que derivan. El modelo Físico incluye también el panel de operación con sus señales de mando e indicadores, así como otros dispositivos o equipos con funciones de mando y monitorización (HMI, servidor web, cliente OPC\_UA, etc.) en caso de que así se requiera.

### <span id="page-31-0"></span>4.2 **Modelo MSC – Modelo del Sistema de Control**

El modelo MSC (Figura 4.2) se crea al finalizar el diseño detallado de todos los procedimientos (DOUs) identificados en el diseño. Este modelo proporciona toda la información referente al software de control:

- Información del modo de funcionamiento (Automático, Manual, Fallo, Prueba o Emergencia).
- Información del estado del aPS (Estado Inicial, Inicialización de la Parte Operativa, Marcha de Preparación, Producción Normal…).
- Información de las operaciones de producción (en ejecución, solicitadas o finalizadas) y del estado de las señales de coordinación de dichas operaciones.
- $\bullet$  Información de los avisos o mensajes activados.

Para la creación del modelo MSC se toma como base el modelo de proceso que representa las operaciones agrupadas según las formas de mando del sistema acorde a las fases de MeiA 4.0. El siguiente paso es incluir los procedimientos asociados con las operaciones en el modelo de proceso. Así, se conectan las operaciones con los procedimientos que las realizan, de modo similar a la conexión que se establece entre las operaciones y los equipos en el modelo entidad-equipo. El último paso es introducir las señales de control asociadas a cada procedimiento y a las operaciones identificadas. En la **¡Error! No se encuentra el origen de a referencia.**.2 se puede observar la procedencia de la información contenida en el modelo MSC, así como la relación entre los modelos y el sistema automatizado.

La información recogida en el modelo Físico y el modelo MSC constituye la base para el desarrollo del componente MeiA 4.0.

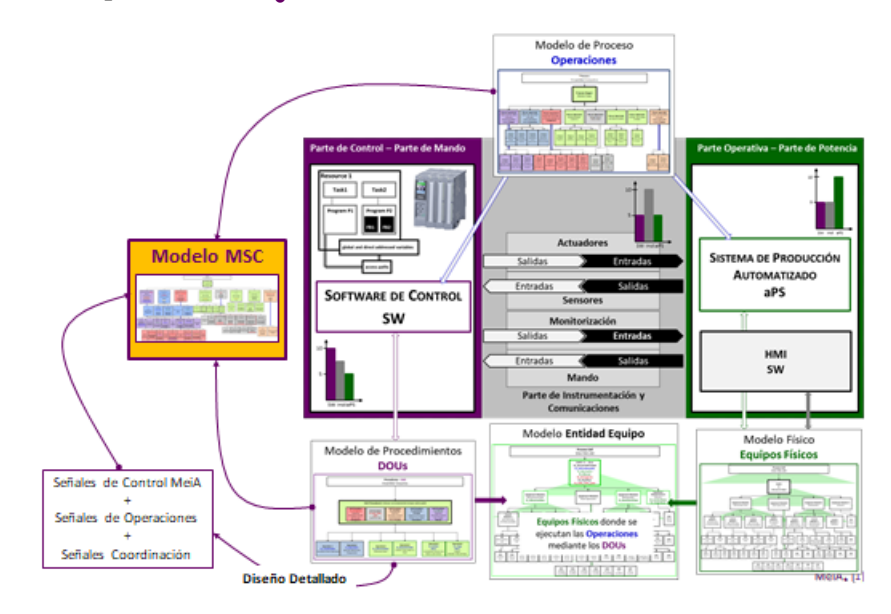

<span id="page-31-1"></span>**Figura 4.3: Relación de modelo MSC con el resto (MeiA 4.0)**

#### <span id="page-32-0"></span>*4.2.1 Plantillas del modelo MSC a partir de la metodología*

A partir del modelo MSC, se crea la estructura de información que contiene todas las señales organizadas según los modos de mando analizados en el orden que dicta la metodología MeiA 4.0, la cual proporciona plantillas del modelo MSC para cada una de las fases, las cuales se presentan a continuación, fase por fase:

En la primera fase se obtienen (Figura 4.4) las señales correspondientes al modo automático, teniendo en cuenta el arranque y la parada, la solicitud del funcionamiento, la inicialización de la parte operativa, la marcha de preparación, el paro a fin de ciclo y la marcha de finalización. De esta manera se tienen en cuenta todas las posibilidades que se pueden dar en el funcionamiento automático.

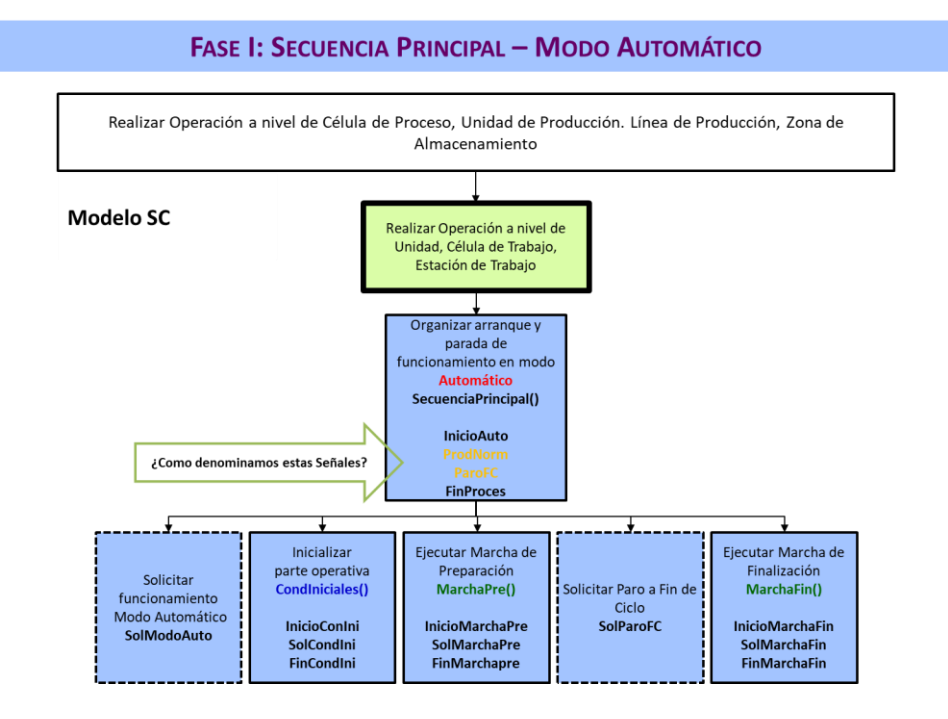

**Figura 4.4: Plantilla modelo MSC – Fase I – Modo Automático**

<span id="page-32-1"></span>En la segunda fase se encuentran (Figura 4.5) las señales correspondientes al modo manual y se tienen en cuenta; el arranque y la parada, la solicitud de funcionamiento, la solicitud de parada, la ejecución del procedimiento manual, el paro seguro del proceso, la desactivación del modo automático, la inicialización de la parte operativa de salida del modo manual, la preparación del arranque de la salida del modo manual y la activación del modo automático.

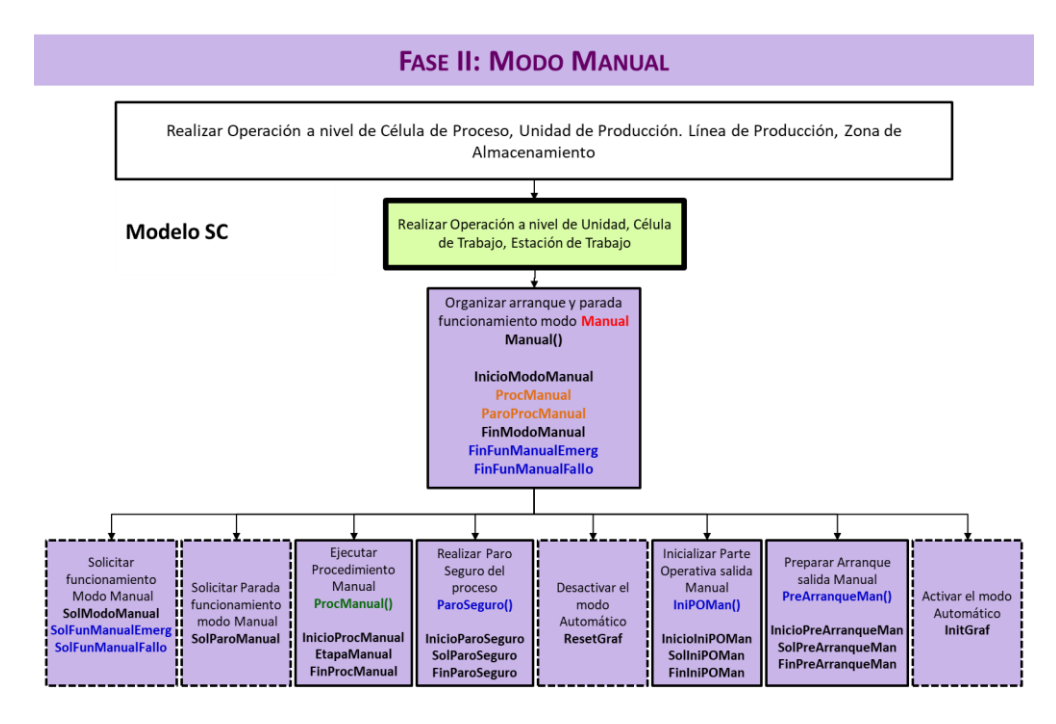

**Figura 4.5: Plantilla modelo MSC – Fase II – Modo Manual**

<span id="page-33-0"></span>En lo referente al modo de pruebas (tercera fase), se encuentran las siguientes señales (Figura 4.6); El arranque y parada, la solicitud de funcionamiento, la solicitud de la parada, la inicialización de la parte operativa, la ejecución de la marcha de preparación y la ejecución de la marcha de finalización.

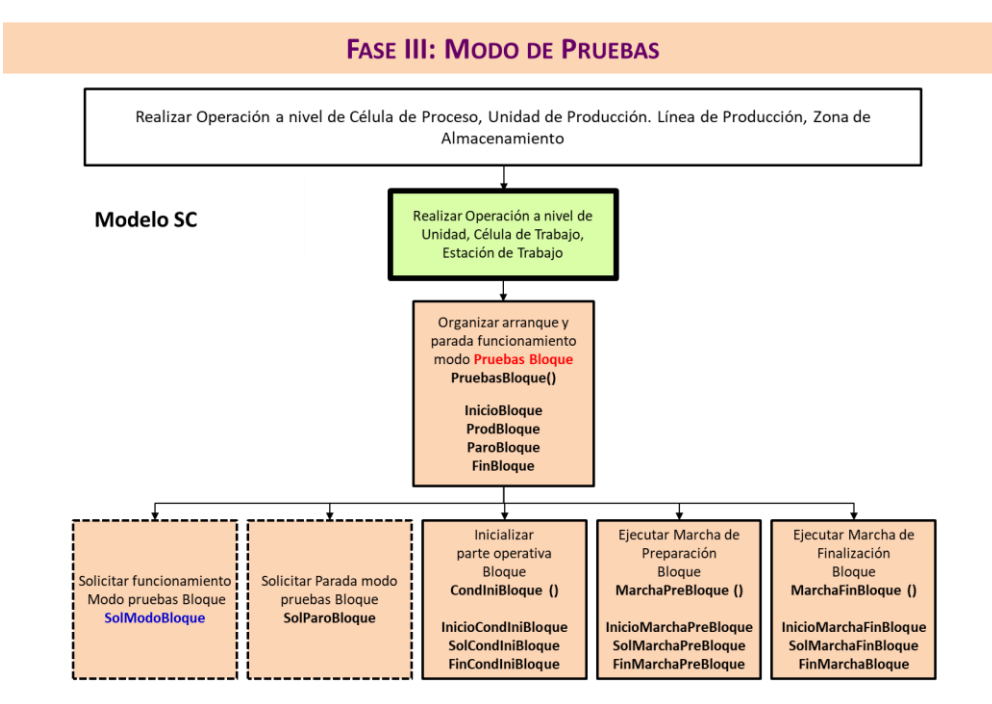

<span id="page-33-1"></span>**Figura 4.6: Plantilla modelo MSC – Fase III – Modo Pruebas**

En el modo de pruebas paso a paso, se tienen en cuenta las siguientes señales (Figura 4.7); El arranque y la parada, la solicitud de funcionamiento y la solicitud de parada del modo de pruebas.

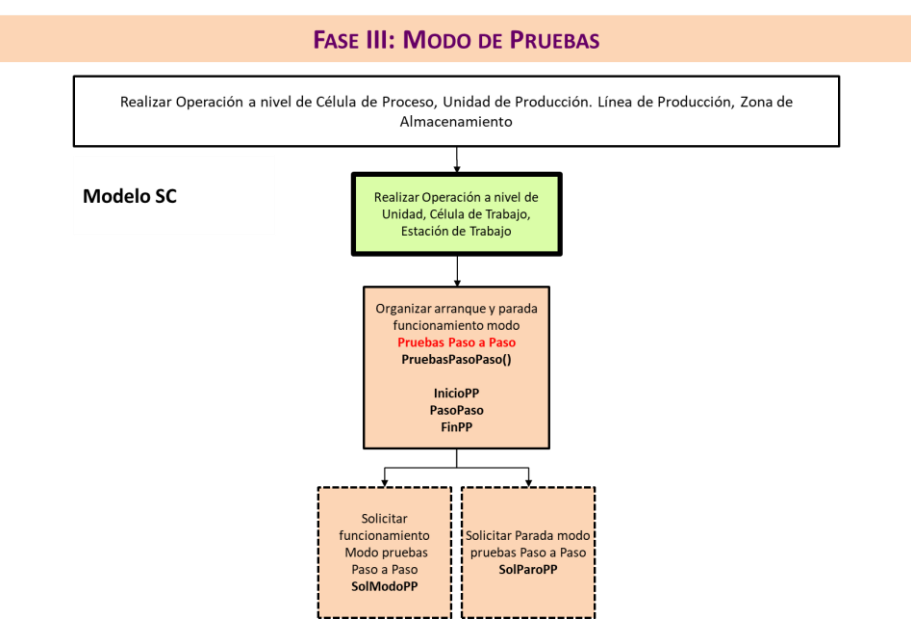

**Figura 4.7: Plantilla modelo MSC – Fase III – Modo Pruebas - Paso a Paso**

<span id="page-34-0"></span>En él la cuarta fase se ven las señales del modo correspondiente a los fallos (Figura 4.8); Se tiene en cuenta el diagnóstico del fallo, la identificación, el aviso, el tratamiento de fallos solucionables, el tratamiento de los fallos no solucionables – paro a fin de ciclo, el tratamiento de los fallos no solucionables – emergencia, la organización del seguimiento de la producción con fallo, dentro del cual se encuentran la aceptación de seguir con la producción con fallos, la ejecución de la marcha de preparación con fallos, el arranque del sistema auxiliar por fallo y la solicitud de parada de producción con fallo, y finalmente la preparación del arranque de la salida del fallo.

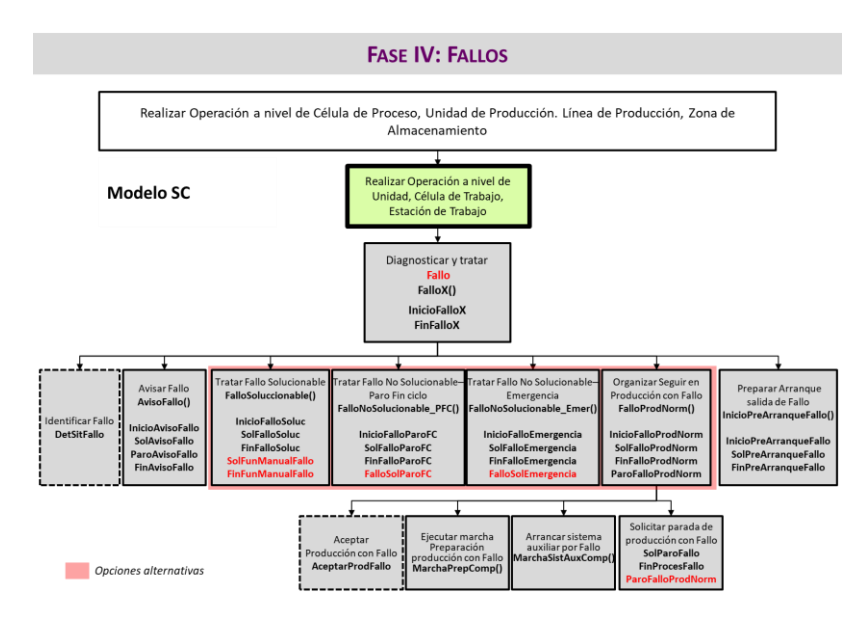

**Figura 4.8: Plantilla modelo MSC – Fase IV – Modo Fallos**

<span id="page-35-0"></span>Finalmente se encuentra la quinta fase correspondiente al modo de emergencia, en el cual se encuentran las siguientes señales; La organización del arranque y la parada, la solicitud del paro de emergencia, aviso del modo de emergencia, paro seguro del proceso, la desactivación del modo, la ejecución del procedimiento de emergencia, la solicitud de la parada la inicialización de la parte operativa referente a la salida de emergencia, la preparación del arranque correspondiente a la salida de emergencia y la activación del modo automático.

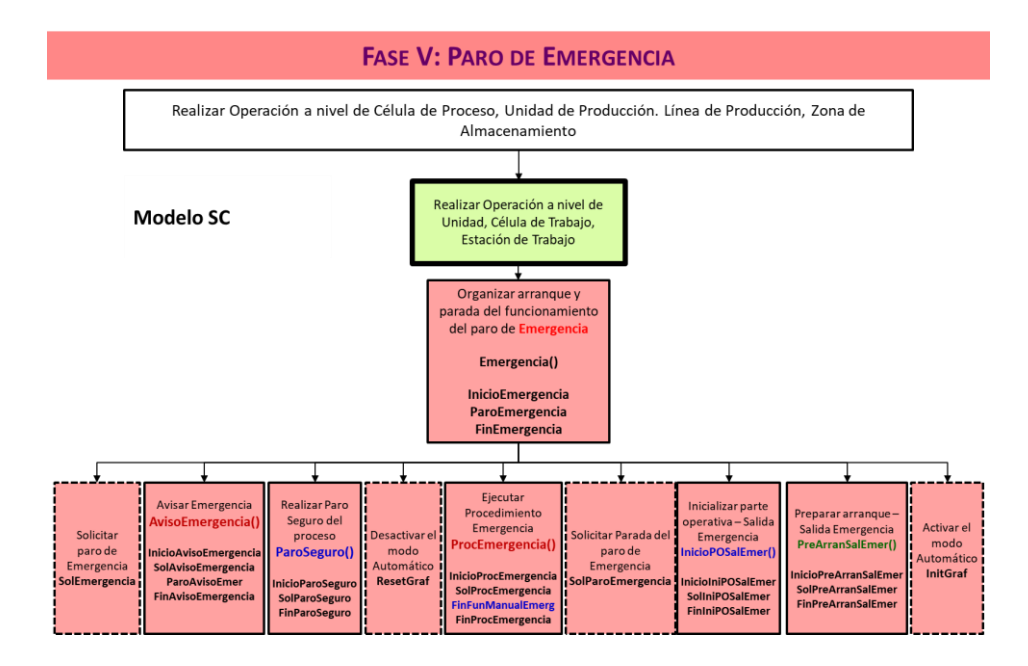

<span id="page-35-1"></span>**Figura 4.9: Plantilla modelo MSC – Fase V – Paro Emergencia**
En cuanto a la Fase VI correspondiente a la Producción Normal, no se ha realizado ninguna plantilla debido a que en cada procedimiento tiene sus señales específicas.

*Capítulo 4: Modelos a Validar*

*CAPITULO 5*

# **VALIDACION Y RESULTADOS**

# **5 Validación y Resultados**

Para generar y validar los modelos de estructura de la información (Modelo Físico y modelo MSC) en un caso de uso concreto (En este caso será la Maqueta del Laboratorio), se seguirán rigurosamente los pasos del ciclo de vida de la metodología MeiA 4.0. Concretamente se trabajará sobre la maqueta manipulador y se seguirán todas las fases, desde los requisitos de usuario hasta las pruebas de verificación y validación. También hay que decir que mediante el modelo MSC se permite encapsular la información.

# 5.1 **Ciclo de Vida MeiA 4.0**

La metodología MeiA 4.0 está enfocada en el desarrollo de software de control en el ámbito de la ingeniería de automatización de procesos. Permite desarrollar sistemas de control complejos de una manera estructurada y documentada reduciendo así el número de errores en el análisis y diseño. De esta manera se consiguen diseños de calidad optimizando los tiempos de implementación y operación. MeiA 4.0 se basa en el ciclo en V como ciclo de desarrollo para el control de los aPS (Figura 4.1), para definir dicho ciclo se utilizara el trabajo [3] sobre cómo abordar los retos actuales de formación en automatización.

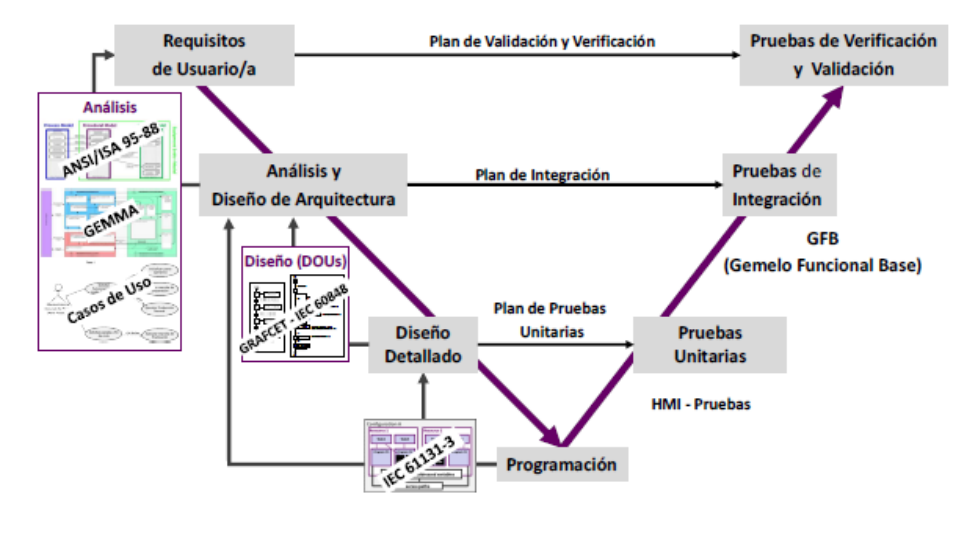

**Figura 5.1: Ciclo en V**

El ciclo en V comienza definiendo los **requisitos de usuario/a** contemplando la descripción de: 1) el funcionamiento y las operaciones del proceso, en donde se debe especificar el objetivo del proceso (qué hace), que operaciones permiten alcanzar el objetivo (de qué forma) y el orden para realizar las operaciones, considerando los requisitos funcionales al igual que los no funcionales (restricciones de tiempos, prioridades, etc.); 2) los modos de operación: automático, manual, paro de emergencia, paro a fin de ciclo, etc.; 3) las condiciones de arranque; 4) la información a procesar por el sistema de supervisión referente al proceso, a la trazabilidad del proceso y a los controles a realizar sobre el proceso; 5) las señales, tanto las

asociadas a los sensores y actuadores del proceso, como las de control del sistema de supervisión.

Después de definir los requisitos de usuario, hay que realizar el **análisis de los requisitos de usuario y diseño de arquitectura.** En esta fase, se identifican los modos de operación que determinan las perspectivas a analizar en cada fase de MeiA 4.0. En cada fase se realiza el análisis a través de una secuencia de pasos determinada. En el resultado del análisis, se recogen los siguientes modelos en base al estándar IEC 62512: El modelo de proceso, en el cual se representan las operaciones a realizar en los aPS, el modelo de procedimientos, en el que se realizan los procedimientos de cada operación, el modelo Físico, en el que se agrupan los equipos físicos en función de las operaciones, y el modelo de entidad de equipo, en el cual se establece la relación entre los procedimientos para realizar las operaciones y los equipos físicos en los que se ejecutan. Aparte de las operaciones y de los procedimientos identificados, hay diferentes operaciones de mando para organizar los arranques y paros de los distintos modos de funcionamiento, y coordinan los posibles estados de los aPS, también las operaciones auxiliares de inicialización, preparación, paros, avisos…

La representación de los análisis de los distintos estados de los aPS se realiza mediante el modelo de estados del IEC 61512, el estándar ANSI/ISA 95-88, la guía GEMMA, que utiliza una semántica muy cercana al personal de planta, y los diagramas de casos de uso para describir funcionalidades con los actores que intervienen.

Se continúa con el **Diseño detallado de los procedimientos (DOUs)** previamente identificados en la fase anterior. En este paso, se utiliza el lenguaje de modelado GRAFCET y se utilizan los grafcets de cada fase más los grafcets de mando, junto con las señales auxiliares para coordinar los grafcets y las señales que habrá que considerar en los grafcets de producción.

El diseño del proyecto de automatización se realiza conforme al estándar 61131-3 y la **Programación** mediante los lenguajes detallados en el estándar. La programación debe ser un reflejo del diseño, por cada DOU, habrá un POU de tipo bloque de función (FB) en el cual se realiza la parte secuencial del grafcet, en un POU de tipo PROGRAM se coloca el sistema de control y se generan las acciones diseñadas.

Después de realizar la programación, hay que realizar las pruebas, como se puede apreciar en la Figura 4.1, hay tres fases de pruebas, las unitarias, las de integración y las de validación y verificación. Estas fases se corresponden con las fases de la rama izquierda.

En la fase de **Pruebas Unitarias**, se comprobaran por separado los DOUs previamente programados, se les realizaran pruebas estructurales y funcionales. En este caso hay varias herramientas, utilizar los sistemas de simulación que ofrecen las IDE de programación de los PLC para activar y desactivar las entradas al software, también se pueden utilizar HMI en los que se permite activar y desactivar entradas del software mediante pulsadores que representan los sensores y los controles de mando. Para realizar dichas pruebas hace falta un conocimiento exhaustivo del aPS.

En lo referente a las **Pruebas de integración**, el objetivo es garantizar la correcta coordinación y sincronización entre los DOUs previamente programados. Se realizan dos tipos de pruebas, de sincronización y de coordinación. En este caso como herramienta para realizar

dichas pruebas se tiene el Gemelo Funcional Base (GFB), en él se simula el comportamiento del aPS creado como una independiente y vinculada con el sistema físico en cuestión.

Para concluir con el ciclo en V, se tienen las **Pruebas de verificación y validación**, en estas pruebas se realiza la revisión que verifica si el SW producido cumple con las especificaciones de los requisitos funcionales y no funcionales y los requisitos del cliente. En cuanto a las herramientas, por un lado, están el uso de los GFB para simular fallos, en aPS que ejecutan operaciones en paralelo con más motivo, o por otro lado, la utilización gemelos digitales (DT) simulando el aPS y así poder realizar una simulación de forma virtual.

# 5.2 **Requisitos de Usuario/a Maqueta**

La maqueta que se va a utilizar para la validación está ubicada en el laboratorio de informática industrial situado en el edificio 2 de la escuela de ingeniería de Bilbao. La maqueta se compone de tres estaciones o módulos de equipo: Estación del manipulador (S1), la estación de transporte (S2) y la estación de taponado para finalizar (S3). A continuación, se procederá a definir los requisitos de usuario mediante la descripción de; el funcionamiento y las operaciones del proceso, los modos de operación, las condiciones de arranque, el sistema de supervisión y las señales del proceso y de control del sistema de supervisión.

# *5.2.1 Funcionamiento y Operaciones*

La maqueta manipuladora (Figura 5.2) que se va a utilizar simula un proceso en el que se pueden transportar y utilizar diferentes tipos de piezas. Las piezas son colocadas en la posición de entrada por el personal de planta, en la primera estación mediante un brazo manipulador y una pinza o una rampa, se transportan a la segunda posición. De la segunda posición se transportan a la tercera estación, dedicada a taponar las bases, mediante una cinta transportadora (S2) y en función del material seleccionado se desechan las piezas mediante una barrera o se dejan pasar hacia la tercera estación. En la tercera estación, se taponan las piezas y de la extracción de las piezas del sistema se encarga el personal de planta.

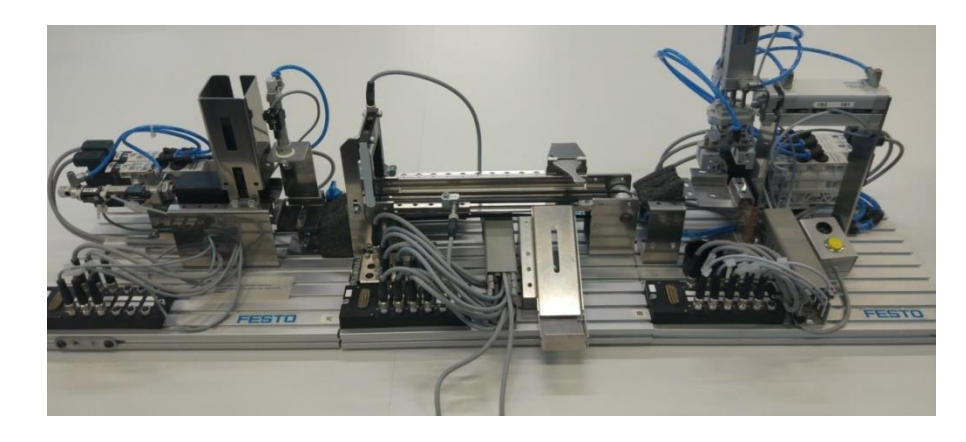

**Figura 5.2: Maqueta laboratorio**

Ahora se analizarán las estaciones individualmente:

## *5.2.1.1 Estación Manipulador*

La estación del manipulador, es la primera estación del proceso y se dedica a trasladar las piezas de una posición a otra. Se compone de dos ejes constituidos por dos cilindros neumáticos de doble efecto con guías de deslizamiento y una pinza neumática para sujetar las piezas. La tarea que debe cumplir esta estación es la de introducir las bases de la posición de entrada del sistema hacia la posición de entrada de la cinta transportadora.

El funcionamiento es el siguiente; al introducir una pieza en el sistema y activar el pulsador de inicio, el brazo desciende hasta la posición inicial de la base, al llegar a dicha posición, se cierra la pinza y se coge la pieza. Posteriormente, se eleva el brazo y se desplaza horizontalmente hasta llegar a la posición de salida de la primera estación, ahí, en función de la opción elegida para introducir la base en la segunda estación, el brazo descenderá para depositar la pieza en la posición de salida de S1 para después empujarla por la parte trasera y así introducirla en la siguiente estación o mediante otra opción la cual consiste en introducir la base en la segunda estación mediante una rampa en la que la pieza se deja caer desde el punto superior de la posición de salida en la que se encuentra la base. Al depositar la pieza por cualquiera de los dos métodos, el brazo vuelve a su posición inicial. Las posiciones del brazo están limitadas por finales de carrera en su movimiento horizontal y vertical.

Los elementos que forman el brazo manipulador son los siguientes: 2 cilindros neumáticos de doble efecto con guía de deslizamiento para el desplazamiento en los ejes vertical y horizontal del brazo manipulador, 1 pinza neumática paralela que se utiliza para sujetar las bases en el transporte de posición a posición, 3 electroválvulas biestables de 4/2 vías con la función de controlar los movimientos de los dispositivos o para mantener la pinza cerrada mediante el aire que pasa por el circuito y 4 detectores magnéticos de final de carrera los cuales son sensores de proximidad utilizados para identificar las posiciones del émbolo en los cilindros neumáticos.

## *5.2.1.2 Estación de Transporte*

La estación de transporte es la segunda estación y se dedica a transportar bases desde la estación del manipulador a la estación de taponado. La cinta se acciona mediante un motor de corriente continua que puede girar en dos sentidos pudiendo así mover la cinta hacia la izquierda o hacia la derecha. Con un sensor óptico se realiza la detección de las piezas en la estación y mediante un sensor inductivo se puede realizar el reconocimiento de piezas según el material para así poder discernir entre si son metálicas o no. También hay un electroimán elevador que se utiliza como barrera para poder clasificar las piezas, si esta barrera se activa, las piezas saldrán del sistema mediante una rampa.

El funcionamiento es el siguiente; al detectar una pieza mediante el sensor óptico, la cinta comienza con su funcionamiento para transportar la base, al pasar por el sensor inductivo se realizara la selección en función del tipo de material seleccionado por el personal de planta de modo que si la pieza es del tipo deseado, la cinta continuará con su funcionamiento hasta la estación de taponado, por el contrario, si la pieza no es del tipo deseado se activara el electroimán bajando la barrera obligando a la pieza a salir de la estación mediante la rampa.

Los elementos que forman la estación de transporte son los siguientes: 1 motor de corriente continua para mover la cinta transportadora en dos sentidos, 1 electroimán de elevación que se utiliza para realizar el descenso de la barrera, 1 detector inductivo de proximidad con la función de detectar las piezas metálicas que circulan en la cinta transportadora y 1 barrera de luz que es un sensor óptico con forma de horquilla que se utiliza para detectar las piezas que entran a la estación de transporte.

## *5.2.1.3 Estación Taponado*

Para finalizar se analiza la estación de taponado, la cual es la última estación de la maqueta y se dedica a taponar las bases con tapas previamente almacenadas por los operarios. El cilindro que está en posición horizontal es de doble efecto y su función es la de desplazar las piezas almacenadas en la torre del depósito, el cilindro que está en posición vertical de simple efecto se dedica a presionar la tapa colocada para unir las partes. Para controlar los movimientos se utilizan sistemas electroneumáticos y un detector de final de carrera avisa de la posición del cilindro horizontal.

El funcionamiento es el siguiente; al recibir una base de la estación de transporte, el cilindro horizontal actúa moviendo una tapa del almacén encima de la base para así con el cilindro vertical realizar presión y unir las piezas. Al finalizar el proceso, el personal de planta se encargara de la extracción.

La estación de taponado se forma con los siguientes elementos: 1 cilindro neumático de simple efecto el cual funciona como un cilindro vertical monoestable que se utiliza para realizar presión sobre la tapa introducida encima de la base y así unirlas, 1 cilindro neumático de doble efecto el cual es un cilindro biestable y se utiliza para introducir tapas desde el almacén por gravedad hasta situarlas encima de las bases, 1 electroválvula biestable de 4/2 vías para controlar el cilindro horizontal mediante aire, 1 electroválvula monoestable de 4/2 vías para controlar el avance del cilindro monoestable vertical mediante aire y 1 detector magnético de final de carrera que es un sensor de proximidad que se utiliza para identificar la posición de final de carrera en el cilindro neumático horizontal.

## *5.2.2 Modos de operación*

En cuanto a los modos de operación del sistema de control, se han considerado los siguientes modos de funcionamiento: Modo automático, modo manual y modo emergencia.

Modo automático, es el modo en el que el sistema trabaja en funcionamiento normal. Ahí es donde se realizan los arranques y las paradas programadas del sistema y donde se generan las señales de mando para informar a la producción normal sobre el estado del sistema constantemente. Se podrá accionar desde el pulsador de marcha y desde el sistema de supervisión.

Modo manual, es el modo utilizado para ver el funcionamiento individual de ciertas partes del proceso sin respetar el orden habitual del ciclo, habitualmente se encarga de ello el personal de mantenimiento. Se podrá accionar desde el pulsador de marcha y desde el sistema de supervisión.

Modo emergencia, es el modo que controla el paro del sistema al haber una emergencia, se encarga de tratarla y de arrancar el sistema después de la emergencia. Se podrá accionar desde el pulsador de emergencia y desde el sistema de supervisión.

## *5.2.3 Condiciones de arranque*

Al solicitar el funcionamiento del modo automático de un proceso, el proceso debe estar en una situación conocida y segura, para ello el sistema realiza unas operaciones para preparar el sistema para su correcto funcionamiento. A continuación, se especifican los requisitos de cada estación:

En la estación del manipulador, los dos cilindros neumáticos de doble efecto deben estar recogidos totalmente hasta ser detectados por los finales de carrera correspondientes, tanto el cilindro vertical como el horizontal. En cuanto a la pinza neumática, esta debe estar abierta, de tal manera que la estación quede con el brazo en la posición de entrada con la pinza abierta.

En la estación de transporte, hay que comprobar que no haya piezas en la cinta.

En la estación de taponado, el almacén por gravedad debe estar completo y los cilindros horizontal y vertical deben estar retraídos. También hay que asegurar que no haya piezas esperando a ser extraídas del sistema.

## *5.2.4 Sistema de Supervisión*

En el sistema supervisor hay que analizar diferentes aspectos, tales como; la información que hay que procesar, la información relacionada con la trazabilidad del proceso y los controles sobre la estación. Dicho análisis se realizará estación por estación.

En cuanto a la estación del manipulador, hay que tener en cuenta si hay errores en los elementos de la estación o si hay que retirar la base del manipulador debido a alguna emergencia. Desde el punto de vista de la trazabilidad del proceso, hay que tener en cuenta la situación de la base en su desplazamiento en la estación y el estado del panel del operador, para finalizar se tienen los siguientes controles sobre la estación, el pulsador de marcha, el pulsador de paro y los pulsadores necesarios para realizar las diferentes acciones en la estación.

En lo referente a la estación de transporte, hay que procesar si hay bases encima de la cinta transportándose o si hay que retirar la base del manipulador debido a alguna emergencia, si hay errores en los elementos de la estación y también habrá que revisar el estado de la barrera. Desde el punto de vista de la trazabilidad del proceso, hay que tener en cuenta la situación de la base en su desplazamiento en la estación y el estado del panel del operador, para finalizar se tienen los siguientes controles sobre la estación, el pulsador de marcha, el pulsador de paro y los pulsadores necesarios para realizar las diferentes acciones en la estación.

En referencia a la estación de taponado, hay que procesar el número de tapas disponibles en el almacén, se debe procesar si hay falta de tapas o si no hay tapas suficientes para comenzar la producción, si hay errores en los elementos de la estación o si hay que retirar la tapa del manipulador debido a alguna emergencia. Desde el punto de vista de la trazabilidad

del proceso, hay que tener en cuenta la situación de la tapa en su desplazamiento en la estación y el estado del panel del operador, para finalizar se tienen los siguientes controles sobre la estación, el pulsador de marcha, el pulsador de paro y los pulsadores necesarios para realizar las diferentes acciones en la estación.

## *5.2.5 Señales de Entrada y salida del aPS*

Como los dispositivos se conectaran mediante periferia distribuida al PLC, se mostraran las señales con sus direcciones correspondientes. Por un lado se trataran las señales asociadas a los sensores y actuadores del proceso y por otro, las señales de control del sistema de supervisión.

A continuación, en la Tabla 5.1, se muestran los sensores utilizados en el proyecto. Las direcciones son marcas debido a que con el uso del HMI, las entradas se convierten en marcas:

|                |                    |       |                | Entradas Sistema de Control - Sensores      |                                                         |
|----------------|--------------------|-------|----------------|---------------------------------------------|---------------------------------------------------------|
| Estacion       | Nombre             |       | Tipo Direccion | Valores y Significado                       | Descripcion                                             |
|                | S1 senCilHor Ext   | Bool  | %I130,6        | 0=No extendido<br>1=Extendido               | Sensor de presencia de la extension cilindro horizontal |
|                | S1 senCilHor Rec   | Booll | %I130.5        | 0=No recogido<br>1=Recogido                 | Sensor de presencia de la recogida cilindro horizontal  |
| S <sub>1</sub> | S1 senCilVer Ext   | Bool  | %I130,4        | 0=No extendido<br>1=Extendido               | Sensor de presencia de la extension cilindro vertical   |
|                | S1 senCilVer Rec   | Bool  | %I130.3        | 0=No recogido<br>1=Recogido                 | Sensor de presencia de la recogida cilindro vertical    |
|                | S2 senEntradaCinta | Bool  | %I130.1        | 0=Barrera desactivada<br>1=Barrera activada | Sensor optico de barreras detecion piezas en cinta      |
| S <sub>2</sub> | S2 senInductivo    | Bool  | %I130.0        | 0=Pieza no metalica<br>1=Pieza metalica     | Sensor inductivo deteccion piezas metalicas             |
| S <sub>3</sub> | S3 senHor Ext      | Booll | %I130.2        | 0=No extendido<br>1=Extendido               | Sensor de presencia de la extension cilindro horizontal |

**Tabla 5.1: Entradas del sistema de control - Sensores**

En la siguiente Tabla 5.2 se listan todas las salidas del sistema:

|                |                |             |              | Salidas Sistema de Control - Actuadores |                               |
|----------------|----------------|-------------|--------------|-----------------------------------------|-------------------------------|
| Estacion       | Nombre         | Tipo        | Direccion    | Valores y Significado                   | Descripcion                   |
|                | S1 CilHor Ext  |             | Bool %Q133.3 | 0=Sin activar                           | Cilindro horizontal extendido |
|                |                |             |              | 1=Extendido                             |                               |
|                | S1 CilHor Rec  | <b>Bool</b> | %Q133.2      | 0=Sin activar                           | Cilindro horizontal recogido  |
|                |                |             |              | 1=Recogido                              |                               |
| S <sub>1</sub> | S1 CilVer_Ext  | Bool        | %Q133.1      | 0=Sin activar                           | Cilindro vertical extendido   |
|                |                |             |              | 1=Extendido                             |                               |
|                | S1 CilVer Rec  | Bool        | %Q133.0      | 0=Sin activar                           | Cilindro vertical recogido    |
|                |                |             |              | 1=Recogido                              |                               |
|                | S1 Pinza       | <b>Bool</b> | %Q133.4      | 0=Pinza abierta                         | Pinza para coger bases        |
|                |                |             |              | 1=Pinza cerrada                         |                               |
|                | S2 Arranque    | Bool        | %Q132.1      | 0=Motor sin activar                     | Motor activo                  |
|                |                |             |              | 1=Motor activo                          |                               |
| <b>S2</b>      | S2 SentidoGiro | Bool        | %Q132.2      | 0=Derecha                               | Sentido de giro del motor     |
|                |                |             |              | 1=Izquierda                             |                               |
|                | S2 ElectroIman | <b>Bool</b> | %Q132.0      | 0=Sin activar                           | Electroiman activado          |
|                |                |             |              | 1=Activo                                |                               |
|                | S3 CilHor Ext  | <b>Bool</b> | %Q132.4      | 0=Sin activar                           | Cilindro horizontal extendido |
|                |                |             |              | 1=Extendido                             |                               |
| S <sub>3</sub> | S3 CilHor Rec  | <b>Bool</b> | %Q132.5      | 0=Sin activar                           | Cilindro horizontal recogido  |
|                |                |             |              | 1=Recogido                              |                               |
|                | S3 CilVer_Ext  | Bool        | %Q132.3      | 0=Sin activar                           | Cilindro vertical extendido   |
|                |                |             |              | 1=Extendido                             |                               |

**Tabla 5.2: Salidas del sistema de control - Actuadores**

En la Tabla 5.3 se muestran las señales del Panel de operación:

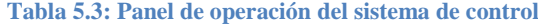

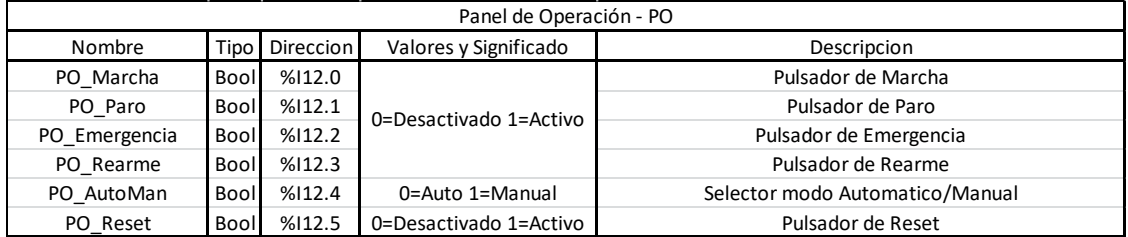

# 5.3 **Análisis**

Partiendo de los requisitos de usuario/a, se realiza el **Análisis de Requisitos del software y Diseño de Arquitectura**, para identificar los modos de operación que determinan las perspectivas a analizar en las distintas fases de MeiA 4.0**.** En cada fase se realiza la tarea de análisis a través de una secuencia ordenada de pasos.

A continuación, se mostraran los modelos obtenidos después de realizar el análisis de la Maqueta Manipulador. Los modelos serán los siguientes: Modelo Proceso, Modelo Físico, Modelo Procedimientos, Modelo entidad equipo, Modelo GEMMA, Modelo casos de Uso y finalmente se mostraran los paneles de mando.

## *5.3.1 Modelos Resultantes del Análisis*

#### *5.3.1.1 Modelo de Proceso*

En el Modelo de Proceso de la Figura 5.3, se representan las operaciones a realizar sobre la maqueta de montaje divididas por fases. En color morado se representa el proceso del modo manual, con las acciones de solicitud, parada y ejecución. En color azul se muestra la operación del modo automático con la solicitud de las acciones de funcionamiento, la solicitud de parada, la inicialización de la parte operativa y la ejecución de la marcha de preparación. En color rojo se muestra la operación de emergencia con las acciones de solicitud, aviso, activación del modo automático y la desactivación del modo automático. Finalmente en color verde, se muestran las operaciones relativas a cada operación de producción normal, alimentar base por rampa o pinza, transportar base correcta, poner tapa a base y la gestión del almacén.

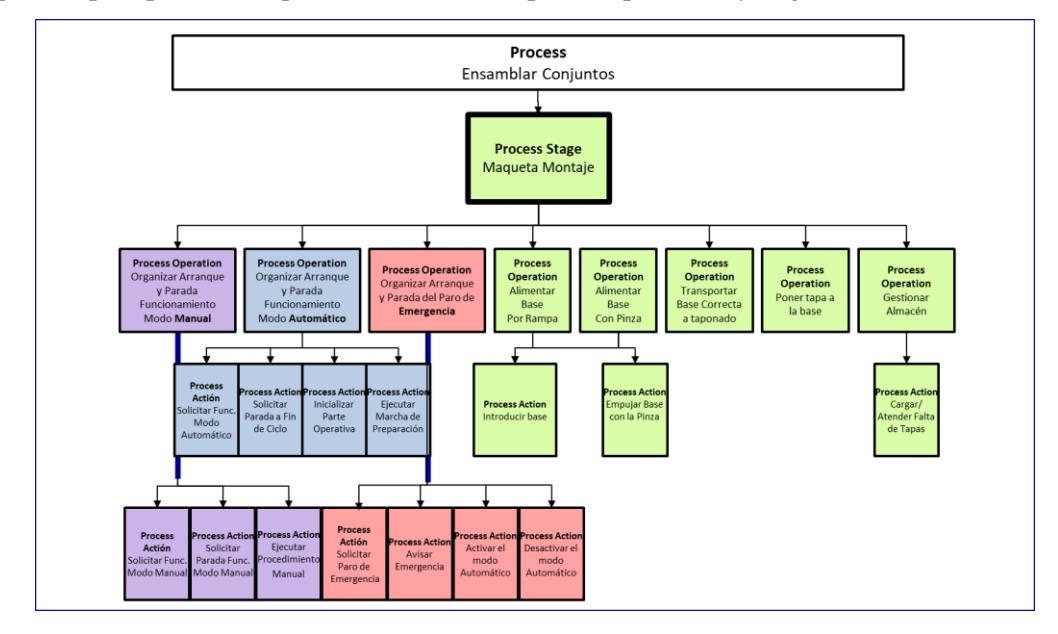

**Figura 5.3: Modelo de Proceso - Maqueta de Montaje**

## *5.3.1.2 Modelo Físico*

A continuación, se presenta el Modelo Físico (Figura 5.4), modelo en el cual se representan los equipos físicos que forman parte del sistema. En él se pueden ver las tres estaciones, correspondientes al manipulador, a la cinta transportadora y al taponado, con los elementos de control correspondientes asociados y los elementos de control que corresponden al Panel de operación, el HMI, el servidor Web y al protocolo OPC/UA.

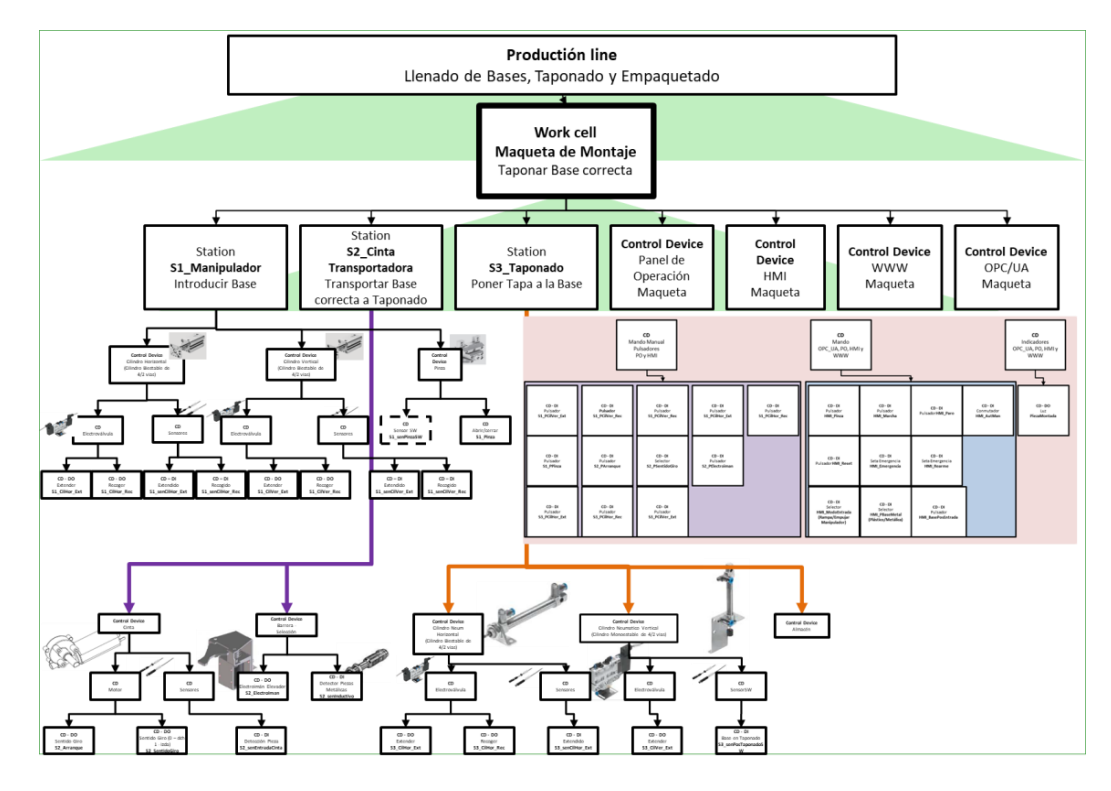

**Figura 5.4: Modelo Físico - Maqueta de Montaje**

# *5.3.1.3 Modelo de Procedimientos DOUs*

En el Modelo de Procedimientos (Figura 5.5) se muestran todos los procedimientos que forman parte de la maqueta de montaje. Por una parte, los correspondientes al modo automático en azul (Secuencia Principal, Condiciones Iniciales y Marcha de Preparación), modo manual en morado, y emergencia en rojo, y por otra, los de la fase VI en verde, específicos de la maqueta de montaje (Introducir Base, Empujar con pinza, Cargar Tapas, Transportar Base y Taponar Base). Debido al encapsulamiento del software de control, cada POU será una unidad de trabajo de un aPS para interoperar con otros componentes, ofreciendo su funcionalidad a través de una interfaz que oculta todos los aspectos de implementación.

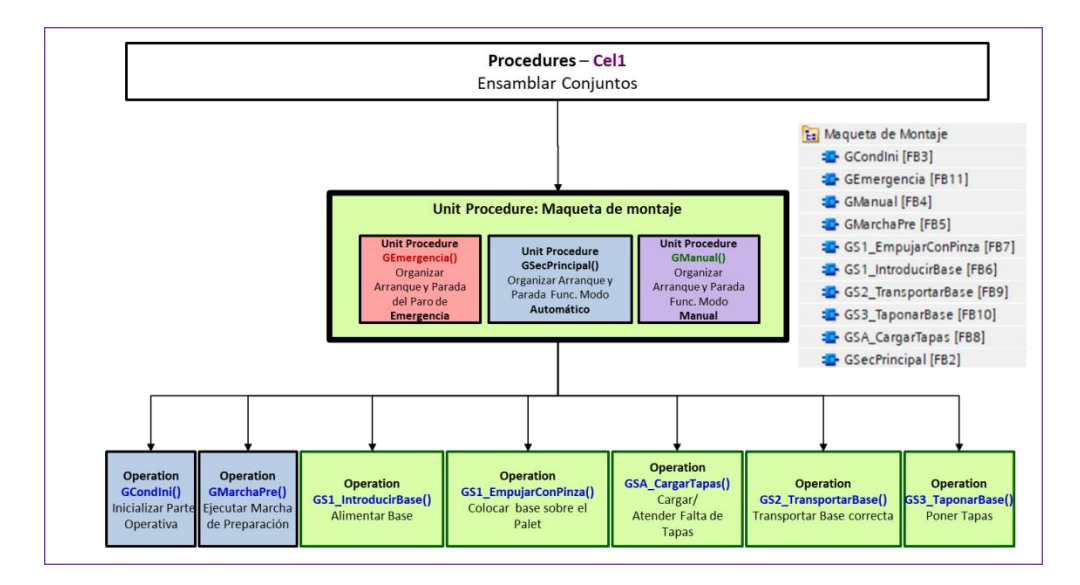

**Figura 5.5: Modelo de Procedimientos - Maqueta de Montaje**

## *5.3.1.4 Modelo Entidad de Equipo*

En el Modelo Entidad de Equipo de la Figura 5.6, se muestra una combinación de los elementos del modelo de procedimientos y del modelo Físico. A nivel de célula de trabajo se definen los siguientes procedimientos: GSecPrincipal(), GCondIni(), GMarchaPre(), GManual(), GEmergencia() y a nivel de estaciones, se asocian los procedimientos GS1\_Manipulador() y GS1\_EmpujarConPinza() a la primera estación, a la segunda estación se asocia el procedimiento GS2\_TrasportarBase() y en la tercera y última estación el procedimiento GS3\_TaponarBase(). También en la tercera estación a nivel de dispositivos de control (Almacén) se encuentra GSA\_CargarTapas().

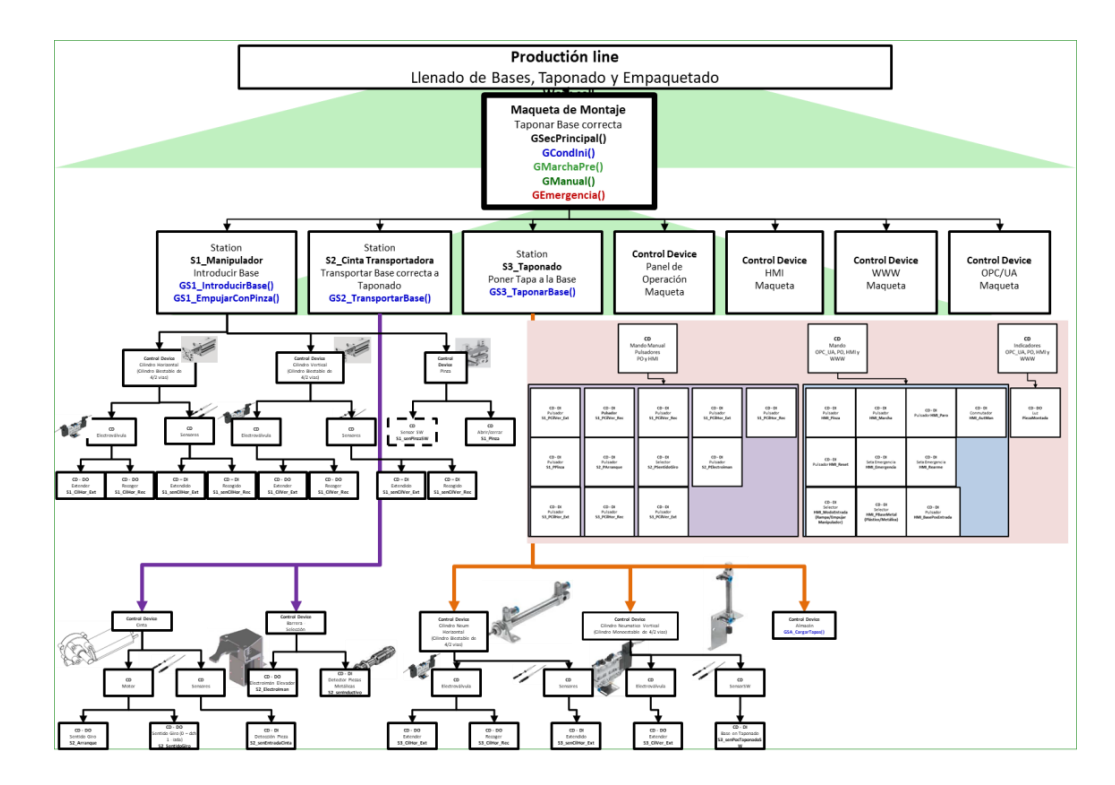

**Figura 5.6: Modelo Entidad de Equipo Maqueta de Montaje**

# *5.3.1.5 Modelo de estados GEMMA*

El modelo de estados GEMMA se encarga de estudio de las posibles situaciones de marcha y parada en que puede encontrarse la parte operativa (PO) de un proceso y las formas de evolucionar de unas a otras. En este caso, por una parte, se pueden apreciar en la figura 5.7, los procedimientos de paro de PO (A) en azul, los estados de funcionamiento en verde (F) y los procedimientos de fallo de PO en rojo (R), y por otro, cómo evolucionan de una situación a otra.

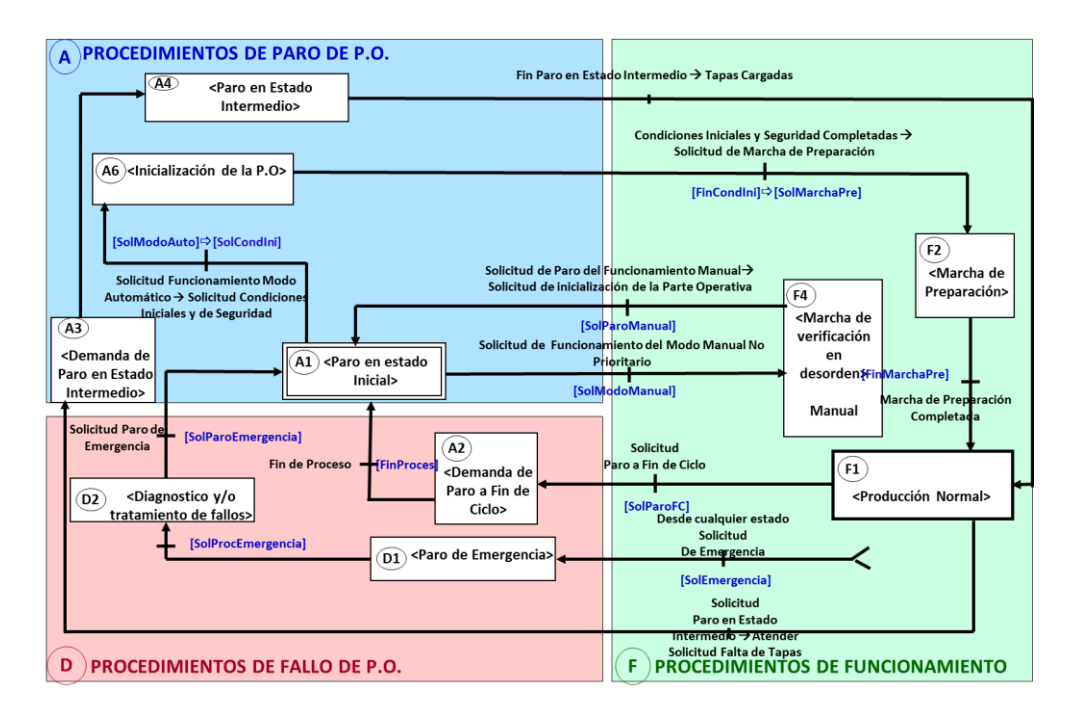

**Figura 5.7: Modelo de estados GEMMA**

# *5.3.1.6 Modelo de Casos de Uso*

En la figura 5.8 se puede ver el diagrama de casos de uso completo con la información de todas las fases, los cuales describen la funcionalidad de la secuencia principal con los actores que intervienen en los mismos y las precondiciones que se deben cumplir para que se ejecuten dichos casos de uso. El modo automático está en azul, el modo manual en morado, el paro de emergencia en rojo y en verde la producción normal.

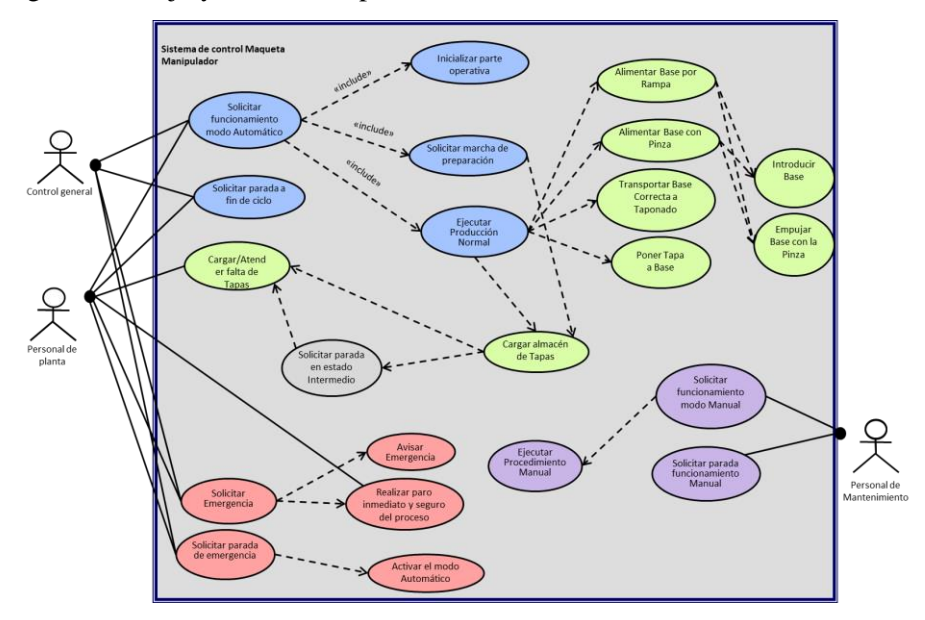

**Figura 5.8: Diagrama de Casos de Uso**

# *5.3.2 Paneles de Mando*

# *5.3.2.1 Panel de Operación*

El panel de operación final (Figura 5.9), constara de todos los pulsadores de mando del sistema y de los indicadores.

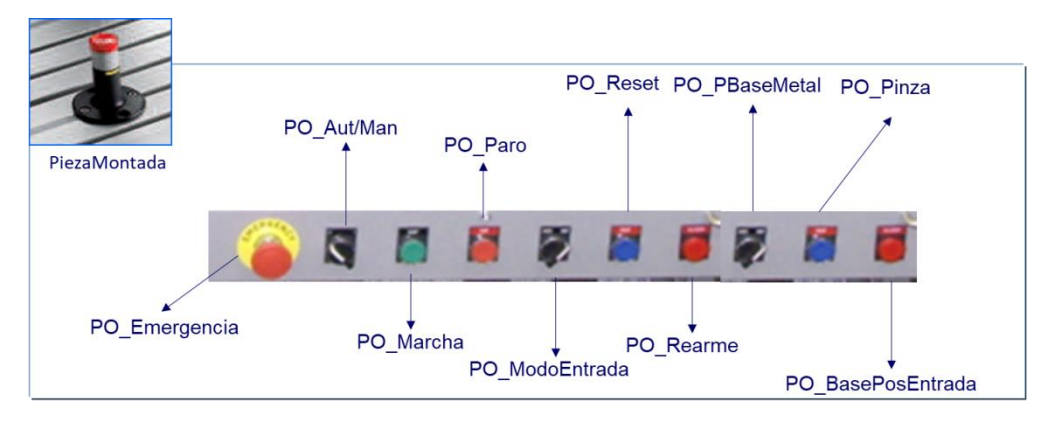

**Figura 5.9: Panel de Operación** 

# *5.3.2.2 HMI*

Mando

El HMI constara de todos los pulsadores de las salidas del sistema de control para utilizar el modo manual, de todos los pulsadores de mando del sistema y de los indicadores como se puede apreciar en la Figura 5.10.

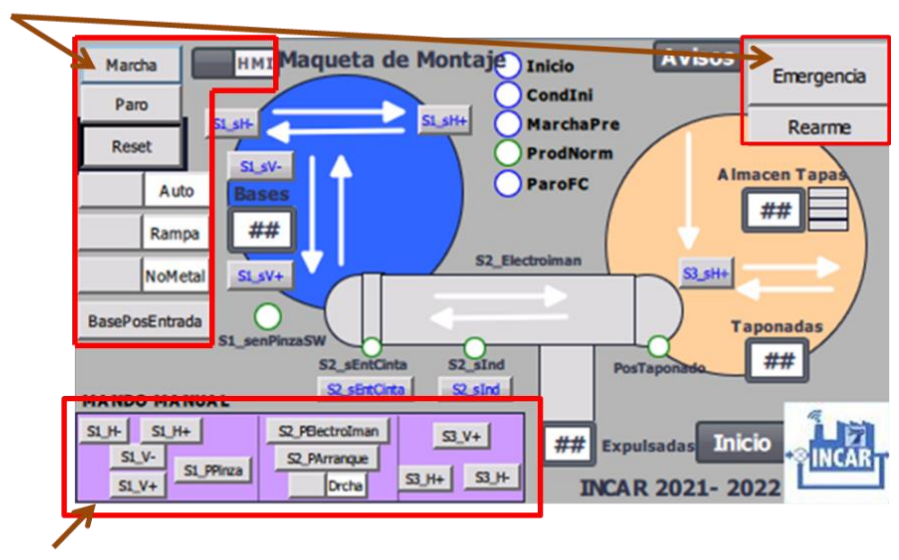

**Modo Manual** 

**Figura 5.10: Mandos del HMI**

## 5.4 **Diseño detallado**

Después de realizar el modelo de procedimientos en la Figura 5.5, se realizaran los DOUs acordes a él, en este caso se realizaran los grafcets de los siguientes procedimientos: GSecPrincipal(), GCondIni(), GManual(), GMarchaPre(), GSA\_CargarTapas(), GS1\_IntroducirBase(), GS1\_EmpujarConPinza(), GS2\_TransportarBase(), GS3\_TaponarBase() y GEmergencia().

### *5.4.1 DOUs – Procedimientos - Grafcets*

## **DOU - GSecPrincipal()**

El procedimiento correspondiente a la Secuencia Principal (Figura 5.11) se encarga de coordinar las diferentes fases del sistema. Al iniciar se comprueba si se desea utilizar el Modo Automático o el Manual y si se da la Solicitud de Modo Automático, se realizan las condiciones iniciales del sistema y a continuación se realiza la Marcha de Preparación, ya que, hay que cargar el almacén. Una vez realizadas las Condiciones Iniciales y la Marcha de Preparación, se ejecuta la Producción Normal hasta que se Solicita el Paro a Fin de Ciclo.

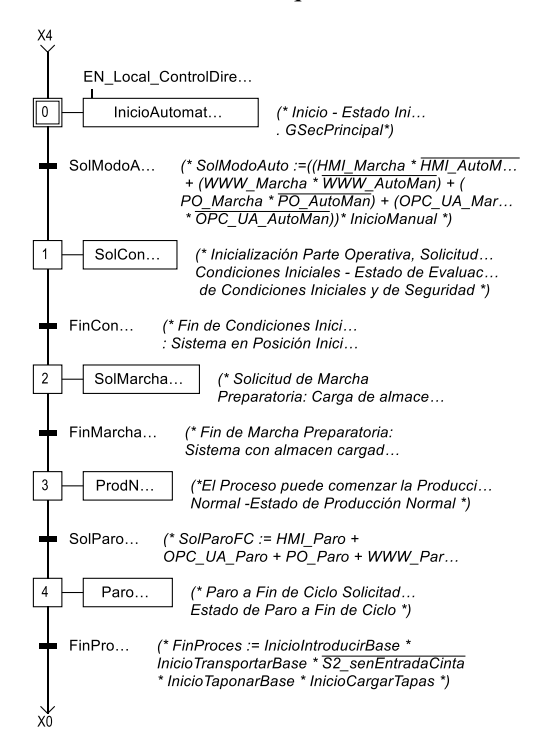

**Figura 5.11: DOU - GSecPrincipal()**

# **DOU - GCondIni()**

Se realiza la preparación del sistema para un arranque seguro. Para realizar las Condiciones Iniciales (Figura 5.12), primero se solicitan desde el DOU de la Secuencia Principal. Se pueden apreciar cuatro caminos, los dos primeros corresponden a la estación S1, en los que se deben Recoger los Cilindros Horizontal y Vertical, si no están previamente Recogidos. En la tercera rama, correspondiente a la estación S2, la cinta retrocede durante 6 segundos por si hay bases en ella, hay una divergencia AND y en el caso de haber bases, se expulsaran mediante la rampa al ser obstaculizadas con el electroimán. En la última rama se prepara la estación tres, se avisa de que hay que retirar las bases manualmente, hay que pulsar Reset y finalmente mediante un temporizador se Recoge el Cilindro Horizontal y se desactiva la Posición de Taponado. Al realizar la convergencia, se resetean los contadores ascendentes del sistema (ContBases, ContExpulsadas y BasesTaponadas) y se asigna el valor 0 al sensor SW de la Pinza para indicar que está abierta.

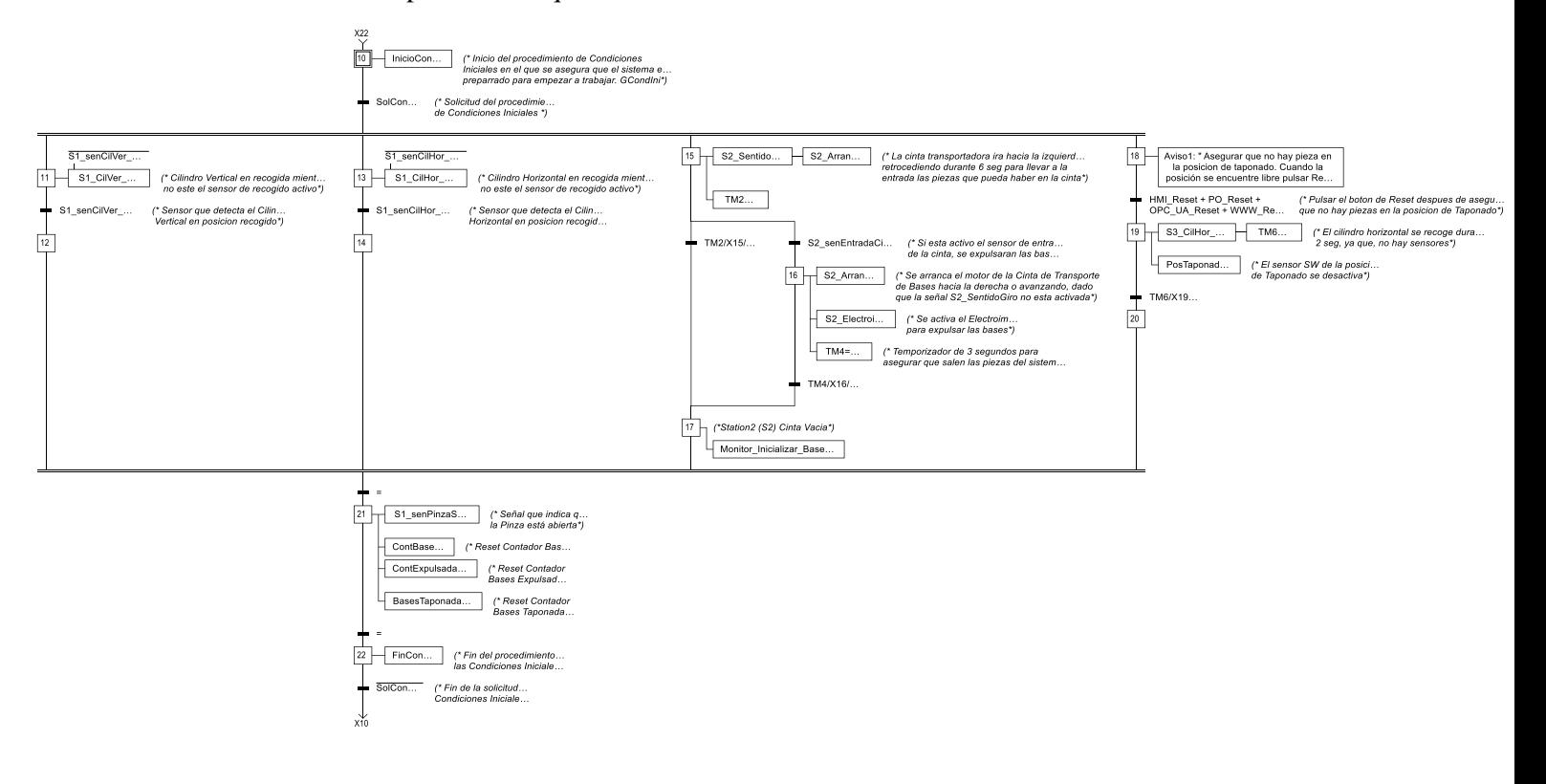

**Figura 5.12: DOU - GCondIni()**

#### **DOU - GManual()**

Modo Manual (Figura 5.13) para activar y desactivar salidas Manualmente. Si se activa el Inicio y el pulsador Auto/Man, se inicia el procedimiento Manual. En dicho procedimiento hay una divergencia AND y se diferencian tres etapas, una por estación (S1, S2 y S3) para poder activar todos los actuadores manualmente, posteriormente se realiza la convergencia. Cuando se Solicita el Paro del Modo Manual (Auto/Man=0), se vuelve al modo automático.

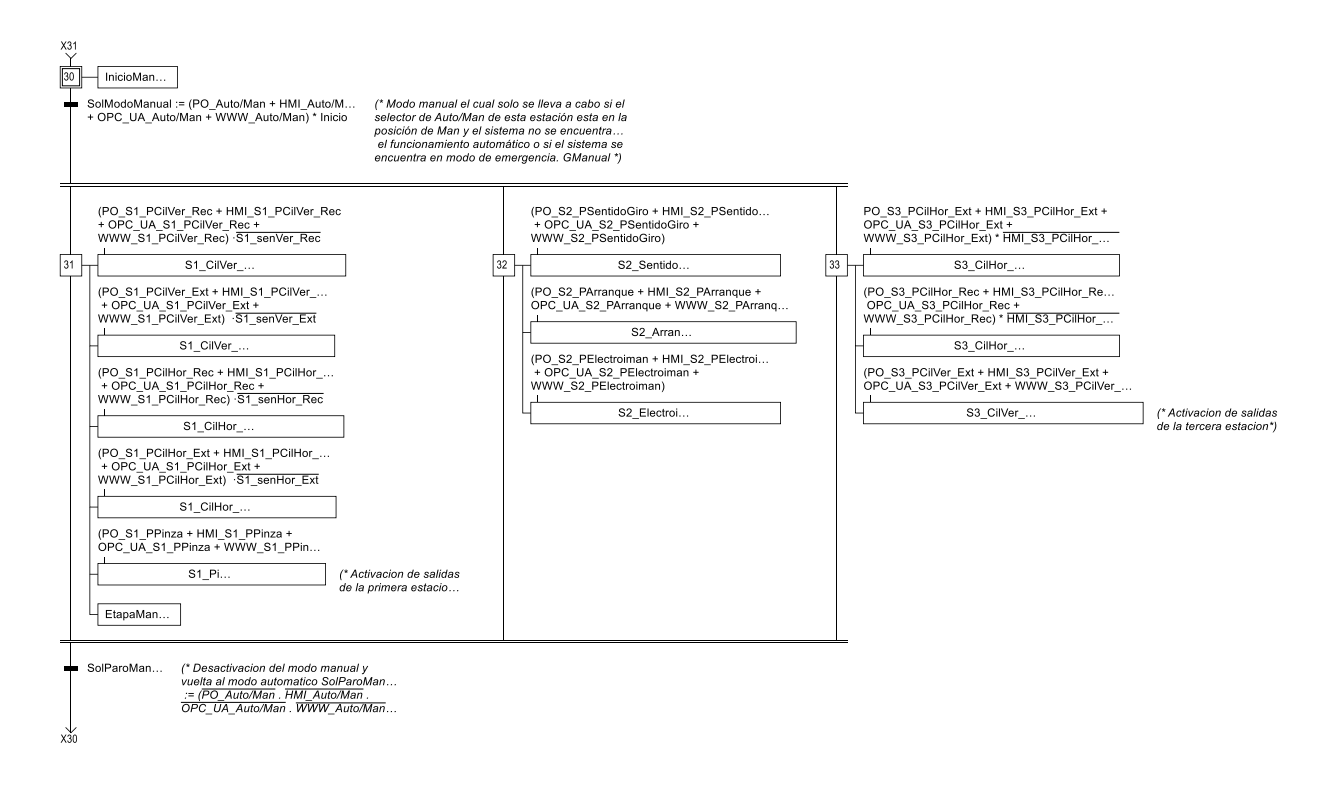

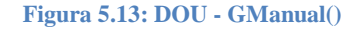

# **DOU - GMarchaPre()**

Prepara el almacén antes de la Producción Normal. Cuando se Solicita la Marcha de Preparación (Figura 5.14), se ejecuta el procedimiento de Carga de Tapas (Figura 5.15) hasta que se da la finalización del procedimiento, entonces se produce la Finalización de la Solicitud de la Marcha Preparatoria.

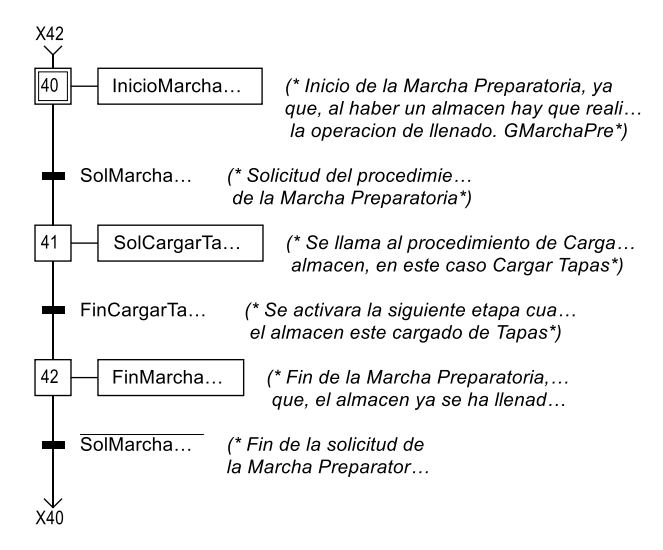

**Figura 5.14: DOU - GMarchaPre()**

# **DOU - GSA\_CargarTapas()**

Se Cargan las Tapas (Figura 5.15) en el sistema. Al Solicitar la Carga de Tapas (para que se dé tiene que haber 0 tapas en el almacén y estar en Producción Normal) se da un Aviso (2) en el que se dice la cantidad de tapas que hay que introducir al sistema y posteriormente hay que pulsar el botón Reset del HMI para indicar que el almacén está cargado. Posteriormente se pone el contador ContTapas=4 y se produce el Fin de la Solicitud del procedimiento de Carga de Tapas.

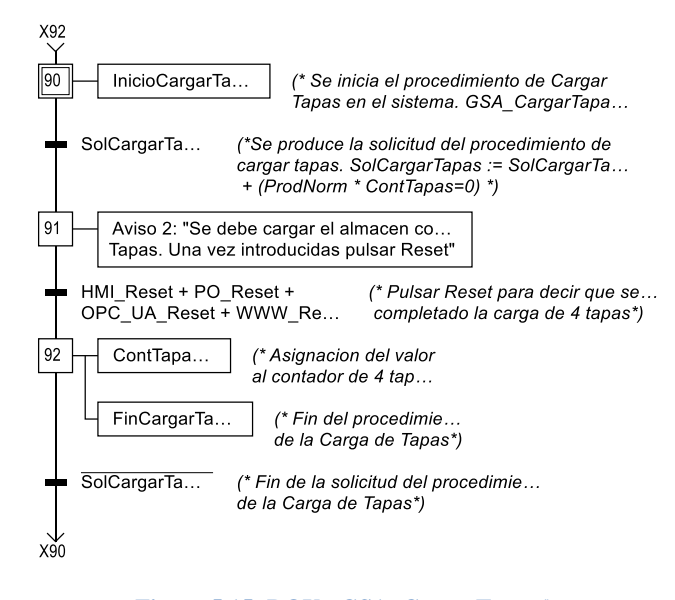

**Figura 5.15: DOU - GSA\_CargarTapas()**

## **DOU - GS1\_IntroducirBase()**

Este procedimiento (Figura 5.16) introduce piezas al sistema mediante una pinza o mediante una rampa. Al Solicitar Introducir Bases (mediante Producción Normal y Pulsando el pulsador de BasePosEntrada), primero se Extiende el Cilindro Vertical y entonces se cierra la Pinza durante 1 segundo a la vez que el sensor de SW se pone a 1 e indica que la pinza está cerrada. Posteriormente se produce una divergencia AND para por un lado cerrar la pinza, mientras por el otro se Recoge el Cilindro Vertical, se Extiende el Cilindro Horizontal y se sincroniza la estación con la Cinta Transportadora. Entonces se produce una divergencia OR en función del método de entrada, si es mediante rampa no se hace nada y si es mediante Pinza se Extiende el Cilindro Vertical, se realiza la convergencia OR y la convergencia AND. Posteriormente el sensor SW de la Pinza se pone a 0 indicando que está abierta y se produce una divergencia OR, si el modo de entrada es mediante rampa, no se hace nada, si es mediante la Pinza, se produce la Solicitud al Procedimiento Empujar Con Pinza, al finalizar se produce la convergencia OR, se Recoge el Cilindro Horizontal, se actualiza el Contador de Bases en una unidad y se produce el Fin de la Solicitud del procedimiento Introducir Base.

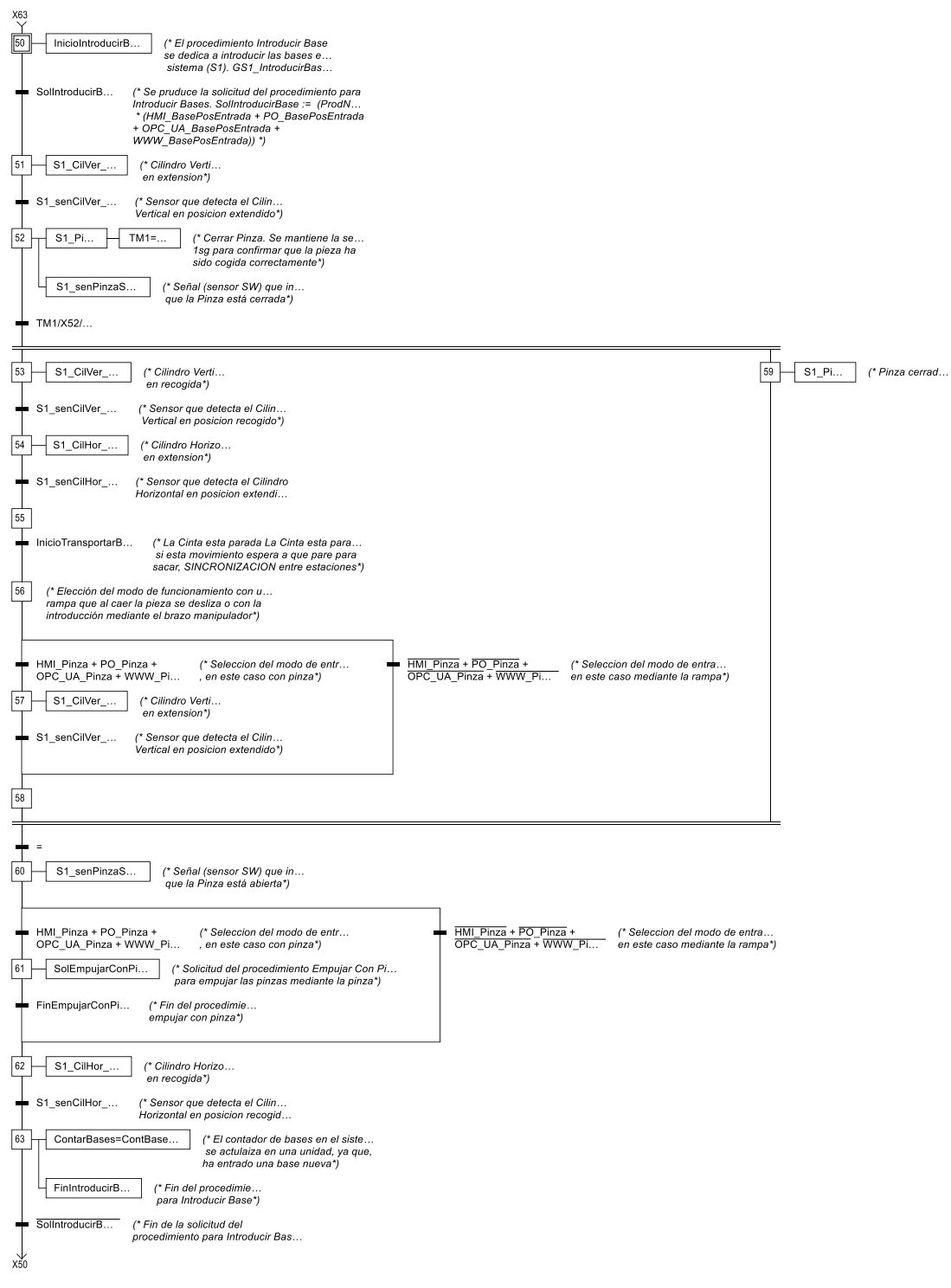

**Figura 5.16: DOU - GS1\_IntroducirBase**

# **DOU - GS1\_EmpujarConPinza()**

Se introducen piezas mediante la Pinza (Figura 5.17). Si se decide desde el HMI que las piezas se introducen mediante la pinza se solicita el procedimiento GS1\_EmpujarConPinza(). Primero se Recoge el Cilindro Vertical, posteriormente el Horizontal y luego se Extienden el Vertical primero y el Horizontal después. Finalmente se Recoge el Cilindro Vertical y se finaliza la solicitud del procedimiento Empujar Con Pinza.

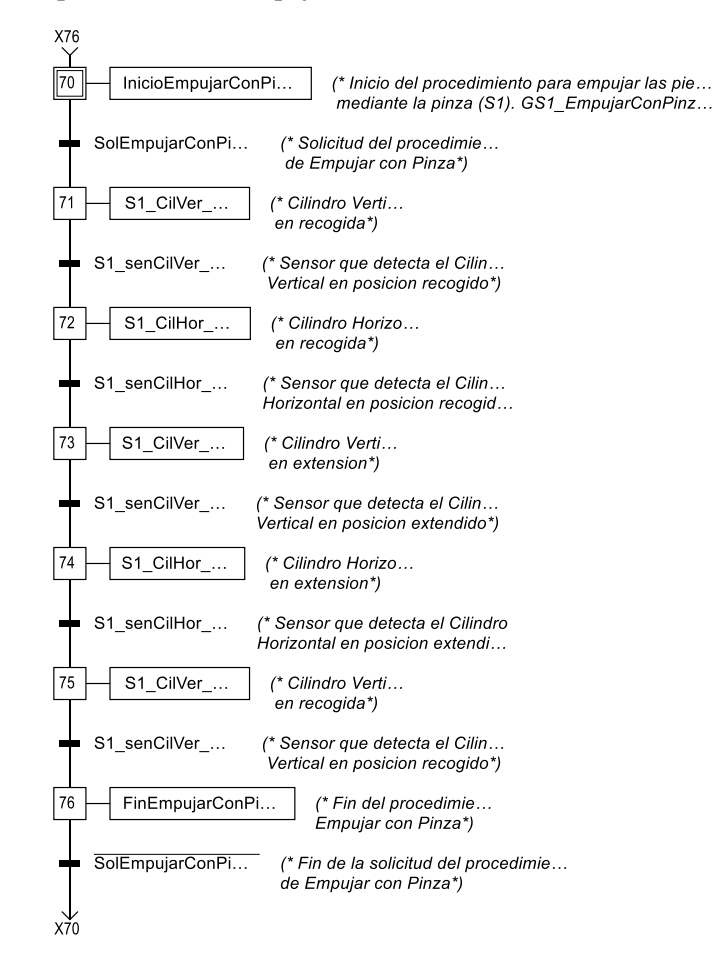

**Figura 5.17: DOU - GS1\_EmpujarConPinza()**

# **DOU - GS2\_TransportarBase()**

Se Transportan las Bases (Figura 5.18) mediante una cinta transportadora de la S1 a la S3. Al solicitar el Transporte de Bases, estando en Producción Normal o Paro FC y estando el sensor de Entrada de Cinta activos. La cinta comenzara a moverse hacia adelante durante de dos segundos y se produce una divergencia OR al llegar al sensor inductivo y clasificar las piezas entre deseadas y no deseadas. Si son no deseadas, pueden ser no metálicas y desear metálicas o ser metálicas (mediante un flanco) y desear no metálicas, posteriormente se activa el electroimán, la cinta se mueve hacia adelante durante 3 segundos hasta que llegan al electroimán y salen del sistema mediante una rampa y finalmente se aumenta en una unidad el Contador de bases Expulsadas. Si las bases son deseadas, pueden ser no metálicas y desear no metálicas o ser metálicas (mediante un flanco) y desear metálicas, cuando la posición de

taponado está libre la cinta avanza durante 4 segundos y se activa el sensor SW para indicar que hay una pieza en la Posición de Taponado.

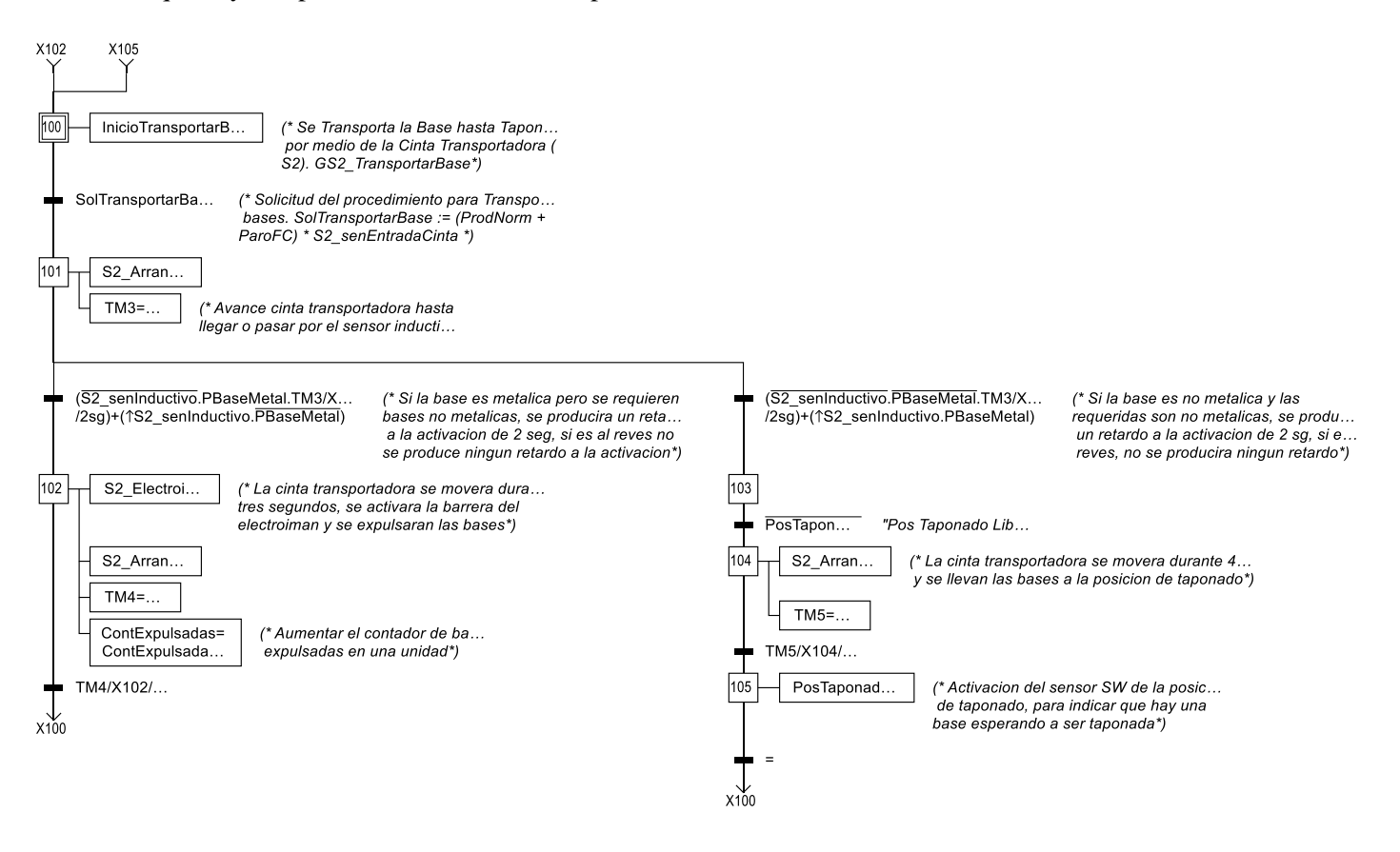

**Figura 5.18: DOU - GS2\_TransportarBase()**

## **DOU - GS3\_TaponarBase()**

Se Taponan las Bases (Figura 5.19) procedentes de la S2. Cuando se solicita el procedimiento de Taponar Bases, cuando se esté en Producción Normal o Paro a Fin de Ciclo y la Posición de Taponado este ocupada y el Contador de Tapas>=1, se Extiende el Cilindro Horizontal y posteriormente en una divergencia AND se recoge el Cilindro Horizontal durante dos segundos y el Vertical se Extiende durante 0.5 segundos, se realiza mediante temporizadores debido a que no hay sensores. Al converger, se muestra el Aviso (3) para recoger manualmente la base taponada y se pulsa el botón de Reset para indicar que ya se ha recogido, finalmente se pone la Posición de Taponado a 0 para indicar que está vacía, se resta una unidad al Contador de Tapas y se suma una al contador de Bases Taponadas.

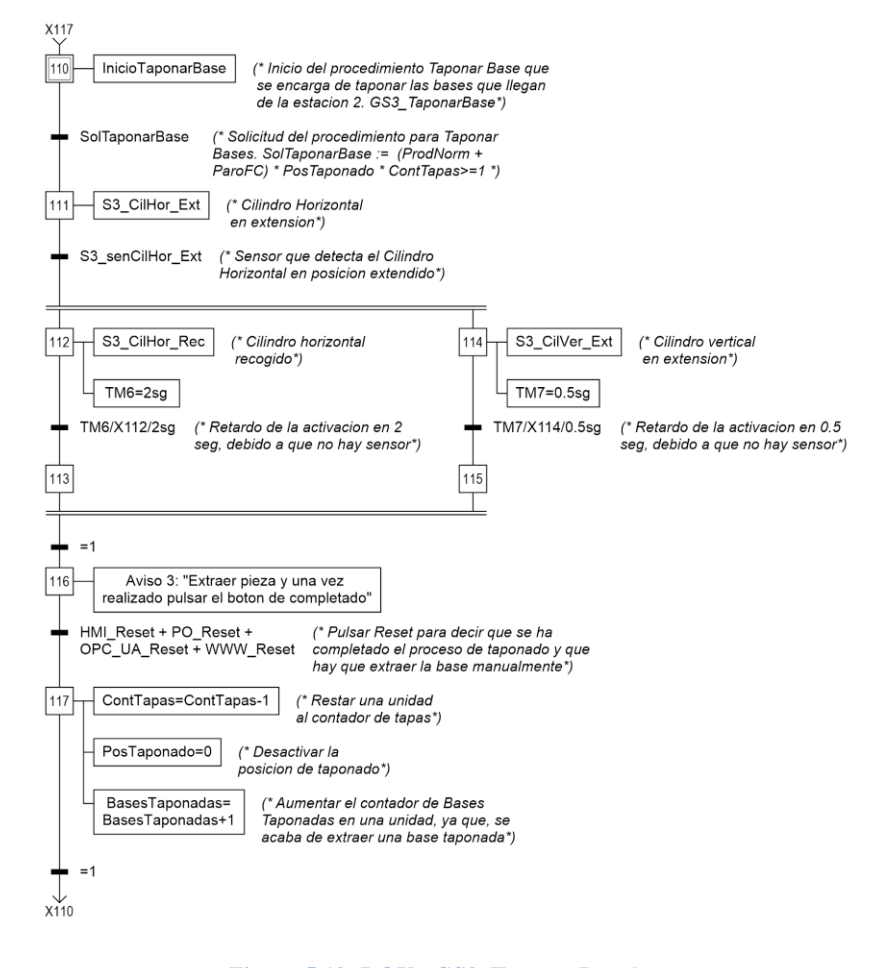

**Figura 5.19: DOU - GS3\_TaponarBase()**

#### **DOU - GEmergencia()**

La Solicitud del procedimiento de Emergencia (Figura 5.20) se produce al pulsar el botón de Emergencia en el HMI. Hay una divergencia AND en la que se diferencian tres ramas, en la primera se enciende una Luz Roja, en la segunda se desactivan todos los procedimientos excepto este y en la tercera rama, si el sensor SW de la pinza está activo quiere decir que esta está cerrada, posteriormente hay una divergencia OR en función de si está activo el sensor SW de la Pinza o no, si está activo hay que abrirla, para ello saldrá un Aviso (4) en el que se dice al usuario que hay que coger la pieza y pulsar Reset para soltar la Pinza. Se produce una convergencia OR y se desactiva el sensorSW de la Pinza y finalmente se produce la convergencia de AND, se realiza el Paro de Emergencia (Desanclando la seta de Emergencia y pulsando el botón de Rearme) y se activan todos los grafcets en la primera etapa.

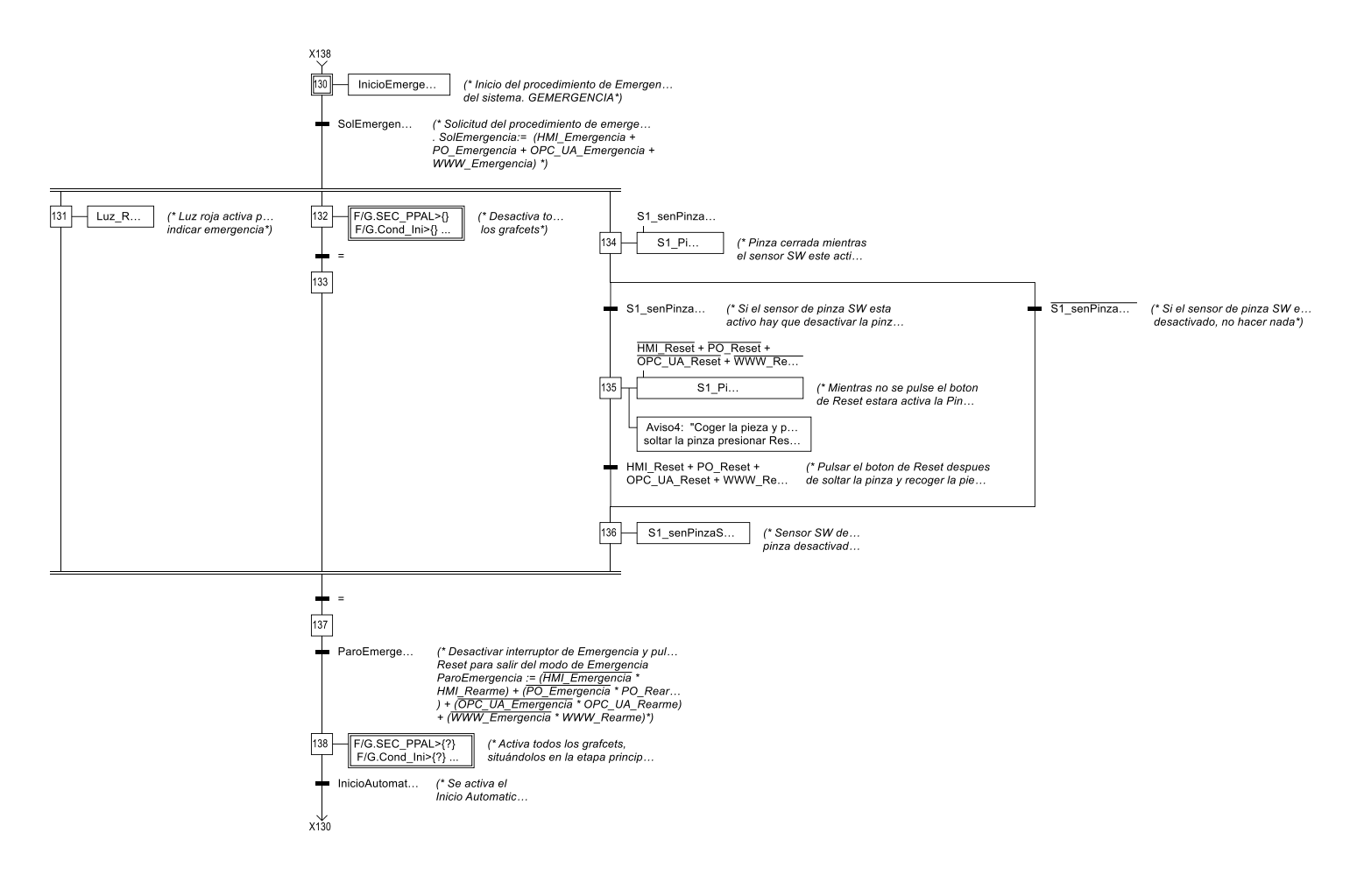

**Figura 5.20: DOU - GEmergencia()**

## *5.4.2 Planos de Diseño*

A continuación, se muestran los planos de diseño (Figuras 5.21 Y 5.22) en los cuales se muestran todos los DOUs agrupados.

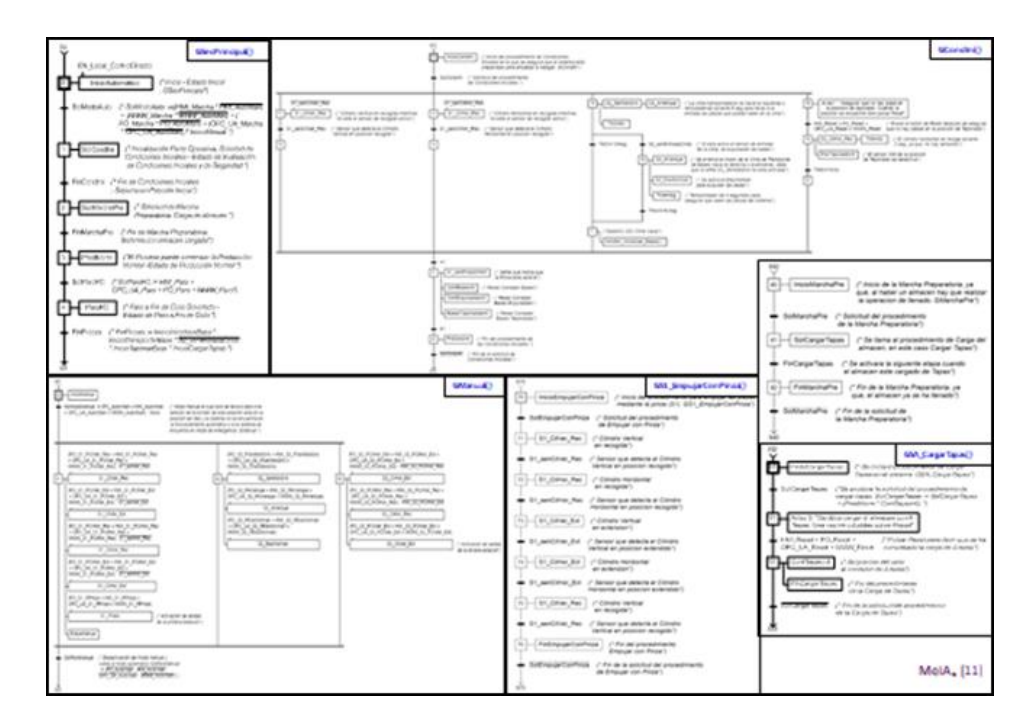

**Figura 5.21: Plano de diseño 1**

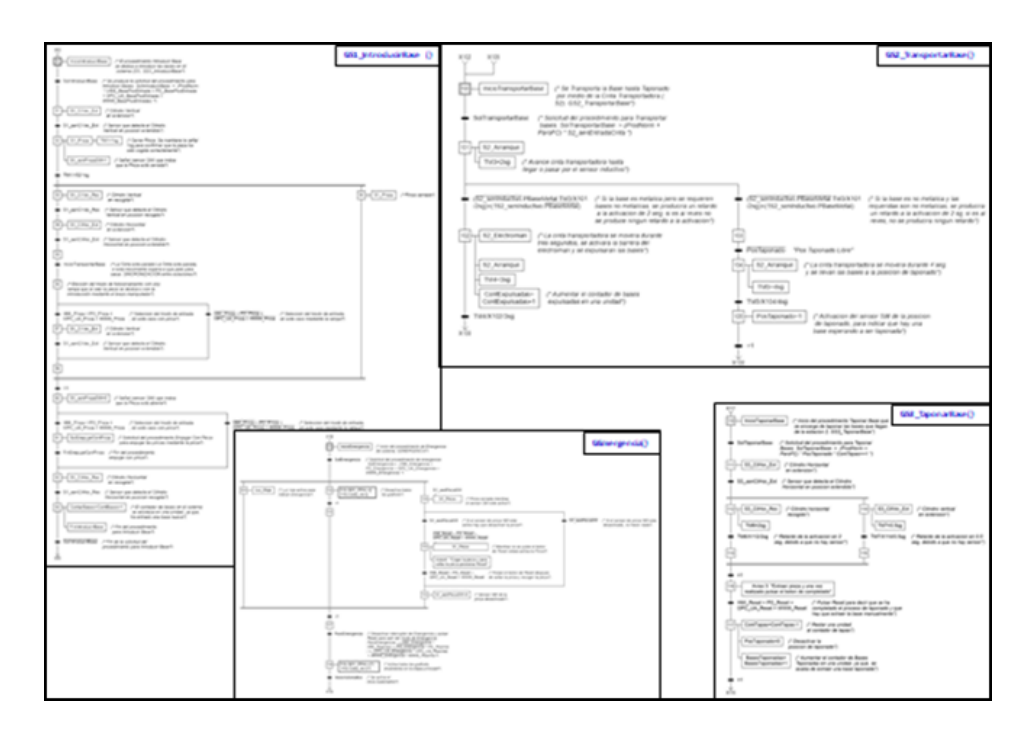

**Figura 5.22: Plano de diseño 2**

# 5.5 **Modelo MSC**

Después de realizar el Diseño detallado se realiza el Modelo Señales de Control por fases, tomando como base el modelo de operaciones incluyendo los procedimientos o los DOUS identificados. Para realizar el diseño, se toman como base las plantillas de MeiA 4.0 que contienen las señales de control a las que posteriormente se añaden las señales de coordinación y operación.

En la primera fase se detallan las señales utilizadas correspondientes al modo automático (Figura 5.23), en este caso se tendrán en cuenta las señales correspondientes al arranque y parada (Secuencia principal), la solicitud del funcionamiento, la inicialización de la parte operativa (Condiciones iniciales), la ejecución de la marcha de preparación y la solicitud de paro a fin de ciclo.

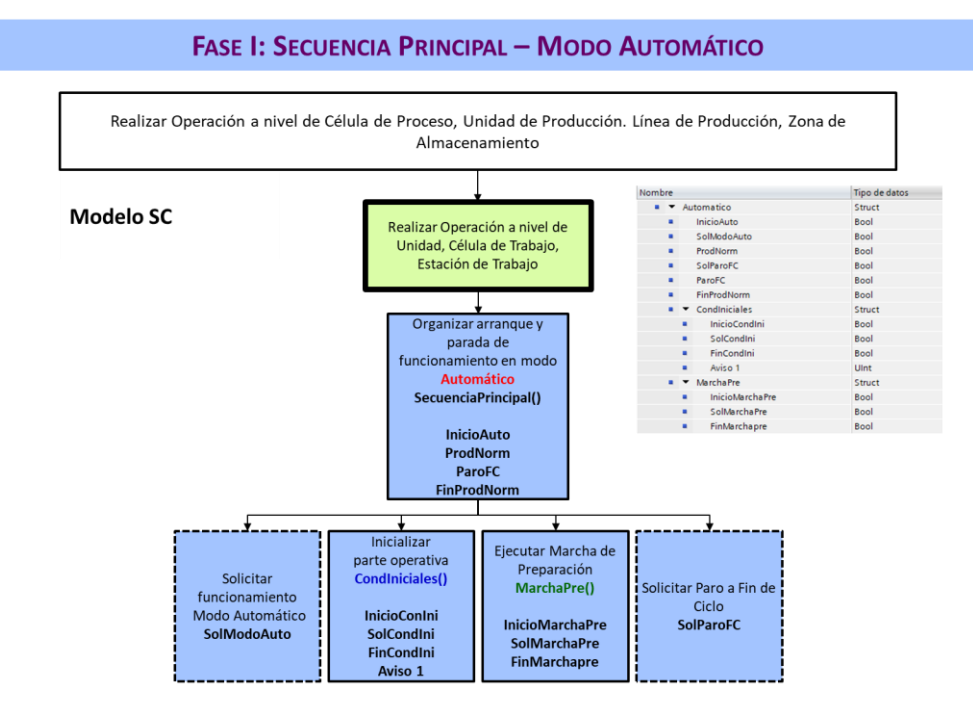

**Figura 5.23: Modelo MSC – Fase I. Maqueta de Montaje**

En la segunda fase se detallan las señales utilizadas correspondientes al modo manual (Figura 5.24), se tendrán en cuenta las señales de arranque y parada del funcionamiento, la solicitud de funcionamiento, la solicitud de parada del funcionamiento, la ejecución del procedimiento manual (ProcMan()), la desactivación y la activación del modo automático.

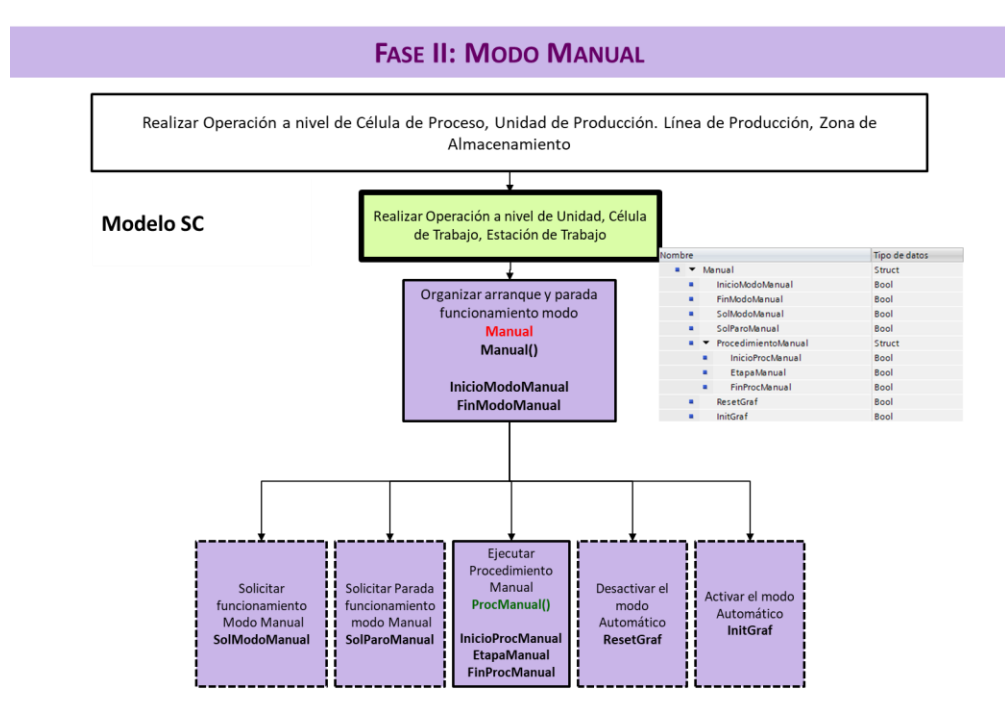

**Figura 5.24: Modelo MSC – Fase II. Maqueta de Montaje**

En la quinta fase se detallan las señales utilizadas correspondientes al paro de emergencia (Figura 5.25), en este caso se tendrán en cuenta las señales correspondientes al arranque y la parada del funcionamiento, la solicitud, el aviso y la desactivación y la activación del modo automático.

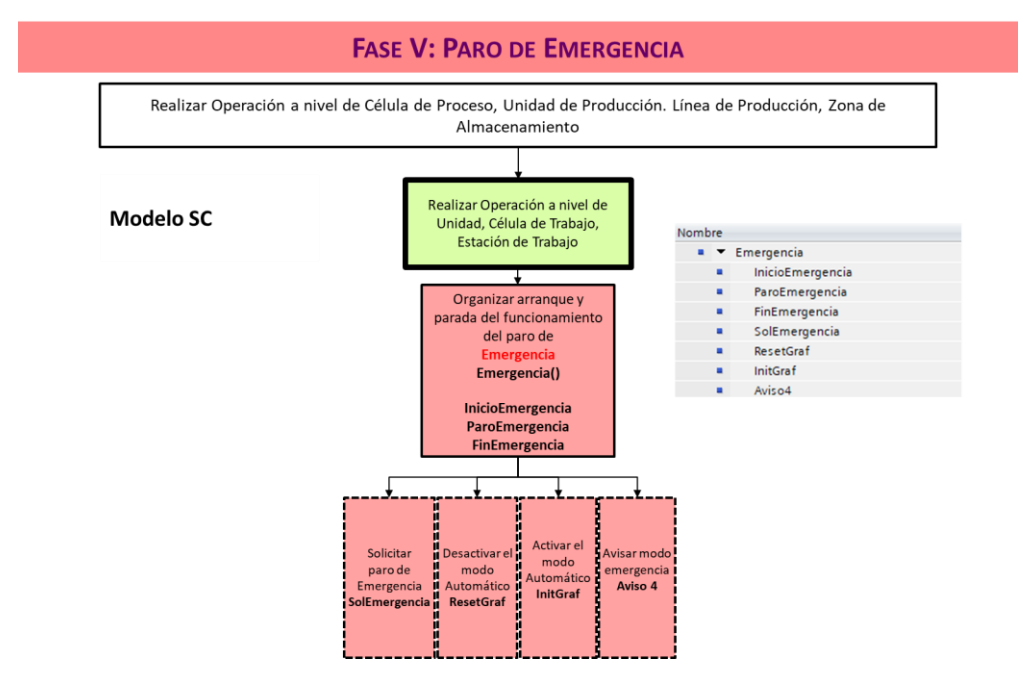

**Figura 5.25: Modelo MSC – Fase V. Maqueta de Montaje**

En la sexta y última fase, se detallan las señales correspondientes a la producción normal (Figura 5.26), en la cual se recogen las señales de los procedimientos específicos del proceso; IntroducirBase(), EmpujarConPinza(), TransportarBase(), TaponarBase(), CargarTapas(), Coord(). Cada procedimiento tiene un inicio, una solicitud y un final, en algunos casos hay un aviso también.

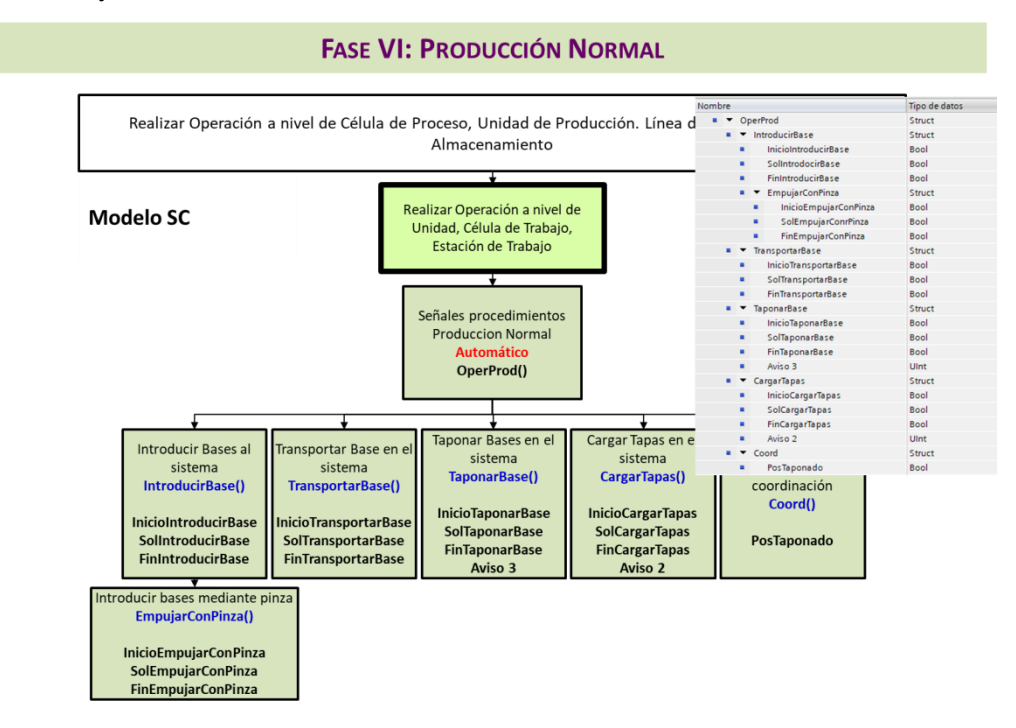

**Figura 5.26: Modelo MSC – Fase VI. Maqueta de Montaje**

# 5.6 **Implementación – Programación**

La **implementación** se realiza mediante la IDE Tia Portal de Siemens, para un PLC S/- 1500 CPU 1512C-1 PN (Referencia: 6ES7 512‐1CK00‐0AB0 y versión de firmware 2.8) que dispone de display, memoria de trabajo para datos de 1MB, memoria de 250Kb para código, controlador PROFINET IO, soporta RT/IRT, de un módulo de entradas digitales DI16 x 24V DC, en grupos de 16 un módulo de salidas digitales DQ16 x 24V DC/0,5A, en grupos de 16 un módulo de entradas analógicas AI4 x U/I, AI 1xRTD, 16 bits, en grupos de 5 y un módulo de salidas analógicas AQ2 x U/I, 16 bits, en grupos de 2.

Y un HMI modelo KTP400 Basic PN (Referencia: 6AV2 123-2DB03-0AX0 y versión de firmware 16.0.0.0) con una pantalla de 4.3 pulgadas, para finalmente realizar la conexión entre ellos mediante el protocolo PROFINET como se puede apreciar en la Figura 5.27:

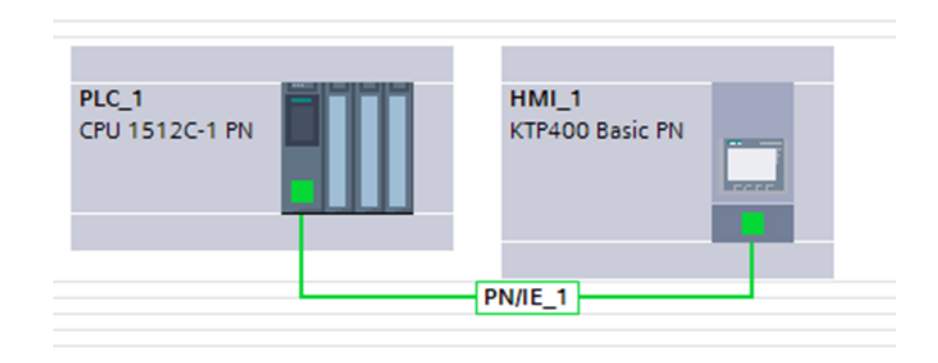

**Figura 5.27: Conexión PLC y HMI mediante PROFINET**

A continuación, se va a presentar la programación detalladamente del sistema de control siguiendo fielmente los modelos y los DOUs previamente desarrollados, un HMI que se prepara como herramienta de pruebas y un gemelo funcional base para simular el funcionamiento automático de la maqueta y realizar pruebas.

# *5.6.1 Software de Control*

Una vez configurado el proyecto con el PLC seleccionado se comenzará la programación con la introducción en las tablas de variables del PLC de las entradas y salidas de la maqueta de montaje y del Panel de Operación. En la siguiente Figura 5.28 se muestran todas las entradas del sistema:

|                | Nombre             | Tipo de datos    | Dirección |
|----------------|--------------------|------------------|-----------|
| €              | S1_senCilHor_Ext   | <b>Bool</b><br>H | %M10.0    |
| €              | S1_senCilHor_Rec   | <b>Bool</b>      | %M10.1    |
| €              | S1_senCilVer_Ext   | <b>Bool</b>      | %M10.2    |
| €              | S1_senCilVer_Rec   | <b>Bool</b>      | %M10.3    |
| ข              | S2_senEntradaCinta | <b>Bool</b>      | %M10.5    |
| €              | S2_senInductivo    | <b>Bool</b>      | %M10.6    |
| $\blacksquare$ | S3_senCilHor_Ext   | <b>Bool</b>      | %M10.7    |

**Figura 5.28: Entradas del sistema de control – Sensores**

En la siguiente Figura 5.29 se muestran todas las salidas del sistema:

|                | Nombre                  | Tipo de datos | Dirección      |
|----------------|-------------------------|---------------|----------------|
| $\blacksquare$ | S1_CilHor_Ext           | <b>Bool</b>   | <b>■ %Q4.0</b> |
| 何              | S1_CilHor_Rec           | <b>Bool</b>   | %O4.1          |
| $\blacksquare$ | S1_CilVer_Ext           | <b>Bool</b>   | %Q4.2          |
| 包              | S1_CilVer_Rec           | Bool          | %O4.3          |
| 包              | S1 Pinza                | Bool          | %O4.4          |
| $\blacksquare$ | S <sub>2</sub> Arranque | <b>Bool</b>   | %04.5          |
| €              | <b>S2 SentidoGiro</b>   | <b>Bool</b>   | %Q4.6          |
| 包              | <b>S2 Electrolman</b>   | Bool          | %Q4.7          |
| $\blacksquare$ | S3_CilHor_Ext           | <b>Bool</b>   | %Q5.0          |
| $\blacksquare$ | S3_CilHor_Rec           | <b>Bool</b>   | %Q5.1          |
| $\blacksquare$ | S3 CilVer Ext           | <b>Bool</b>   | %O5.2          |

**Figura 5.29: Salidas del sistema de control - Actuadores**

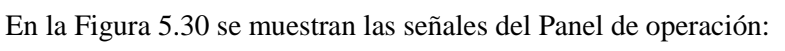

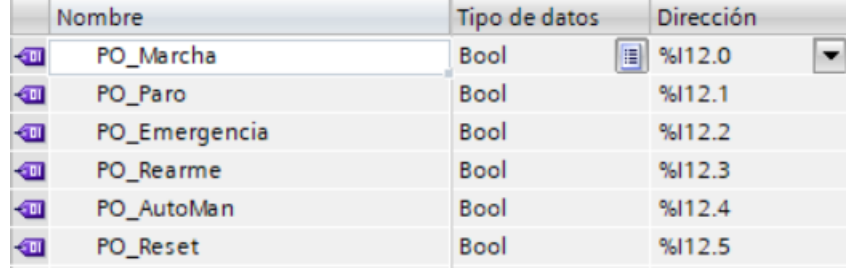

**Figura 5.30: Panel de operación del sistema de control**

Se crea un FB llamado *MaquetadeMontaje() e*n lenguaje LD. En él es donde se encapsula el sistema de control completo, externamente tiene una interfaz (Figura 5.31), en la que se conectan las entradas, las salidas y las señales para otros sistemas de control. Internamente este FB se divide en dos partes, por un lado está la interfaz de bloque y por otra el cuerpo del bloque.

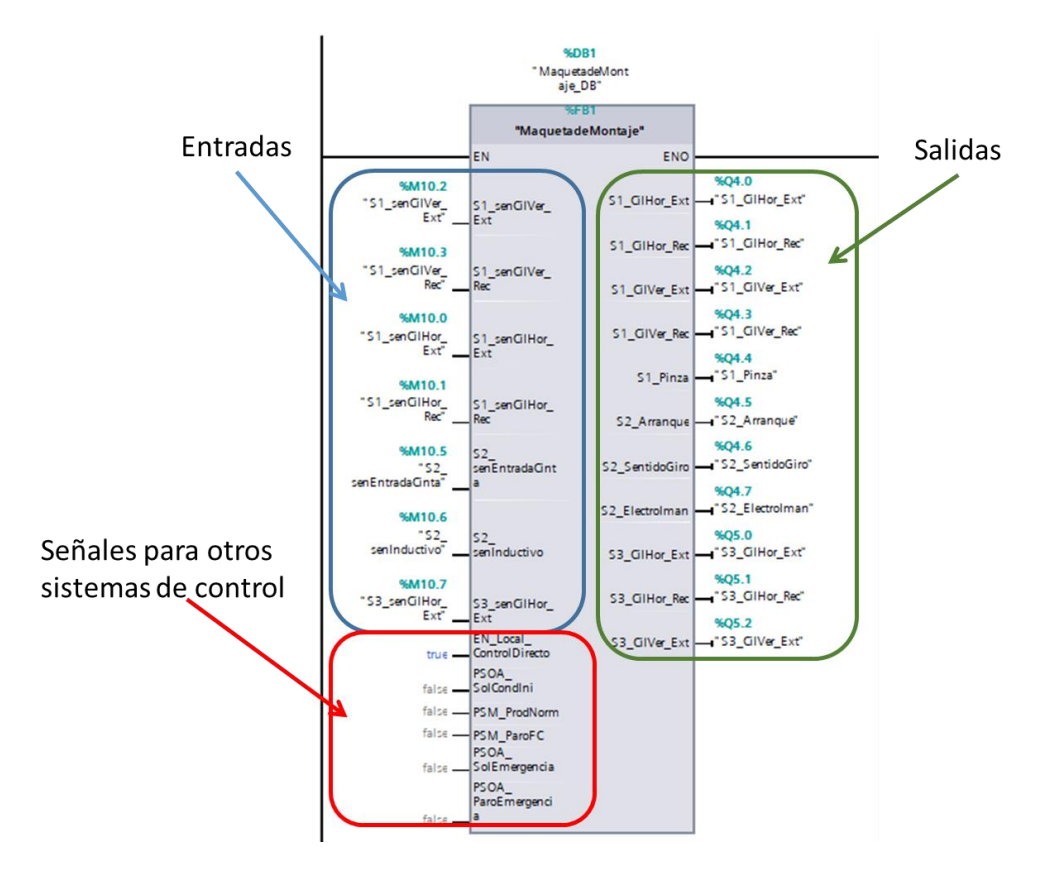

**Figura 5.31: Interfaz del FB Maquetademontaje()**

A continuación se detallaran las dos partes por separado:

Se comenzará con la definición de la interfaz del bloque empezando por las entradas y salidas (Figura 5.32) del FB para continuar con la definición del modelo Físico (Figura 5.4) y el modelo MSC (figuras 5.23 a 5.26, desde la plantilla previamente realizada con el esquema de MeiA 4.0 de las figuras 4.4 a 4.9) los cuales se definen como estructuras estáticas, ya que, las variables estáticas permiten que se pueda acceder a esas variables desde fuera del componente (Figura 5.33). También a través de la interfaz se protege al FB contra el acceso a escritura externo excepto desde el HMI, OPC\_UA y el servidor web, solamente permitiendo la accesibilidad y la lectura. Finalmente se añadirán las señales de monitorización y las variables temporales.

|          | MaquetadeMontaje            |               |               |              |                                                               |                 |   |                |                                        |
|----------|-----------------------------|---------------|---------------|--------------|---------------------------------------------------------------|-----------------|---|----------------|----------------------------------------|
|          | Nombre                      | Tipo de datos | Valor predet. | Remanencia   | Accesible d Escrib Visible en  Valor de a Supervis Comentario |                 |   |                |                                        |
|          | $\sqrt{2}$ $\sqrt{2}$ Input |               |               |              |                                                               |                 |   |                |                                        |
| k⊡ ■     | S1 senCilVer Ext            | <b>Bool</b>   | false         | No remane    | $\blacksquare$                                                | ⊟               | ☑ |                |                                        |
| k⊡ ■     | S1_senCilVer_Rec            | <b>Bool</b>   | false         | No remane    | $\blacktriangledown$                                          | ⊟               | ☑ | m              |                                        |
| k⊡ ■     | S1_senCilHor_Ext            | <b>Bool</b>   | false         | No remane    | $\blacksquare$                                                | ⊟               | ☑ | m              |                                        |
| k⊡ ≋     | S1 senCilHor Rec            | <b>Bool</b>   | false         | No remane    | $\blacksquare$                                                | ⊟               | 罓 | <b>Service</b> |                                        |
| k⊡ ≡     | S2 senEntradaCinta          | <b>Bool</b>   | false         | No remane    | $\blacksquare$                                                | ⊟               | ☑ | m              |                                        |
| k⊡ ■     | S2_senInductivo             | <b>Bool</b>   | false         | No remane    | $\blacksquare$                                                | ⊟               | ☑ | m              |                                        |
| k⊡ ≋     | S3_senCilHor_Ext            | <b>Bool</b>   | false         | No remane    | $\blacksquare$                                                | ⊟               | ☑ | and in         |                                        |
| k⊡ ≋     | EN_Local_ControlDire        | <b>Bool</b>   | false         | No remane    | $\blacksquare$                                                | ⊟               | ☑ | m              | Modo Test - Prueba de Bloque - Funcion |
| k⊡ ■     | PSOA_SolCondIni             | <b>Bool</b>   | false         | No remane    | $\blacksquare$                                                | ⊟               | ⊡ | e              |                                        |
| ko.•     | PSM_ProdNorm                | <b>Bool</b>   | false         | No remane    | $\blacksquare$                                                | ⊟               | ☑ | m              |                                        |
| k⊡ ≋     | <b>PSM_ParoFC</b>           | <b>Bool</b>   | false         | No remane    | $\blacksquare$                                                | ⊟               | ☑ | m              |                                        |
| kg ∎     | PSOA_SolEmergencia          | <b>Bool</b>   | false         | No remane    | $\blacksquare$                                                | ⊟               | ☑ | E              |                                        |
| ∣€∎      | PSOA_ParoEmergencia Bool    |               | false         | No remane    | $\blacksquare$                                                | ⊟               | ☑ | m              |                                        |
| <b>O</b> | Output                      |               |               |              | m                                                             | m               | m |                |                                        |
| ka •     | S1_CilHor_Ext               | <b>Bool</b>   | false         | No remane    | $\blacksquare$                                                | ⊟               | ☑ | m              |                                        |
| k⊡ ■     | S1_CilHor_Rec               | <b>Bool</b>   | false         | No remane    | $\blacksquare$                                                | ⊟               | ☑ | m              |                                        |
| k⊡ ≡     | S1_CilVer_Ext               | <b>Bool</b>   | false         | No remane    | $\blacksquare$                                                | ⊟               | ☑ | m              |                                        |
| k⊡ ≡     | S1_CilVer_Rec               | <b>Bool</b>   | false         | No remane    | $\blacksquare$                                                | ⊟               | ☑ | e              |                                        |
| k⊡ ≡     | S1_Pinza                    | <b>Bool</b>   | false         | No remane    | $\blacktriangledown$                                          | ⊟               | ☑ | m              |                                        |
| k⊡ ■     | S2_Arranque                 | <b>Bool</b>   | false         | No remane    | $\blacksquare$                                                | ⊟               | 罓 |                |                                        |
| k⊡ ≡     | S2_SentidoGiro              | <b>Bool</b>   | false         | No remane    | $\blacksquare$                                                | ⊟               | ☑ | m              |                                        |
| k⊡ ≡     | S2_Electrolman              | <b>Bool</b>   | false         | No remane    | $\overline{\mathbf{v}}$                                       | ╒               | 罓 | m              |                                        |
| k⊡ ≋     | S3_CilHor_Ext               | <b>Bool</b>   | false         | No remane    | $\overline{\mathbf{v}}$                                       | ⊟               | 罓 | m              |                                        |
| k⊡ ■     | S3_CilHor_Rec               | <b>Bool</b>   | false         | No remane    | $\blacksquare$                                                | ⊟               | ☑ | m              |                                        |
| k⊡ ≡     | S3_CilVer_Ext               | <b>Bool</b>   | false         | No remane    | $\overline{\mathbf{v}}$                                       | ⊟               | ☑ | m              |                                        |
| ∙        | InOut                       |               |               |              | m                                                             | <b>COLOR</b>    |   |                |                                        |
| ∙⊡       | Static                      |               |               |              |                                                               | <b>Security</b> | m | m              |                                        |
| ∙⊡∙      | Temp                        |               |               |              |                                                               |                 | m | m              |                                        |
|          | <b>Constant</b>             |               | n             | $\mathbf{v}$ |                                                               |                 |   |                |                                        |

**Figura 5.32: Definición de entradas y salidas en el FB Maquetademontaje()**

|                               |                          |                      | <b>MaquetadeMontaje</b>           |               |               |                          |                                                               |                         |                         |                      |                          |
|-------------------------------|--------------------------|----------------------|-----------------------------------|---------------|---------------|--------------------------|---------------------------------------------------------------|-------------------------|-------------------------|----------------------|--------------------------|
|                               | Nombre                   |                      |                                   | Tipo de datos | Valor predet. | Remanencia               | Accesible d Escrib Visible en  Valor de a Supervis Comentario |                         |                         |                      |                          |
| $\blacksquare$                | Input                    |                      |                                   |               |               |                          |                                                               |                         |                         |                      |                          |
| …                             |                          | Output               |                                   |               |               |                          |                                                               |                         |                         |                      |                          |
| ÷ш<br>$\ddot{\phantom{1}}$    |                          | InOut                |                                   |               |               |                          | m.                                                            |                         | m                       | m                    |                          |
| $\overline{\phantom{0}}$<br>☜ |                          | Static               |                                   |               |               |                          | <b>Contract</b>                                               | <b>Service</b>          | <b>International</b>    | m                    |                          |
| $\blacksquare$                | $\overline{\phantom{0}}$ |                      | <b>MFisico</b>                    | Struct        |               | No remane                | $\overline{\mathbf{z}}$                                       | $\overline{\mathbf{v}}$ | $\overline{\mathbf{v}}$ | m                    |                          |
| 包                             |                          |                      | <b>B</b> > S1_Manipulador         | Struct        |               | No remane                | ☑                                                             | Г                       | $\overline{\mathbf{v}}$ | m                    |                          |
| Đ                             |                          |                      | S2 CintaTransport                 | Struct        |               | No remane                | ☑                                                             | ╒                       | $\blacksquare$          | <b>CONTRACTOR</b>    |                          |
| 包                             | ٠                        |                      | S3_Taponado                       | Struct        |               | No remane                | ☑                                                             | □                       | $\overline{\mathbf{v}}$ | m                    |                          |
| $\blacksquare$                |                          | $\blacksquare$       | PO                                | Struct        |               | No remane                | ☑                                                             | ╒                       | ☑                       | m                    |                          |
| $\bigcirc$                    |                          | $\cdots$             | HM                                | Struct        |               | No remane                | ☑                                                             | $\blacksquare$          | ☑                       | <b>International</b> |                          |
| $\bigcirc$                    |                          | $\blacksquare$       | OPC_UA                            | Struct        |               | No remane                | ☑                                                             | $\blacksquare$          | ☑                       | <b>Contract</b>      |                          |
| Ð                             |                          | $\ddot{\phantom{1}}$ | <b>WWW</b>                        | Struct        |               | No remane                | $\blacksquare$                                                | $\overline{\mathbf{v}}$ | $\overline{\mathbf{v}}$ | <b>COLLEGE</b>       |                          |
| $\bigcirc$                    | $\blacktriangledown$     | <b>MSC</b>           |                                   | Struct        |               | No remane                | $\blacktriangledown$                                          | Γ                       | $\overline{\mathbf{v}}$ | m                    |                          |
| Đ                             |                          |                      | $\blacksquare$ Automatico         | Struct        |               | No remane                | ☑                                                             | m                       | ☑                       | <b>International</b> | Modo Automatico          |
| Đ                             | ٠                        | ٠                    | Manual                            | Struct        |               | No remane                | ☑                                                             | н                       | $\overline{\mathbf{v}}$ | <b>International</b> | Modo Manual              |
| 包                             | ٠                        | ٠                    | Emergencia                        | Struct        |               | No remane                | ☑                                                             | п                       | ☑                       | m                    | Modo Emergencia          |
| $\bigcirc$                    |                          | $\blacksquare$       | OperProd                          | Struct        |               | No remane                | ☑                                                             | n                       | $\overline{\mathbf{v}}$ | <b>COLLEGE</b>       | <b>Produccion Normal</b> |
| $\bullet$                     |                          |                      | <b>a h</b> IntroducirBase         | Struct        |               | No remane                | $\blacksquare$                                                | г                       | $\blacksquare$          | <b>Second</b>        |                          |
| $\bigcirc$                    |                          |                      | <b>A</b> > TransportarBase Struct |               |               | No remane                | ☑                                                             | ы                       | ☑                       | <b>Service</b>       |                          |
| Ð                             |                          |                      | TaponarBase<br>$\cdots$           | Struct        |               | No remane                | $\blacksquare$                                                | H                       | $\overline{\mathbf{v}}$ | <b>International</b> |                          |
| $\bigcirc$                    |                          | . .                  | CargarTapas                       | Struct        |               | No remane                | ☑                                                             | П                       | $\overline{\mathbf{v}}$ | m                    |                          |
| $\bigcirc$                    |                          |                      | $\bullet \bullet$ Coord           | Struct        |               | No remane                | ☑                                                             | n                       | $\overline{\mathbf{v}}$ | l and                |                          |
| Đ                             |                          |                      | Monitorizacion                    | Struct        |               | No remane                | ☑                                                             | $\blacksquare$          | $\overline{\mathbf{v}}$ | m                    |                          |
| $\overline{\phantom{a}}$<br>☜ |                          | Temp                 |                                   |               |               |                          | m.                                                            | m                       | <b>Service</b>          | m                    |                          |
| - a                           |                          |                      | Indice <sub>1</sub>               | Int           |               |                          | -                                                             |                         | and i                   | <b>International</b> |                          |
| …                             |                          |                      | Constant                          |               | O             | $\overline{\phantom{a}}$ | m                                                             |                         | a an                    | m                    |                          |

**Figura 5.33: Creación de modelo Físico y modelo MSC en el FB Maquetademontaje()**

Una vez creada la interfaz del bloque, se procede a definir el Cuerpo del bloque estructurado mediante segmentos, como se puede apreciar en la figura 5.34, en los cuales se realizarán diversas operaciones.

| Segmento 2: Flancos<br>▶<br>Segmento 3: Fase I - Modo Automático<br>▸<br>Segmento 4: Fase II - Modo Manual<br>▶ |
|----------------------------------------------------------------------------------------------------|
|                                                                                                    |
|                                                                                                    |
|                                                                                                    |
| Segmento 5: Fase V - Emergencia<br>▶                                                                            |
| Segmento 6: Fase VI - Producción Normal - Operaciones de Producción \$1, \$2, \$3 y auxiliares<br>▶             |
| Segmento 7: Temporizadores y Contadores<br>▸                                                                    |
| Segmento 8: MSC - Acciones - Salidas aPS/PO/Señeles de Coordinación<br>▶                                        |
| Segmento 9: Avisos<br>▸                                                                                         |
| Segmento 10: Modelo Físico - Asignación de Salidas al aPS-PO (%Q) del MFisico<br>▸                              |
| Segmento 11: GFB - PO MaquetadeMontaje<br>▸                                                                     |
| Segmento 12: Monitorización<br>▶                                                                                |
| Segmento 13: Monitorización Bases<br>▸                                                                          |

**Figura 5.34: Distribución de segmentos en la implementación**

A continuación, se describirá el funcionamiento de cada segmento:

En el primer segmento, se asignan las entradas que vienen del proceso (aPS) y del panel de operación al modelo Físico como se puede apreciar en la Figura 5.35 y en el décimo segmento, se asignan las salidas del modelo Físico al proceso (aPS) y al panel de operación como se puede apreciar en la Figura 5.36:

```
Segmento 1: Modelo Físico - Asignación de Entradas del aPS - PO (%) al MFisico
```

```
Comentario
     (* Información del Modelo Físico*)
  \overline{1}\overline{2}(* S1 Manipulador<sup>*</sup>)
 \overline{3}4 #MFisico. S1 Manipulador. Cilindro Horizontal Biestable. Sensores. S1 senCilHor Ext := #S1 senCilHor Ext;
 5 #MFisico.Sl_Manipulador.Cilindro_Horizontal_Biestable.Sensores.Sl_senCilHor_Rec := #Sl_senCilHor_Rec;
 \overline{7}#MFisico. Sl Manipulador. Cilindro Vertical Biestable. Sensores. Sl senCilVer Ext := #Sl senCilVer Ext;
    #MFisico.Sl Manipulador.Cilindro Vertical Biestable.Sensores.Sl senCilVer Rec := #Sl senCilVer Rec;
 _{\circ}\sim10
11 (* S2 CintaTransportadora*)
12 #MFisico.S2 CintaTransportadora.Barrera.S2_senInductivo := #S2_senInductivo;
13 #MFisico.S2_CintaTransportadora.Cinta.Sensores.S2_senEntradaCinta := #S2_senEntradaCinta;
14
15
16 (* S3<sup>Taponado*</sup>)
17 #MFisico.S3_Taponado.Cilindro_Neumatico_Horizontal.Sensor.S3_senCilHor_Ext := #S3_senCilHor_Ext;
18
19 (* Información Panel de Operación *)
20 #MFisico.PO.AutoMan := "PO_AutoMan";
21 #MFisico.PO.Marcha := "PO_Marcha";
    #MFisico.PO.Paro := "PO_Paro";
 22
23 #MFisico.PO.Emergencia := "PO_Emergencia";
24 #MFisico.PO.Rearme := "PO_Rearme";
25 #MFisico.PO.Reset := "PO_Reset";
```
**Figura 5.35: Segmento 1. Asignación de entradas del aPS-PO al modelo Físico**

```
Segmento 10: Modelo Físico - Asignación de Salidas al aPS-PO (%Q) del MFisico
Comentario
     (* Información del Modelo Físico*)
 \overline{1}\overline{2}\overline{a}(*) Sl Manipulador*)
    #S1_CilHor_Ext := #MFisico.S1_Manipulador.Cilindro_Horizontal_Biestable.ElectroValvula.S1_CilHor_Ext;
 \Lambda5 #Sl_CilHor_Rec := #MFisico.Sl_Manipulador.Cilindro_Horizontal_Biestable.ElectroValvula.Sl_CilHor_Rec;
 7 #S1 CilVer Ext := #MFisico. S1 Manipulador. Cilindro Vertical Biestable. ElectroValvula. S1 CilVer Ext;
 \mathbf{s}#Sl_CilVer_Rec := #MFisico.Sl_Manipulador.Cilindro_Vertical_Biestable.ElectroValvula.Sl_CilVer_Rec;
10 #S1 Pinza := #MFisico. S1 Manipulador. Pinza. "Abrir/Cerrar". S1 Pinza;
111213
    (* S2_CintaTransportadora<sup>*</sup>)
14
    #S2_ElectroIman := #MFisico.S2_CintaTransportadora.Barrera.S2_ElectroIman;
15
    #S2_Arranque := #MFisico.S2_CintaTransportadora.Cinta.Motor.S2_Arranque;
16
    #52_SentidoGiro := #MFisico.S2_CintaTransportadora.Cinta.Motor.S2_SentidoGiro;
17
18
19
    (* S3 Taponado*)
20
21 #53_CilHor_Ext := #MFisico.S3_Taponado.Cilindro_Neumatico_Horizontal.Electrovalvula.S3_CilHor_Ext;
22 #S3_CilHor_Rec := #MFisico.S3_Taponado.Cilindro_Neumatico_Horizontal.Electrovalvula.S3_CilHor_Rec;
23
24 #53_CilVer_Ext := #MFisico.S3_Taponado.Cilindro_Neumatico_Vertical.Electrovalvula.S3_CilVer_Ext;
25
```
**Figura 5.36: Segmento 10. Asignación de salidas del Modelo Físico al aPS-PO**

En el segundo segmento, se construyen los flancos que se van a utilizar en el programa (Figura 5.37) y se añaden las variables correspondientes en el modelo Físico:

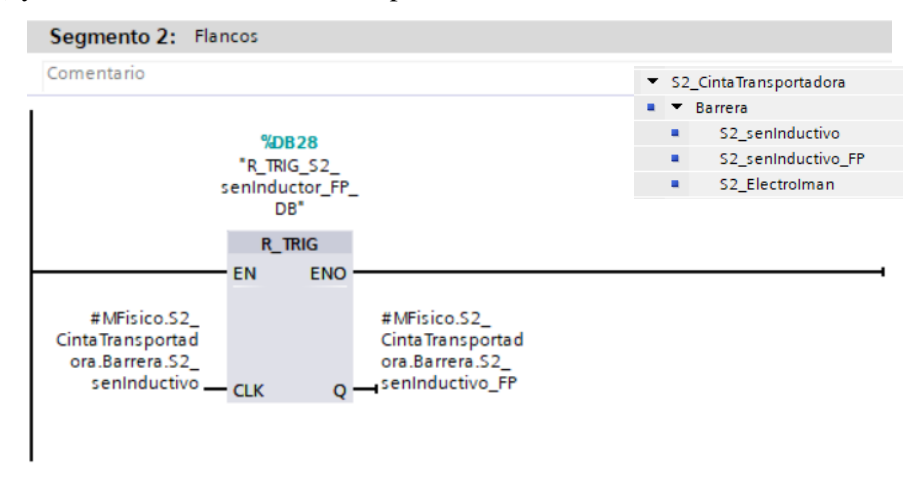

**Figura 5.37: Segmento 2. Construcción de los flancos**

Posteriormente, se construye por cada DOU o procedimiento del modelo de procedimientos de la figura 5.5 un FB, una vez construidos todos los FBs se instancian en el FB MaquetadeMontaje(). En la figura 5.34 se puede ver como se ha organizado el cuerpo del FB según los modos de funcionamiento: el segmento 3 corresponde a la Fase I, el segmento 4 a la Fase II, el segmento 5 a la fase V y finalmente, el segmento 6 a la fase VI.

En cada fase se instanciaran los FBs correspondientes a las mismas en un FB siguiendo el modelo de procedimientos de la figura 5.5. Todas las señales referentes a cada FB se
construirán antes de cada instancia en el mismo orden que en el modelo MSC (Figuras 5.23 a 5.26), posteriormente se instanciaran los FBs, se les asignaran las entradas y salidas correspondientes (en la figura 5.38 se ve un ejemplo) y finalmente, dentro del FB se creará la parte secuencial del FB asignando a las etapas y a las transiciones las variables del modelo Físico o del modelo sistemas de control. En los FBs de operación se pone la solicitud, la operación (instancia de dicho POU) y/o los avisos.

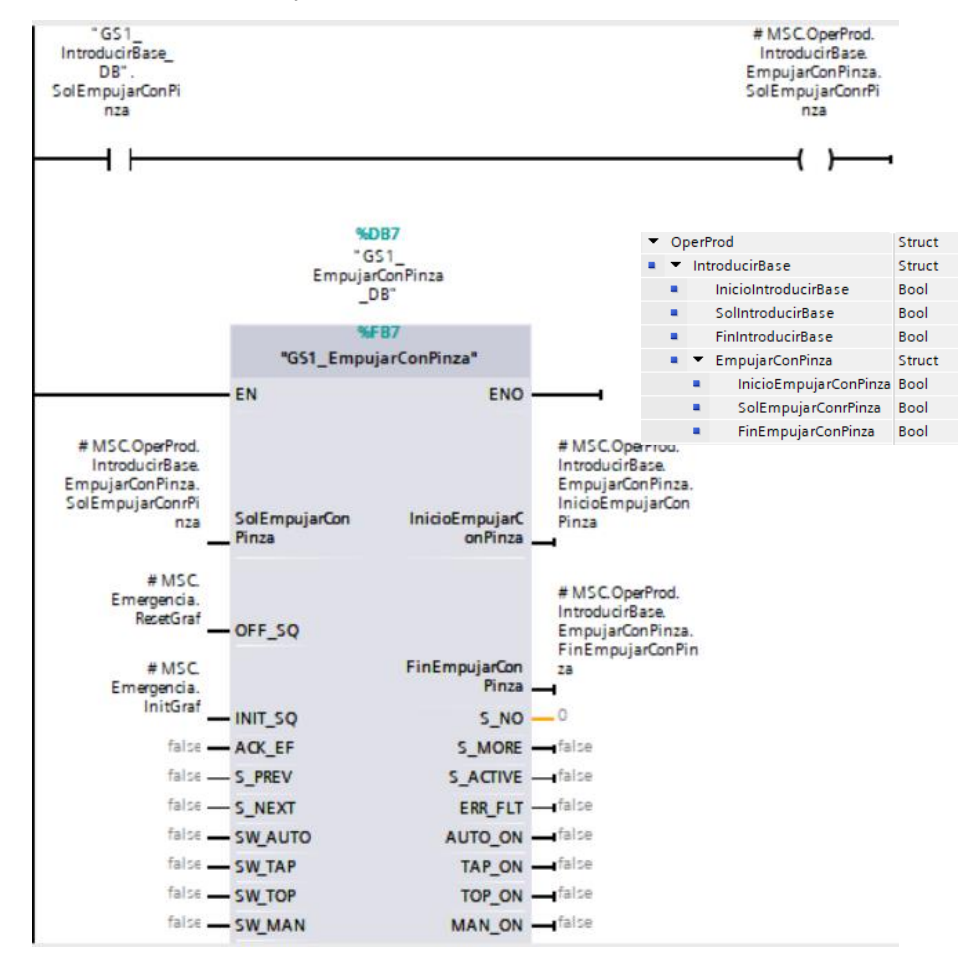

**Figura 5.38: Segmento 6. Estructura de las instancias. FB – GS1\_IntroducirBase**

En el séptimo segmento, se implementaran los temporizadores y los contadores, continuando en el octavo segmento con la construcción de las acciones o salidas del aPS, del PO y las señales de coordinación, mediante el modelo Físico y el modelo MSC. En la Figura 5.39 se ve un ejemplo de la asignación de salidas.

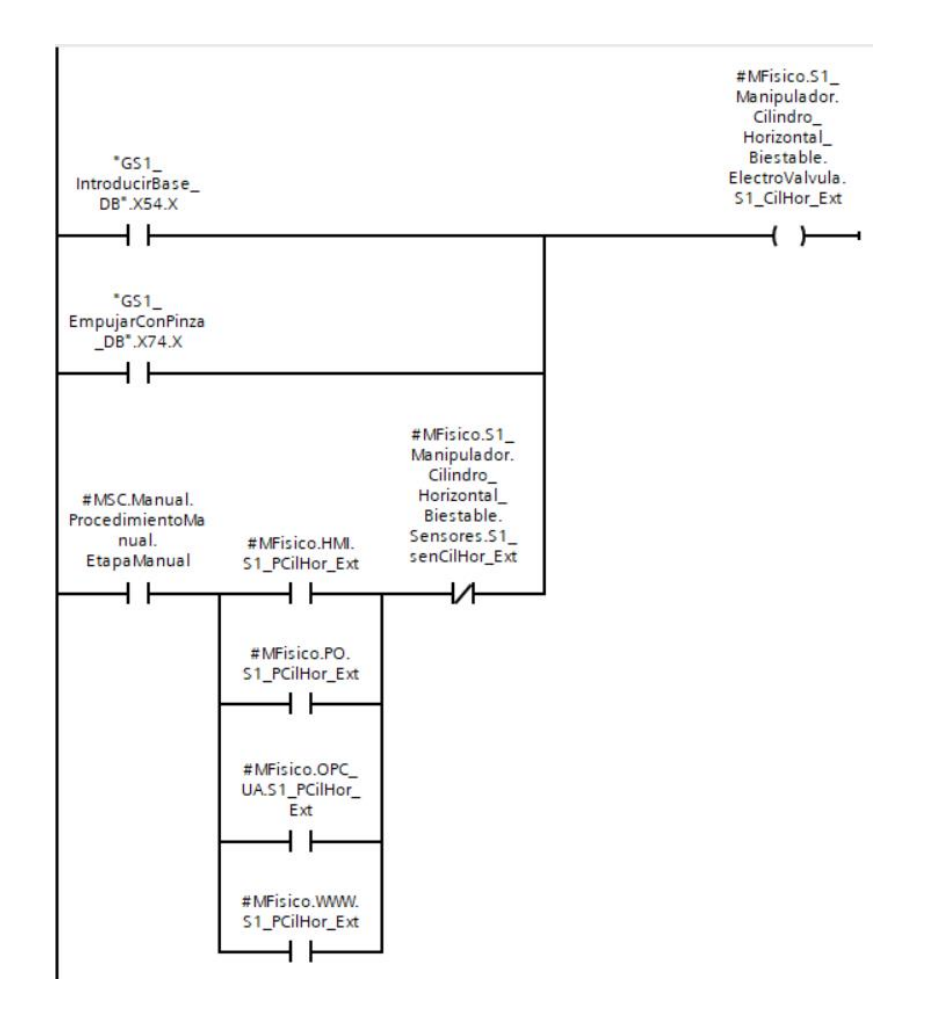

**Figura 5.39: Segmento 8. Asignación de salida S1\_CilHor\_Ext del Modelo Físico**

En el noveno segmento se definen los avisos y finalmente, en los últimos segmentos se prepara el software para la realización de pruebas y monitorización del sistema.

#### *5.6.2 Gemelo Funcional Base*

Para realizar el Gemelo Funcional Base y así poder simular el funcionamiento del sistema y realizar las pruebas, en primer lugar se instanciara el FB correspondiente en el decimoprimer segmento como se ha visto en la figura 5.34 y en él se asignaran los elementos de entrada y de entrada-salida que formaran parte del GFB (Figura 5.40).

|                |                          | GFB - PO S1_Manipulador |               |   |
|----------------|--------------------------|-------------------------|---------------|---|
|                | Nombre                   |                         | Tipo de datos |   |
| {∏ ▼           |                          | Input                   |               |   |
| 60.∎           |                          | Init                    | <b>Bool</b>   | E |
| …              |                          | Reset                   | <b>Bool</b>   |   |
| $\blacksquare$ | $\blacksquare$           | S1 CilHor Ext           | <b>Bool</b>   |   |
| ☜              | ■                        | S1_CilHor_Rec           | <b>Bool</b>   |   |
| 硘              | ■                        | S1_CilVer_Ext           | <b>Bool</b>   |   |
| ☜              | ٠                        | S1 CilVer Rec           | Bool          |   |
| ▥              |                          | S3 CilHor Ext           | Bool          |   |
| …              |                          | S3_CilHor_Rec           | <b>Bool</b>   |   |
| $\blacksquare$ | ▼                        | Output                  |               |   |
|                | ■                        | <agregar></agregar>     |               |   |
| {∏∙            |                          | <b>InOut</b>            |               |   |
| ⊲∎∎            |                          | S1_senCilHor_Ext        | <b>Bool</b>   |   |
| …              |                          | S1_senCilHor_Rec        | <b>Bool</b>   |   |
| €              | ■                        | S1_senCilVer_Ext        | <b>Bool</b>   |   |
| ▥              | ■                        | S1_senCilVer_Rec        | <b>Bool</b>   |   |
| ▥              | ■                        | S2 senEntradaCinta      | <b>Bool</b>   |   |
| ▥              |                          | S3_senCilHor_Ext        | <b>Bool</b>   |   |
| ☜              | $\blacktriangledown$     | <b>Static</b>           |               |   |
| ☜              | $\blacksquare$           | GFB_S1_Manipulador      | <b>Bool</b>   |   |
| ▥              | $\overline{\phantom{a}}$ | Temp                    |               |   |
|                |                          | <agregar></agregar>     |               |   |
| $\blacksquare$ |                          | Constant                |               |   |
|                |                          | <agregar></agregar>     |               |   |

**Figura 5.40: GFB - Variables a utilizar**

En el interior, el FB se estructura en 3 segmentos (Figura 5.41), uno por cada estación del modelo Físico.

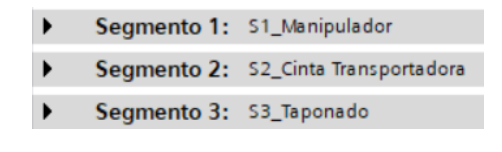

**Figura 5.41: GFB - Segmentos dentro del FB**

En el primer segmento, se encuentran el cilindro biestable vertical y el cilindro biestable horizontal, en el segundo segmento, se encuentra el FB para encender y apagar el sensor de entrada de la cinta y en el segmento final se encuentra el cilindro biestable horizontal de taponado. Los elementos se ordenan como en la figura 5.42 en el árbol de los bloques de programa, normalmente los elementos se realizan previamente, se guardan en librerías para así añadirlas directamente al proyecto, ya que, es habitual su reutilización.

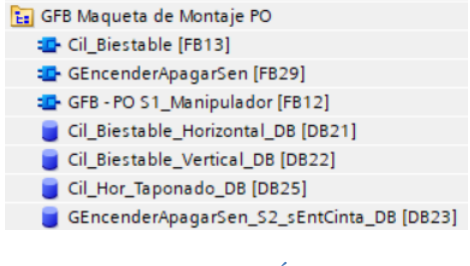

**Figura 5.42: GFB - Árbol de FB**

Por ejemplo, en el primer segmento se programa la parte correspondiente al manipulador (figura 5.41), dicho manipulador se compone de un cilindro biestable vertical y otro biestable horizontal. Para simular el comportamiento del cilindro biestable horizontal, se utiliza el FB13 (Cil\_Biestable) de la figura 5.40 y se instancia como Cil\_Biestable\_Horizontal\_DB (figura 5.43), se asignan las variables correspondientes a dicho cilindro y finalmente se configuran los tiempos de extensión y retroceso, estos tiempos serán más lentos que en la realidad para poder visualizar correctamente la ejecución del programa durante la simulación.

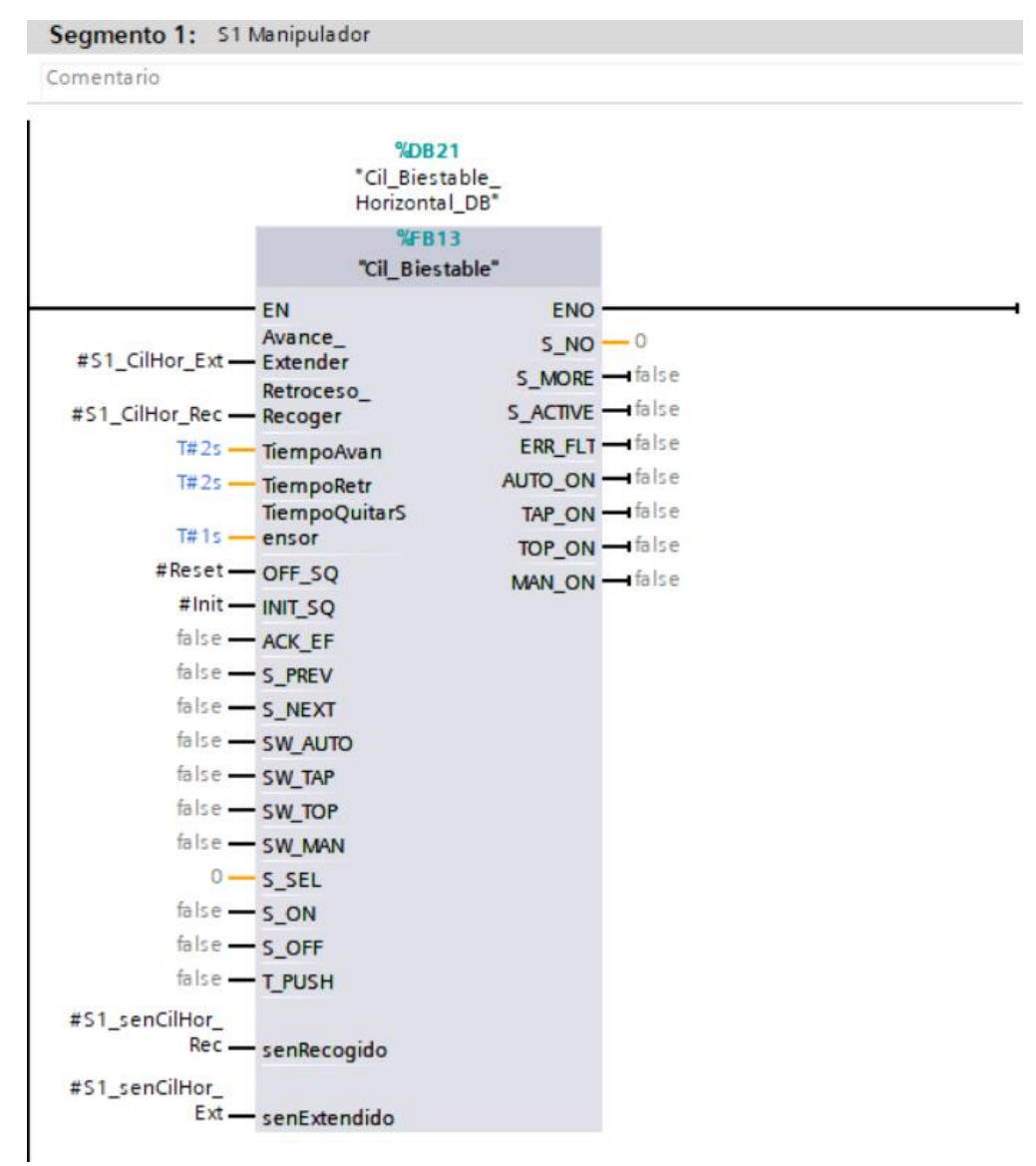

**Figura 5.43: GFB - Instancias – S1 - Cilindro Horizontal**

### *5.6.3 HMI*

Una vez configurado el autómata y el programa, se realiza la programación del HMI para facilitar las pruebas. Para ello se crean tres imágenes en el HMI, una imagen de portada que será la imagen principal (Figura 5.44), otra imagen en la que detallan las operaciones del sistema (Figura 5.45) y finalmente una imagen en la que se simula el sistema de control en la que se van introduciendo los elementos que forman parte del sistema; pulsadores, sensores, actuadores, contadores y animaciones, con las variables del modelo Físico y del modelo sistemas de control, obteniendo la figura 5.46 como resultado final.

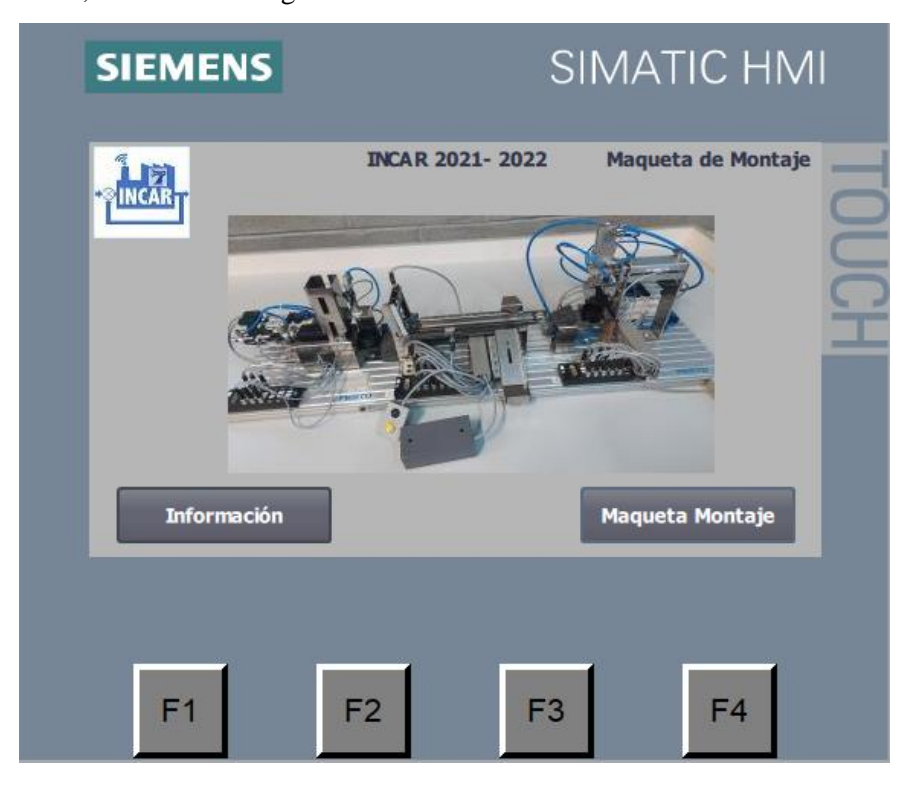

**Figura 5.44: HMI - Imagen Principal**

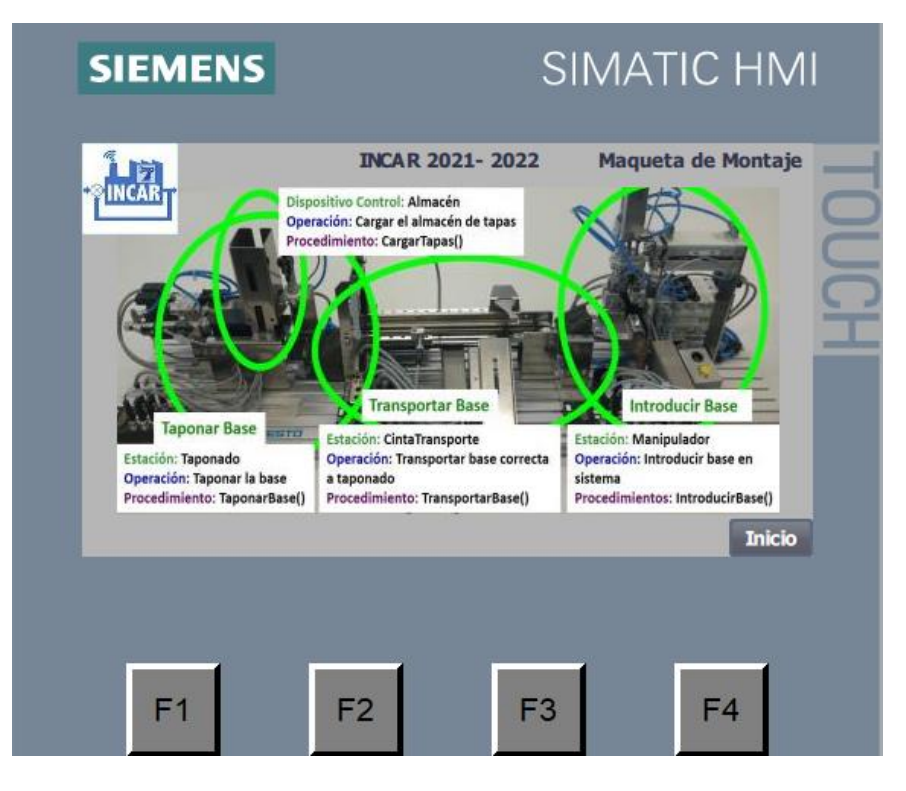

**Figura 5.45: HMI - Estaciones detalladas**

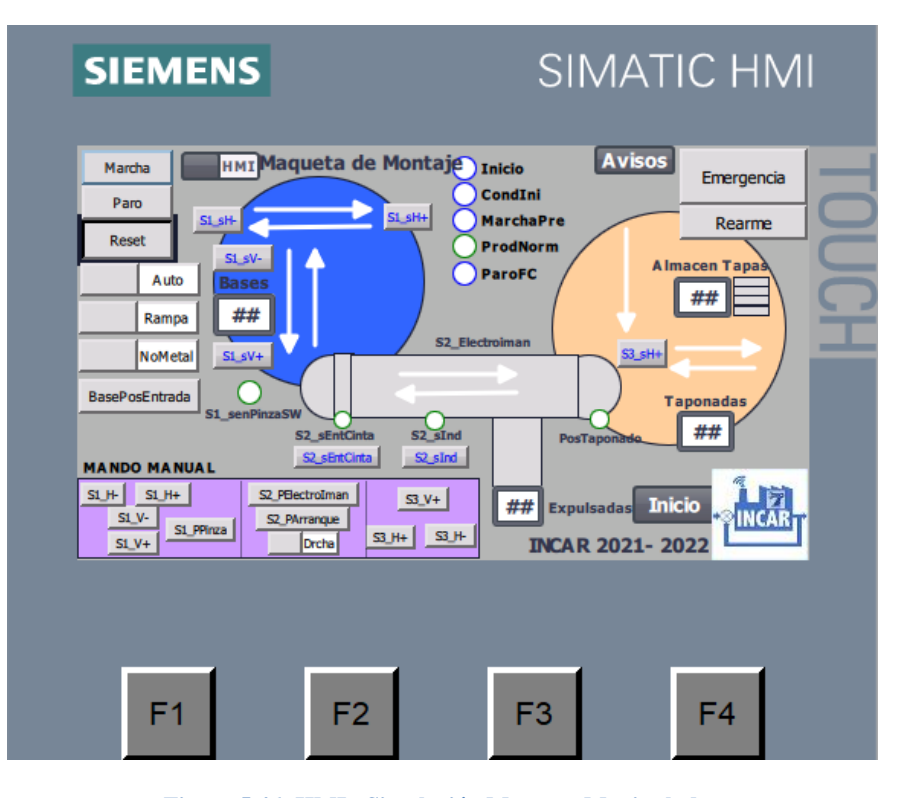

**Figura 5.46: HMI - Simulación Maqueta Manipulador**

Una vez construida la apariencia del HMI, hay que asignar las señales de entrada y salida del HMI, para ello se utilizan las tablas de variables del HMI que recogen la información de las variables del PLC (Figura 5.47), concretamente de las tablas de variables del modelo Físico y el modelo MSC. Las entradas del HMI se monitorizan desde el modelo Físico y las salidas del HMI se trabajan desde las variables.

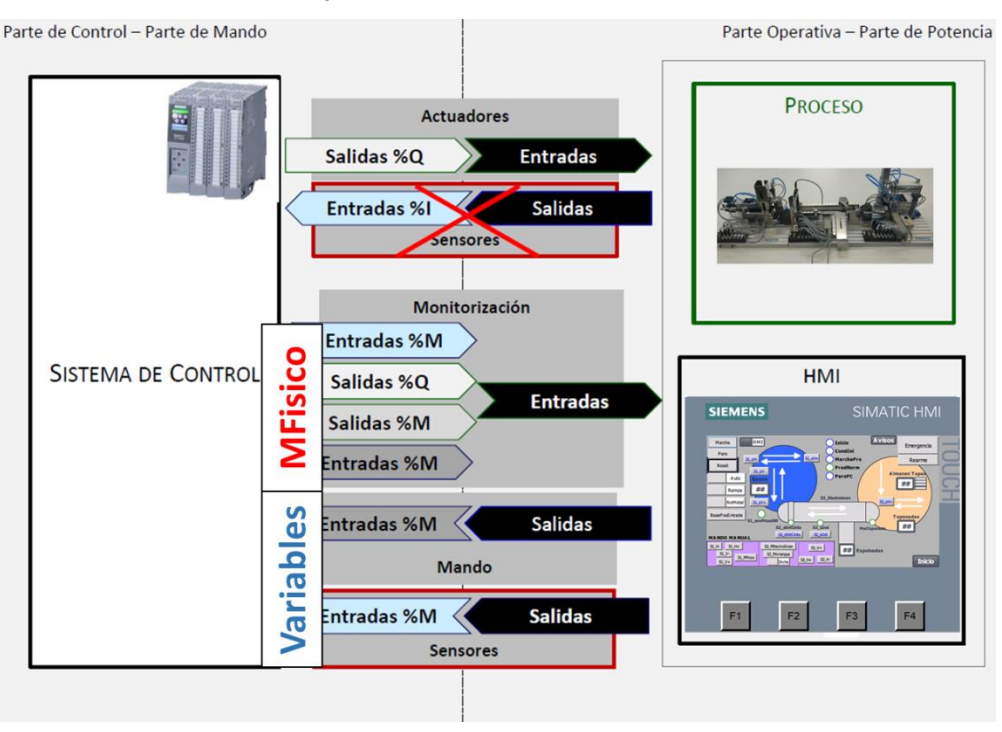

**Figura 5.47: HMI - Monitorización y mando**

Para finalizar la construcción del HMI, hay que definir los avisos y relacionarlos con la variable del modelo Físico del PLC (Figura 5.48).

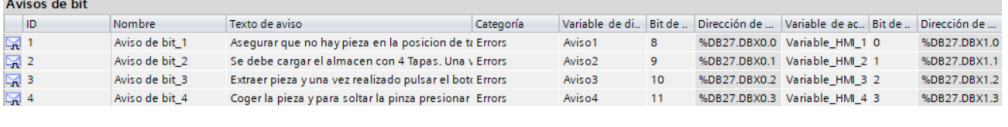

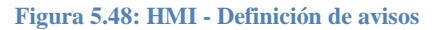

#### 5.7 **Pruebas**

Siguiendo el desarrollo del ciclo en V de la Figura 4.1, al finalizar el diseño de software, hay que verificar la validez de dicho diseño, para ello se realizaran pruebas. Las pruebas se dividen en diferentes fases, en primer lugar, las pruebas unitarias, posteriormente las pruebas de integración y finalmente las pruebas de verificación y validación.

En los programas complejos de software, no solo se precisa de unas entradas específicas que derivan en unas salidas concretas, si no que se precisa de subprogramas. Por lo tanto, la coordinación y sincronización entre grafcets es de gran importancia.

Mediante estas pruebas se desea ver si el programa tiene fallos o incongruencias, así como fallos puntuales fáciles de subsanar o fallos más importantes.

A continuación, se definirá en qué consiste cada tipo de pruebas:

#### *5.7.1 Pruebas Unitarias*

En este caso las pruebas consisten en comprobar que la parte secuencial funciona correctamente viendo que la activación y la desactivación de las etapas se producen de una manera correcta. Para ello hay que comprobar todas las transiciones, así como, todos los caminos posibles a ejecutar, por otra parte, hay que comprobar la parte combinacional, probando que las acciones asociadas a las etapas se activan correctamente.

Estas pruebas se realizan con cada DOU independientemente, para así probar el código de la manera más simple y así asegurar el correcto funcionamiento de cada componente del sistema, independientemente de la función que desarrolla en el conjunto. Se recomienda utilizar la IDE de programación del PLC o un HMI para activar y desactivar entradas del SW.

De esta manera se detectan los fallos en una fase temprana sin que se arrastren errores para las siguientes fases, reduciendo costes de tiempo y dinero. También se facilita la búsqueda de errores y se demuestra que la lógica del código es la correcta.

En este caso en concreto, utilizando un HMI (Figura 5.46), se han encontrado problemas con diferentes transiciones entre etapas y con algunas salidas activadas en etapas erróneas o que no estaban definidas. También se han encontrado problemas en la programación de un temporizador y algún contador, en el Anexo I se encuentran detallados todos los fallos encontrados y las soluciones llevadas a cabo para subsanarlos.

Decir que también se han solucionado algunos problemas referentes a las pruebas de integración debido a que al haber DOUs dependientes de otros DOUs, algunos problemas se manifiestan durante las pruebas unitarias.

#### *5.7.2 Pruebas de integración*

En esta fase se comprueba que la interconexión entre DOUs es correcta, por lo tanto, el objetivo es que la sincronización y coordinación entre los mismos se dé sin fallos, ya que, individualmente todos los elementos pueden funcionar correctamente, pero al unirlos no, debido a que dependen del entorno en el que se ejecutan. Hay que detallar que algunos fallos se subsanan durante las pruebas unitarias debido a la interconexión de los DOUs.

#### *5.7.2.1 Pruebas de sincronización*

Para detectar eficientemente los posibles errores hay que ir añadiendo DOUs uno a uno e ir haciendo pruebas por todos los caminos posibles, probando todo tipo de combinaciones para ir depurando el programa fácilmente. Estas pruebas son llamadas de Caja Blanca, ya que, se ve lo que pasa internamente. Al igual que en las pruebas unitarias, también se recomienda utilizar el HMI.

En este caso se han encontrado problemas con las señales de coordinación entre procedimientos, el procedimiento asociado al modo manual no se activaba correctamente, la señal de reset del sensor de taponado de software (PosTaponado) en el grafcet de la estación 2 y posteriormente en la estación tres, finalmente al ejecutar el procedimiento de emergencia, no se reseteaba el DOU encargado de introducir bases. El desglose de los errores se puede ver en el Anexo I.

#### *5.7.2.2 Pruebas de operaciones ejecutadas en paralelo (GFB)*

Después de realizar las pruebas añadiendo las operaciones una por una, se realizan las pruebas en paralelo mediante el Gemelo Funcional Base (GFB). De esta manera se comprueba que el programa funciona independientemente de una manera automatizada simulando el comportamiento del aPS creado como una entidad por sí sola, vinculada con el sistema físico en cuestión.

En cuanto a las pruebas de operaciones ejecutadas en paralelo, no se han encontrado problemas.

#### *5.7.3 Pruebas de verificación y validación*

Las pruebas de validación son realizadas al final del proceso para comprobar que el software coincide completamente con las especificaciones propuestas al inicio por el usuario. Si se cumplen todos los requisitos funcionales y no funcionales, el sistema ha sido construido correctamente, para ello hay que probar el sistema en todo tipo de condiciones. Se propone el uso de GFBs para simular fallos sobretodo en aPS que ejecutan operaciones en paralelo.

Estas pruebas las realiza el cliente para comprobar que se cumplen todos sus deseos de cara al funcionamiento del sistema. Como alternativa al GFB se podría utilizar un gemelo digital (DT - Digital Twin) a modo de modelo virtual del aPS.

En este caso había problemas con el procedimiento de carga de tapas al sistema al realizar el paro a fin de ciclo, como se puede ver en el Anexo I.

#### 5.8 **Resultados**

Se ha implementado un componente siguiendo la metodología MeiA 4.0 probando el nuevo modelo MSC y para comprobar los beneficios que aporta, se ha realizado la implementación de la maqueta de montaje obteniendo un sistema de control modular, estructurado y fiable mediante los modelos previamente desarrollados.

#### 5.9 **Análisis de los resultados**

Mediante la implementación del componente siguiendo la metodología MeiA 4.0 con el nuevo modelo MSC integrado, se ha comprobado con la realización de las pruebas que la búsqueda de errores es más sencilla y la reducción de los mismos es significativa (prácticamente anulándolos) en un espacio más corto de tiempo debido a la mayor estructuración de la información obteniendo así programas mucho más fiables y robustos.

*Capítulo 5: Validación Y Resultados*

*CAPITULO 6* **PLANIFICACIÓN**

# **6 Planificación**

Para la realización del proyecto en el tiempo estimado se presentará a continuación un listado de las tareas para posteriormente realizar un diagrama de Gantt.

### 6.1 **Descripción de Tareas**

#### **TAREA 1: Estudio de las metodologías y los estándares que se emplean:**

El proyecto comienza con el estudio de las metodologías y estándares necesarios para la realización de un proyecto de automatización compatible con la Industria 4.0.

- SUBTAREA 1: Analizar la situación del SW de control para aPS.
	- o Recursos materiales: Ordenador con conexión a internet.
	- o Recursos humanos: Ingeniero electrónico industrial y automático, Directoras de proyecto.
	- o Duración: 10 días.
- SUBTAREA 2: Analizar los estándares de comunicaciones industriales.
	- o Recursos materiales: Ordenador con conexión a internet.
	- o Recursos humanos: Ingeniero electrónico industrial y automático, Directoras de proyecto.
	- o Duración: 5 días.
- SUBTAREA 3: Analizar los estándares del campo de la automatización industrial.
	- o Recursos materiales: Ordenador con conexión a internet.
	- o Recursos humanos: Ingeniero electrónico industrial y automático, Directoras de proyecto.
	- o Duración: 10 días.

# **TAREA 2: Análisis de MeiA 4.0:**

Análisis de los modelos para estructurar la información de la metodología MeiA 4.0.

- SUBTAREA 1: Análisis y documentación de los modelos para estructurar la información propuesta por el estándar IEC 61512 (S-88).
	- o Recursos materiales: Ordenador con conexión a internet.
	- o Recursos humanos: Ingeniero electrónico industrial y automático, Directoras de proyecto.
	- o Duración: 15 días.
- SUBTAREA 2: Análisis del Modelo Físico.
	- o Recursos materiales: Ordenador con conexión a internet.
	- o Recursos humanos: Ingeniero electrónico industrial y automático, Directoras de proyecto.
- o Duración: 15 días.
- SUBTAREA 3: Análisis del Modelo MSC y diseño de plantillas.
	- o Recursos materiales: Ordenador con conexión a internet.
	- o Recursos humanos: Ingeniero electrónico industrial y automático, Directoras de proyecto, Técnico del laboratorio.
	- o Duración: 15 días.

#### **TAREA 3: Análisis de requisitos y desarrollo de los modelos de análisis del ANSI/ISA 88:**

Se estudia el proceso, se determinan los requisitos que el sistema tiene que cumplir y se realizan los modelos del estándar ANSI/ISA 88.

- SUBTAREA 1: Análisis de requisitos de usuario del proceso.
	- o Recursos materiales: Ordenador con conexión a internet.
	- o Recursos humanos: Ingeniero electrónico industrial y automático, Directoras de proyecto.
	- o Duración: 10 días.
- SUBTAREA 2: Modelo de proceso.
	- o Recursos materiales: Ordenador con conexión a internet.
	- o Recursos humanos: Ingeniero electrónico industrial y automático, Directoras de proyecto.
	- o Duración: 8 días.
- SUBTAREA 3: Modelo Físico.
	- o Recursos materiales: Ordenador con conexión a internet.
	- o Recursos humanos: Ingeniero electrónico industrial y automático, Directoras de proyecto.
	- o Duración: 12 días.
- SUBTAREA 4: Modelo de procedimientos.
	- o Recursos materiales: Ordenador con conexión a internet.
	- o Recursos humanos: Ingeniero electrónico industrial y automático, Directoras de proyecto.
	- o Duración: 5 días.
- SUBTAREA 5: Modelo entidad-equipo del estándar IEC 61512.
	- o Recursos materiales: Ordenador con conexión a internet.
	- o Recursos humanos: Ingeniero electrónico industrial y automático, Directoras de proyecto.
	- o Duración: 1 días.
- SUBTAREA 6: Modelos de casos de uso.
	- o Recursos materiales: Ordenador con conexión a internet.
	- o Recursos humanos: Ingeniero electrónico industrial y automático, Directoras

de proyecto.

- o Duración: 7 días.
- SUBTAREA 7: Modelo de estados de GEMMA.
	- o Recursos materiales: Ordenador con conexión a internet.
	- o Recursos humanos: Ingeniero electrónico industrial y automático, Directoras de proyecto.
	- o Duración: 6 días.
- SUBTAREA 8: Panel de operación final.
	- o Recursos materiales: Ordenador con conexión a internet.
	- o Recursos humanos: Ingeniero electrónico industrial y automático, Directoras de proyecto.
	- o Duración: 4 días.

#### **TAREA 4: Diseño detallado de los DOUs (unidades de organización de diseño):**

Diseño de los GRAFCET que controlaran todo el proceso.

- SUBTAREA 1: GRAFCETs de control del proceso.
	- o Recursos materiales: Ordenador con conexión a internet y la herramienta SFCEdit.
	- o Recursos humanos: Ingeniero electrónico industrial y automático, Directoras de proyecto.
	- o Duración: 30 días.
- SUBTAREA 2: Identificación de señales.
	- o Recursos materiales: Ordenador con conexión a internet.
	- o Recursos humanos: Ingeniero electrónico industrial y automático, Directoras de proyecto.
	- o Duración: 10 días.

#### **TAREA 5: Realización del modelo MSC para el sistema de control:**

Diseño del modelo MSC después de realizar el diseño detallado del proceso.

- SUBTAREA 1: Análisis de los DOUs e identificación de señales.
	- o Recursos materiales: Ordenador con conexión a internet.
	- o Recursos humanos: Ingeniero electrónico industrial y automático, Directoras de proyecto.
	- o Duración: 15 días.
- SUBTAREA 2: Realización del modelo MSC.
	- o Recursos materiales: Ordenador con conexión a internet
	- o Recursos humanos: Ingeniero electrónico industrial y automático, Directoras de proyecto.
	- o Duración: 20 días.

#### **TAREA 6: Software de control:**

Implementación en TIA Portal de la programación diseñada según el estándar IEC-61131-3.

- SUBTAREA 1: Definición del FB y modelo Físico y modelo MSC en su interfaz.
	- o Recursos materiales: Ordenador con conexión a internet y plataforma TIA Portal.
	- o Recursos humanos: Ingeniero electrónico industrial y automático, Directoras de proyecto.
	- o Duración: 15 días.
- SUBTAREA 2: Parte secuencial.
	- o Recursos materiales: Ordenador con conexión a internet y plataforma TIA Portal.
	- o Recursos humanos: Ingeniero electrónico industrial y automático, Directoras de proyecto.
	- o Duración: 40 días.
- SUBTAREA 3: Parte combinacional.
	- o Recursos materiales: Ordenador con conexión a internet y plataforma TIA Portal.
	- o Recursos humanos: Ingeniero electrónico industrial y automático, Directoras de proyecto.
	- o Duración: 20 días.

#### **TAREA 7: Pruebas del Sistema de Control:**

Implementación de las pantallas de interfaz humano máquina, Gemelo Funcional Base y pruebas de funcionamiento.

- SUBTAREA 1: Diseño e implementación de pantalla HMI como herramienta de pruebas.
	- o Recursos materiales: Ordenador con conexión a internet y plataforma TIA Portal.
	- o Recursos humanos: Ingeniero electrónico industrial y automático, Directoras de proyecto.
	- o Duración: 15 días.
- SUBTAREA 2: Diseño y desarrollo del GFB para la validación del sistema.
	- o Recursos materiales: Ordenador con conexión a internet y plataforma TIA Portal.
	- o Recursos humanos: Ingeniero electrónico industrial y automático, Directoras de proyecto.
	- o Duración: 10 días.
- SUBTAREA 3: Pruebas de funcionamiento completas.
- o Recursos materiales: Ordenador con conexión a internet y plataforma TIA Portal.
- o Recursos humanos: Ingeniero electrónico industrial y automático, Directoras de proyecto.
- o Duración: 15 días.

#### **TAREA 8: Implementación:**

Implementación del software de control en el PLC para el control de la estación de pruebas por medio de un Bus de campo.

- SUBTAREA 1: Conexión entre Ordenador, PLC y Estación.
	- o Recursos materiales: Ordenador con conexión a internet y plataforma TIA Portal, PLC, Bus de campo, Maquetas Festo.
	- o Recursos humanos: Ingeniero electrónico industrial y automático, Directoras de proyecto.
	- o Duración: 5 días.
- SUBTAREA 2: Pruebas de funcionamiento.
	- o Recursos materiales: Ordenador con conexión a internet y plataforma TIA Portal, PLC, Bus de campo, Maquetas Festo.
	- o Recursos humanos: Ingeniero electrónico industrial y automático, Directoras de proyecto.
	- o Duración: 20 días.

#### **TAREA 9: Documentación:**

Realización de la memoria.

- o Recursos materiales: Ordenador con conexión a internet.
- o Recursos humanos: Ingeniero electrónico industrial y automático, Directoras de proyecto.
- o Duración: 241 días.

#### **TAREA 10: Preparación de la presentación:**

Preparación de la presentación para la defensa del proyecto.

- o Recursos materiales: Ordenador con conexión a internet.
- o Recursos humanos: Ingeniero electrónico industrial y automático, Directoras de proyecto.
- o Duración: 18 días.

#### **TAREA 11: Gestión del proyecto:**

Reuniones con la directora y Planificación

o Recursos materiales: Ordenador con conexión a internet.

- o Recursos humanos: Ingeniero electrónico industrial y automático, Directoras de proyecto.
- o Duración: Todo el desarrollo del proyecto.

#### 6.2 **Diagrama de Gantt**

A continuación, en el diagrama de Gantt (Figura 6.2) se encuentran las tareas divididas en subtareas realizadas en el proceso. Estas se encuentran numeradas y pueden ser revisables en el apartado anterior para una mejor comprensión del objetivo de las mismas y de los periodos de tiempos. El proyecto comenzara en septiembre de 2021 y finalizara en septiembre de 2022. Durante este tiempo, la carga de trabajo no será constante debido a las asignaturas del master y es por ello que en los meses de enero y febrero los avances han sido menores que en el resto de los meses, en agosto ha habido dos semanas en las que no se ha trabajado.

La planificación se ha realizado en días de trabajo, en total se han utilizado 243 días desde el inicio hasta la finalización del proyecto, aunque la carga de trabajo ha sido diversa durante el mismo debido a las asignaturas del master y diferentes tareas personales.

A continuación, se muestran los paquetes de trabajo, la duración de las tareas con los inicios y finales de las tareas y las subtareas.

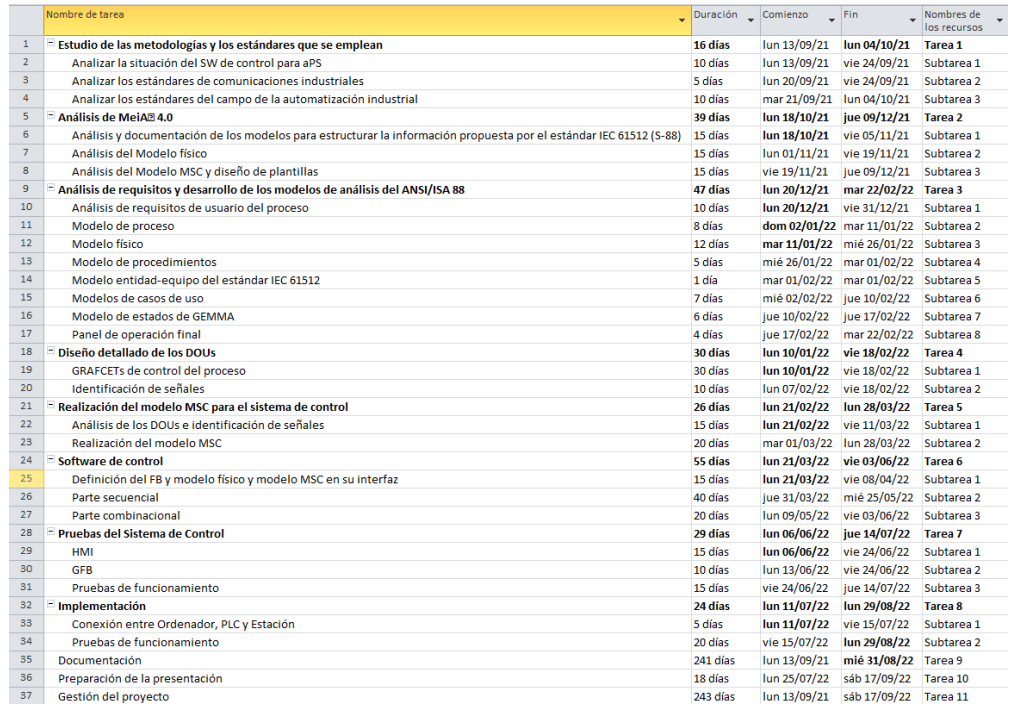

**Figura 6.1: Paquetes de trabajo**

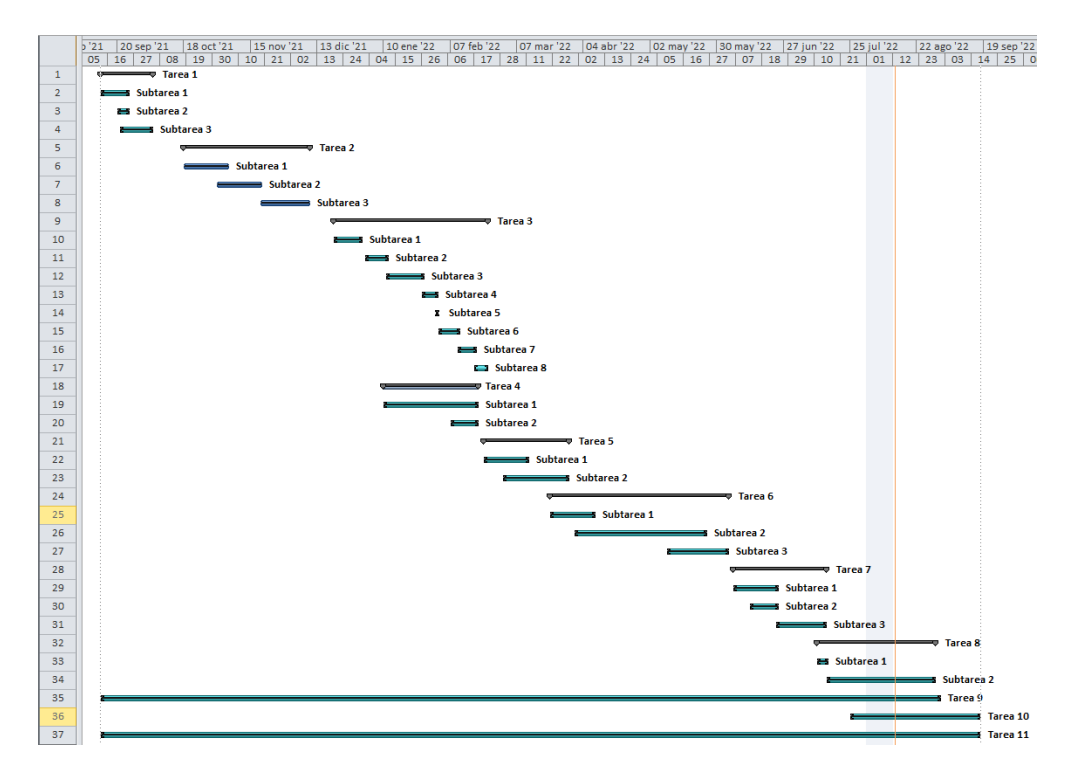

**Figura 6.2: Diagrama de Gantt**

# *CAPITULO 7*

# **CONCLUSIONES**

# **7 Conclusiones y Líneas futuras**

#### 7.1 **Conclusiones**

Después de analizar la situación del SW de control para aPS, los estándares de comunicaciones industriales, los estándares de campo de la automatización industrial y analizar todos los modelos del estándar IEC 61512, se ha visto que la metodología MeiA 4.0 contempla las necesidades de los desarrollos de SW de control acordes a los actuales estándares de automatización.

Se ha seleccionado como caso de estudio una maqueta de FESTO, que por sus características ha permitido desarrollar un componente siguiendo el "Ciclo de desarrollo del software para sistemas de control MeiA 4.0" y haciendo uso del Modelo de Sistemas de Control (MSC) y del Modelo Físico.

El uso de estos modelos en el desarrollo del componente ha facilitado en gran medida su programación, dado que la información está organizada de forma clara y ordenada en los mismos.

El plan de pruebas propuesto, realizado a distintos niveles (unitarias, integración y validación) y utilizando diferentes herramientas (PLCSIM, HMI y GFB) ha permitido garantizar la solidez del componente. La estructuración de la información dentro del componente MeiA 4.0 ha facilitado la realización de las mismas y su documentación.

#### 7.2 **Líneas futuras**

Como acciones futuras o líneas de investigación abiertas e identificadas se proponen las siguientes:

Por una parte, se propone la conexión de los componentes con otros componentes de una forma estructurada para facilitar la programación y, por otra parte, se aboga por la importancia del uso de las comunicaciones, de esta manera se permite la monitorización y el mando remoto de los sistemas desde servidores web o mediante servidores OPC/UA.

*CAPITULO 8* **REFERENCIAS BIBLIOGRÁFICAS**

# **8 Referencias bibliográficas**

- [1] K. Thramboulidis, "IEC 61499 vs. 61131: A Comparison Based on Misperceptions."
- [2] B. Vogel-Heuser, E.-M. Neumann, and M. Kreiner, "Title page with author details Success factors for the design of field-level control code in machine and plant manufacturing-an industrial survey."
- [3] A. Burgos, N. Iriondo, M. Luz Alvárez, and I. Sarachaga, "MeiA 4.0 PARA ABORDAR LOS RETOS ACTUALES DE FORMACIÓN EN AUTOMATIZACIÓN."
- [4] M. L. Alvarez, E. Estévez, I. Sarachaga, A. Burgos, and M. Marcos, "A novel approach for supporting the development cycle of automation systems," Int. J. Adv. Manuf. Technol., vol. 68, no. 1–4, pp. 711–725, Sep. 2013, doi: 10.1007/s00170-013-4793-4.
- [5] A. Burgos et al., "Training Proposal based on MeiA to face Automation Challenges\*," 2014. [Online]. Available: https://www.researchgate.net/publication/266971651.
- [6] M. L. Alvarez, I. Sarachaga, A. Burgos, E. Estévez, and M. Marcos, "A Methodological Approach to Model-Driven Design and Development of Automation Systems," IEEE Trans. Autom. Sci. Eng., vol. 15, no. 1, pp. 67–79, Jan. 2018, doi: 10.1109/TASE.2016.2574644.
- [7] I. Sarachaga, A. Burgos, M. L. Alvarez, N. Iriondo, and M. Marcos, "Methodological Approach for Developing Reconfigurable Automation Systems," IEEE Trans. Ind. Informatics, vol. 16, no. 3, pp. 1460–1469, Mar. 2020, doi: 10.1109/TII.2019.2925837.
- [8] A. Burgos et al., "Metodología para la transformación de diseños en GRAFCET a código IEC 61131-3," Inf. tecnológica, vol. 31, no. 6, pp. 133–146, 2020, doi: 10.4067/S0718- 07642020000600133.
- [9] A. Burgos, **M. L. Álvarez**, M. I. Sarachaga, and M. Marcos, "Metodología para el desarrollo de procesos de automatización según la norma ANSI/ISA-88," pp. 987–994, Feb. 2022, doi: 10.17979/SPUDC.9788497498081.0987.
- [10] N. Iriondo, M. L. Álvarez, A. Burgos, M. I. Sarachaga, "UNIDADES DE CONTROL ENCAPSULADAS PARA SISTEMAS DE AUTOMATIZACIÓN", Jornadas de Automática 2022.

*ANEXO I*

# **PLAN DE PRUEBAS**

# **ANEXO I: PLAN DE PRUEBAS**

# **Pruebas Unitarias:**

En este caso las pruebas consisten en comprobar que la parte secuencial funciona correctamente viendo que la activación y la desactivación de las etapas se producen de una manera correcta. Para ello hay que comprobar todas las transiciones, así como, todos los caminos posibles a ejecutar, por otra parte, hay que comprobar la parte combinacional, probando que las acciones asociadas a las etapas se activan correctamente.

Estas pruebas se realizan con cada DOU independientemente, para así probar el código de la manera más simple y así asegurar el correcto funcionamiento de cada componente del sistema, independientemente de la función que desarrolla en el conjunto. Se recomienda utilizar la IDE de programación del PLC o un HMI para activar y desactivar entradas del SW.

### **1. GSecPrincipal()**

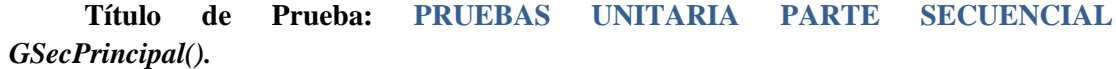

**Descripción**: Testear que la activación y desactivación de cada una de las etapas se realiza correctamente. Es necesario probar todos los caminos posibles y cada una de las transiciones.

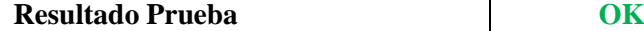

## **Título de Prueba: PRUEBAS UNITARIA PARTE COMBINACIONAL** *GSecPrincipal().*

**Descripción**: Testear que las acciones asociadas a las etapas de **este procedimiento** se realizan al estar las etapas activadas.

**Resultado Prueba OK**

#### **Título de Prueba: PRUEBAS UNITARIAS OPERACIONES** *GSecPrincipal().*

**Descripción**: Testear que el procedimiento realiza la funcionalidad para la que ha sido definido.

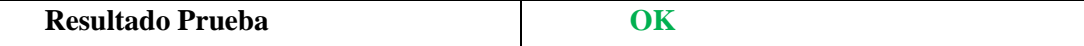

# **2. GCondIni()**

# **Título de Prueba: PRUEBAS UNITARIA PARTE SECUENCIAL** *GCondIni().*

**Descripción**: Testear que la activación y desactivación de cada una de las etapas se realiza correctamente. Es necesario probar todos los caminos posibles y cada una de las transiciones.

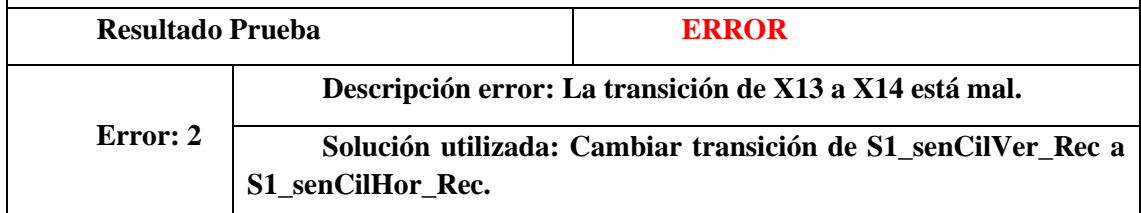

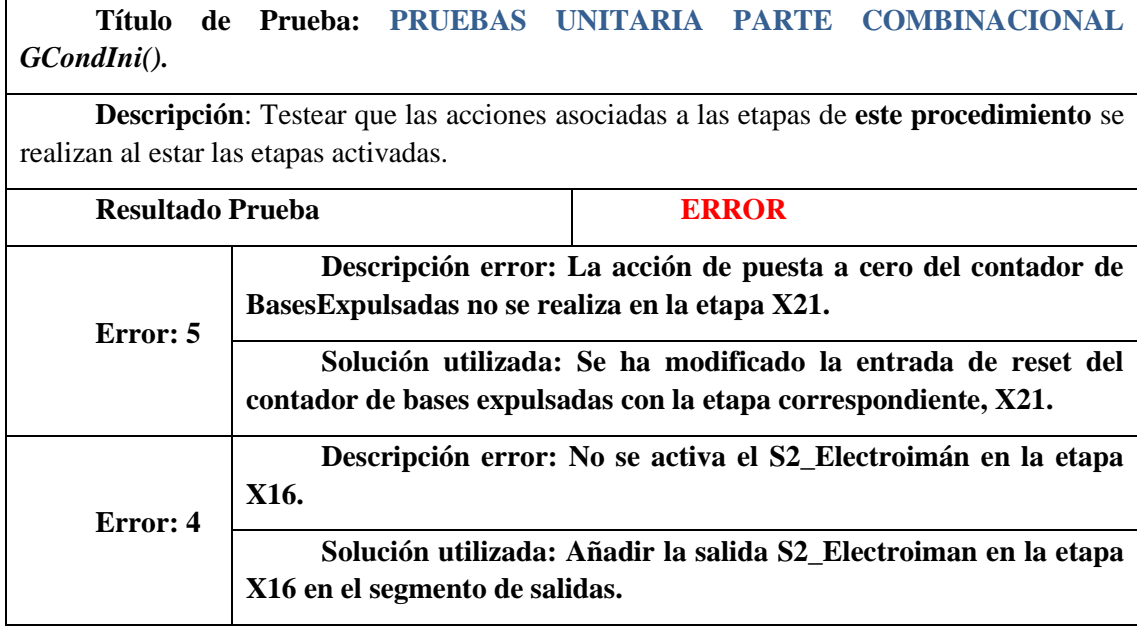

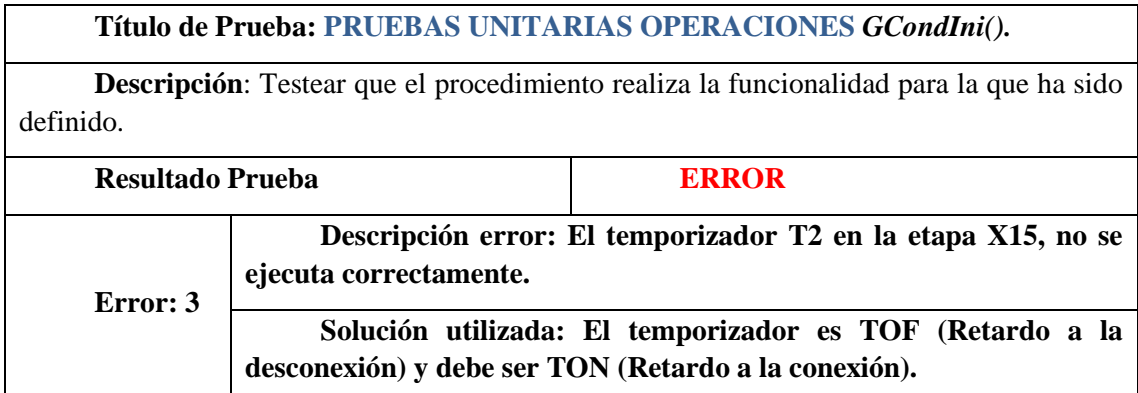

# **3. GMarchaPre()**

**Título de Prueba: PRUEBAS UNITARIA PARTE SECUENCIAL** *GMarchaPre().*

**Descripción**: Testear que la activación y desactivación de cada una de las etapas se realiza correctamente. Es necesario probar todos los caminos posibles y cada una de las transiciones.

**Resultado Prueba OK**

# **Título de Prueba: PRUEBAS UNITARIA PARTE COMBINACIONAL** *GMarchaPre().*

**Descripción**: Testear que las acciones asociadas a las etapas de **este procedimiento** se realizan al estar las etapas activadas.

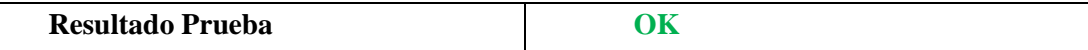

**Título de Prueba: PRUEBAS UNITARIAS OPERACIONES** *GMarchaPre().*

**Descripción**: Testear que el procedimiento realiza la funcionalidad para la que ha sido definido.

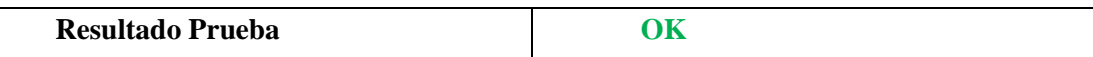

# **4. GSA\_CargarTapas()**

# **Título de Prueba: PRUEBAS UNITARIA PARTE SECUENCIAL** *GSA\_CargarTapas().*

**Descripción**: Testear que la activación y desactivación de cada una de las etapas se realiza correctamente. Es necesario probar todos los caminos posibles y cada una de las transiciones.

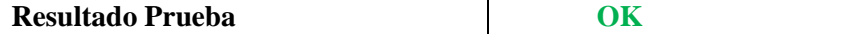

# **Título de Prueba: PRUEBAS UNITARIA PARTE COMBINACIONAL** *GSA\_CargarTapas().*

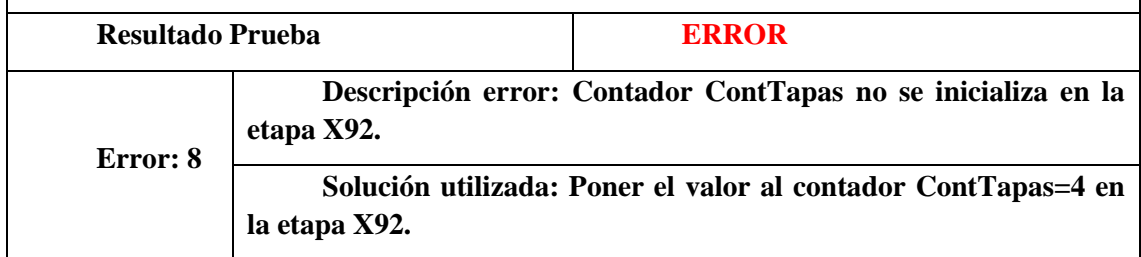

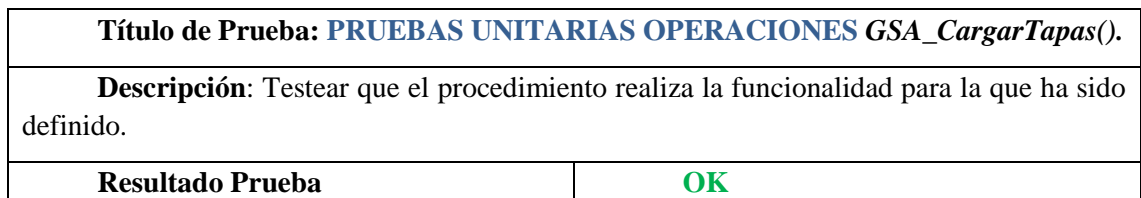

# **5. GManual()**

### **Título de Prueba: PRUEBAS UNITARIA PARTE SECUENCIAL** *GManual().*

**Descripción**: Testear que la activación y desactivación de cada una de las etapas se realiza correctamente. Es necesario probar todos los caminos posibles y cada una de las transiciones.

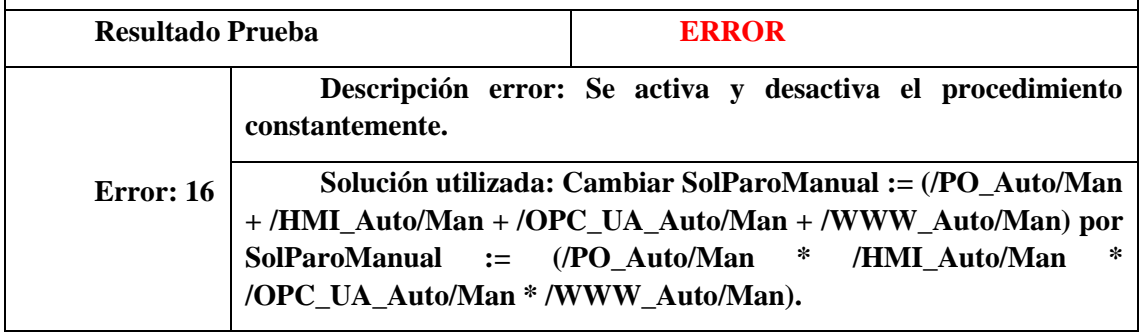

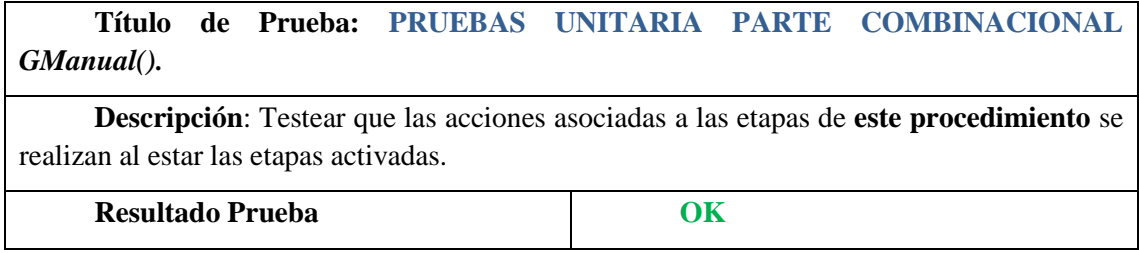

**Título de Prueba: PRUEBAS UNITARIAS OPERACIONES** *GManual().*

**Descripción**: Testear que el procedimiento realiza la funcionalidad para la que ha sido definido.

**Resultado Prueba OK**

## **6. GS1\_IntroducirBase**

# **Título de Prueba: PRUEBAS UNITARIA PARTE SECUENCIAL** *GS1\_IntroducirBase().*

**Descripción**: Testear que la activación y desactivación de cada una de las etapas se realiza correctamente. Es necesario probar todos los caminos posibles y cada una de las transiciones.

**Resultado Prueba OK**

## **Título de Prueba: PRUEBAS UNITARIA PARTE COMBINACIONAL** *GS1\_IntroducirBase().*

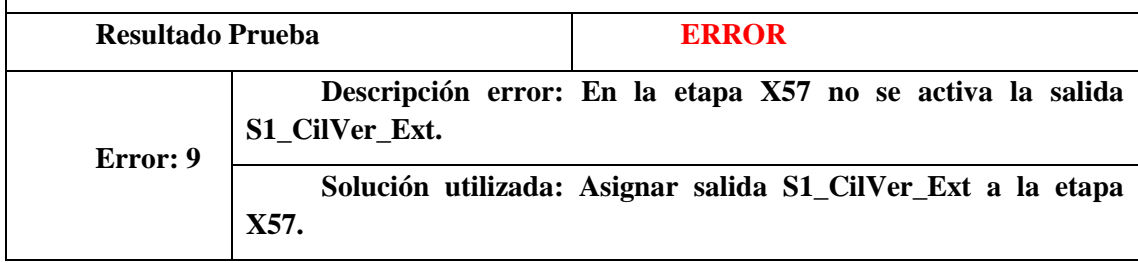

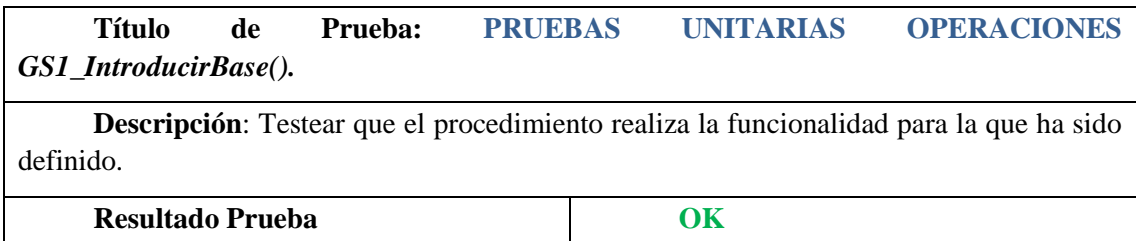

# **7. GS1\_EmpujarConPinza()**

**Título de Prueba: PRUEBAS UNITARIA PARTE SECUENCIAL** *GS1\_EmpujarConPinza().*

**Descripción**: Testear que la activación y desactivación de cada una de las etapas se realiza correctamente. Es necesario probar todos los caminos posibles y cada una de las transiciones.

**Resultado Prueba OK**

# **Título de Prueba: PRUEBAS UNITARIA PARTE COMBINACIONAL** *GS1\_EmpujarConPinza()*

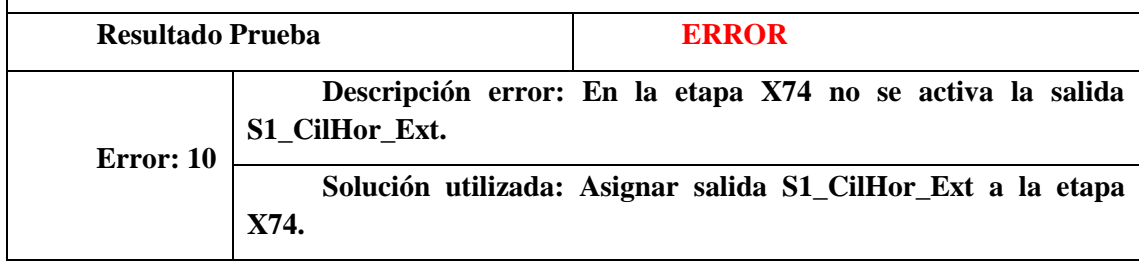

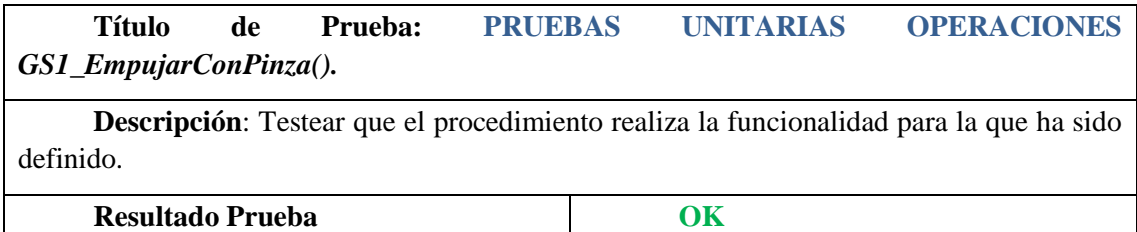

## **8. GS2\_TransportarBase()**

# **Título de Prueba: PRUEBAS UNITARIA PARTE SECUENCIAL** *GS2\_TransportarBase().*

**Descripción**: Testear que la activación y desactivación de cada una de las etapas se realiza correctamente. Es necesario probar todos los caminos posibles y cada una de las transiciones.

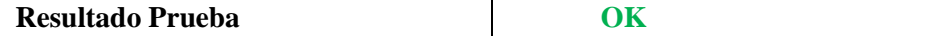

# **Título de Prueba: PRUEBAS UNITARIA PARTE COMBINACIONAL** *GS2\_TransportarBase().*

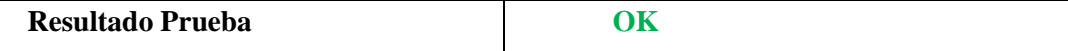

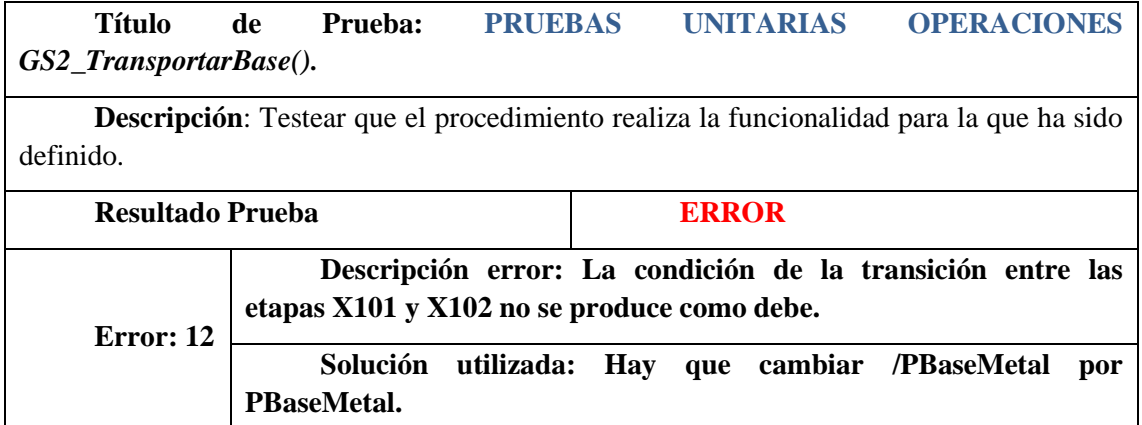

# **9. GS3\_Taponado()**

# **Título de Prueba: PRUEBAS UNITARIA PARTE SECUENCIAL** *GS3\_Taponado().*

**Descripción**: Testear que la activación y desactivación de cada una de las etapas se realiza correctamente. Es necesario probar todos los caminos posibles y cada una de las transiciones.

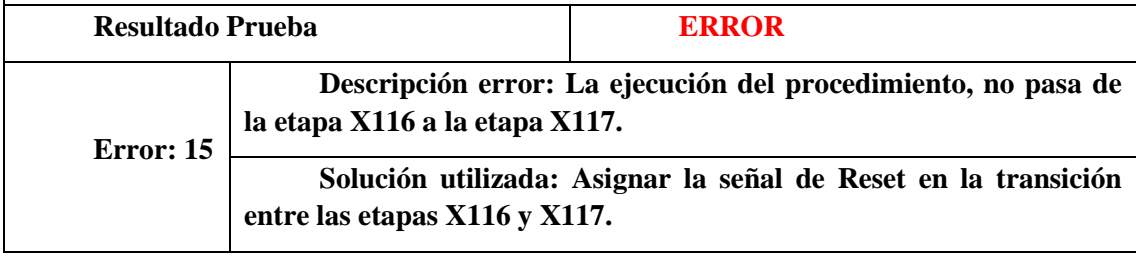

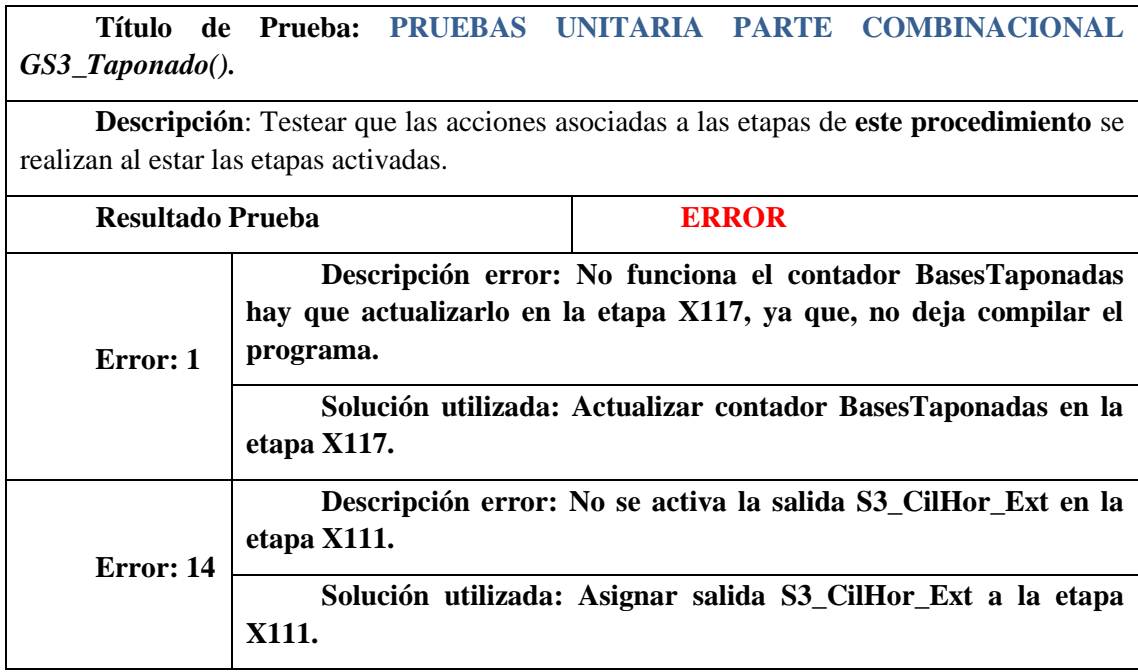

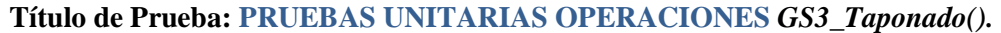

**Descripción**: Testear que el procedimiento realiza la funcionalidad para la que ha sido definido.

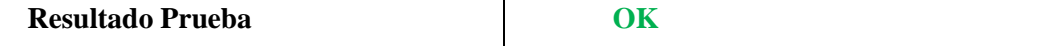

## **10. GEMERGENCIA()**

## **Título de Prueba: PRUEBAS UNITARIA PARTE SECUENCIAL** *GEMERGENCIA().*

**Descripción**: Testear que la activación y desactivación de cada una de las etapas se realiza correctamente. Es necesario probar todos los caminos posibles y cada una de las transiciones.

**Resultado Prueba OK**

## **Título de Prueba: PRUEBAS UNITARIA PARTE COMBINACIONAL** *GEMERGENCIA().*

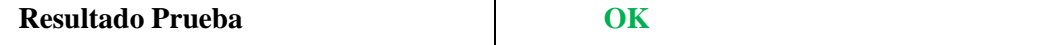

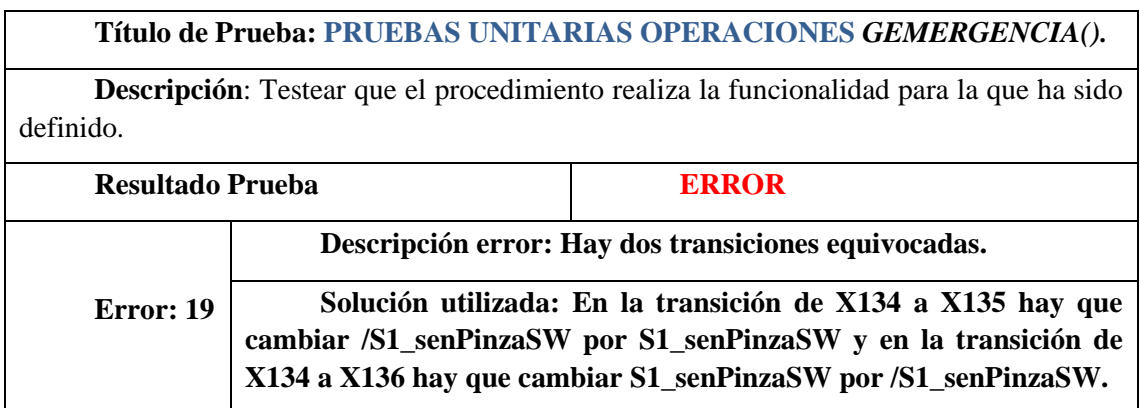

# **Pruebas de Integración**

Para las pruebas de integración se trabaja en los procedimientos de los distintos modos de funcionamiento (Automático, Manual, Fallos, Emergencia, ...). Para cada modo de funcionamiento se comienza con el procedimiento de mando asociado, comprobando que se activan correctamente todos los procedimientos auxiliares y se activan las señales de mando. Por ejemplo, en la secuencia principal se comprueba que se activan los procedimientos de condiciones iniciales, marcha de preparación y/o marcha de finalización, y que las señales de producción normal o paro a fin de ciclo se conectan con las operaciones de producción.

Las pruebas de integración y unitarias se pueden realizar en paralelo, pero se deben documentar de forma independiente.

## **1. Modo Automático:**

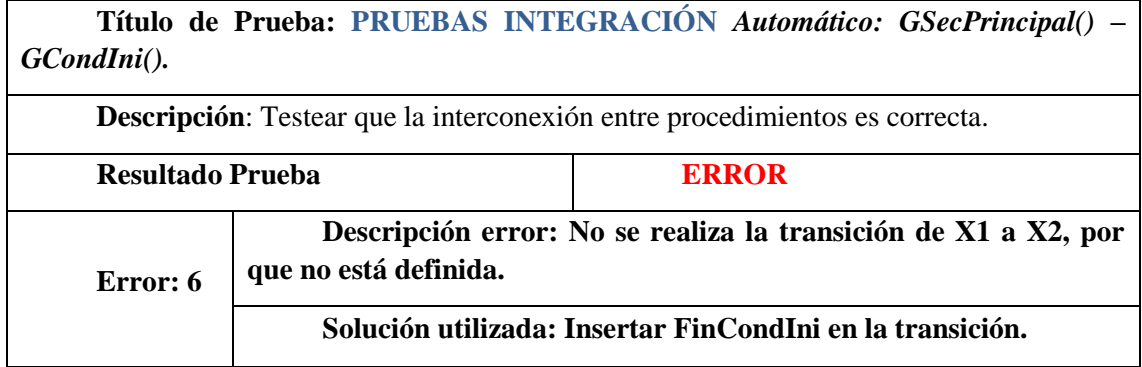

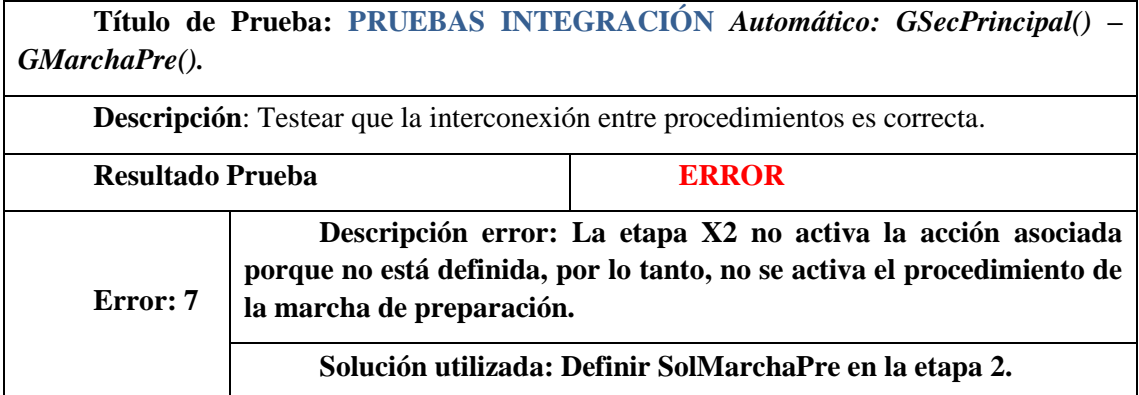

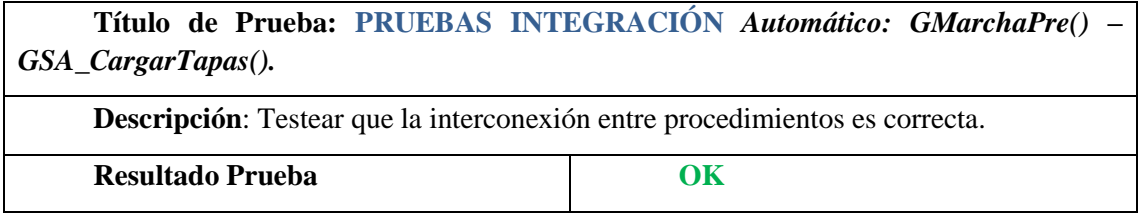

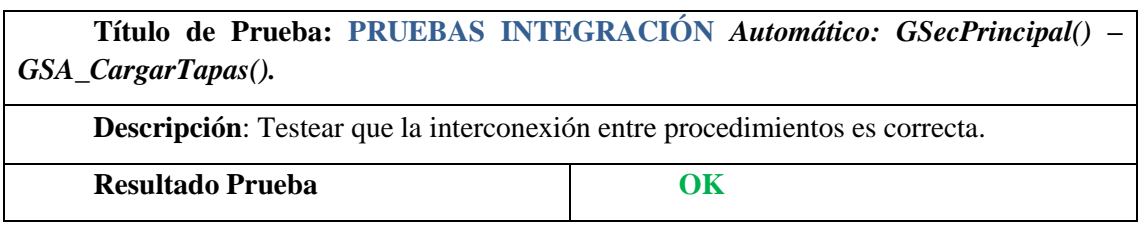

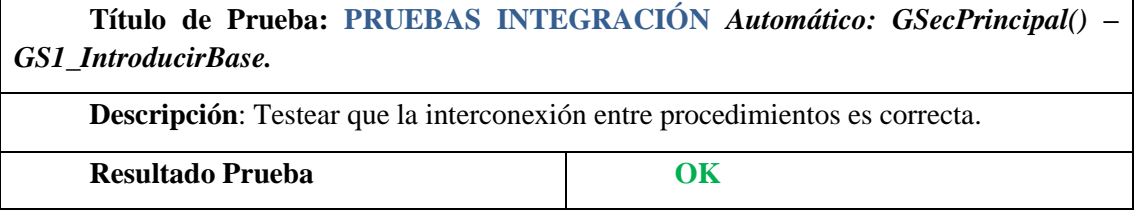

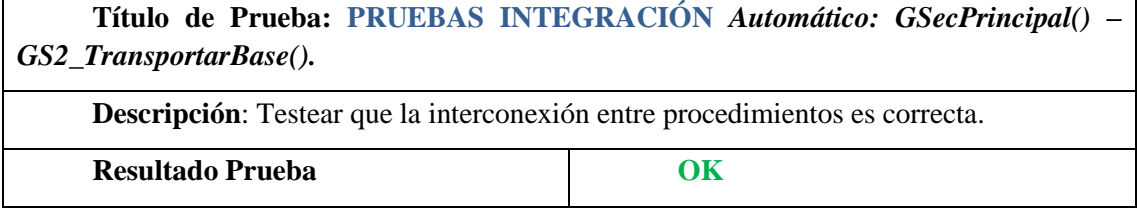

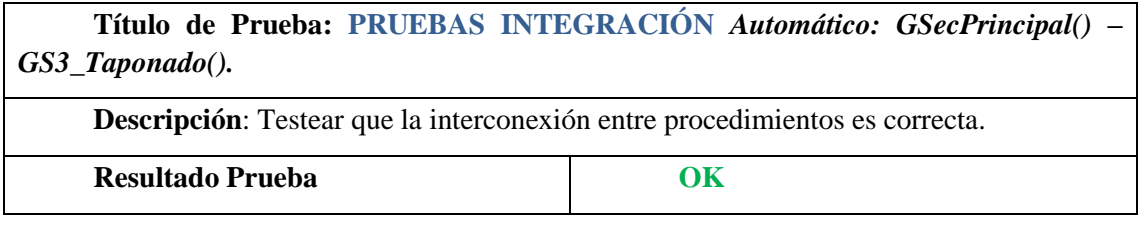

# **2. Modo Manual:**

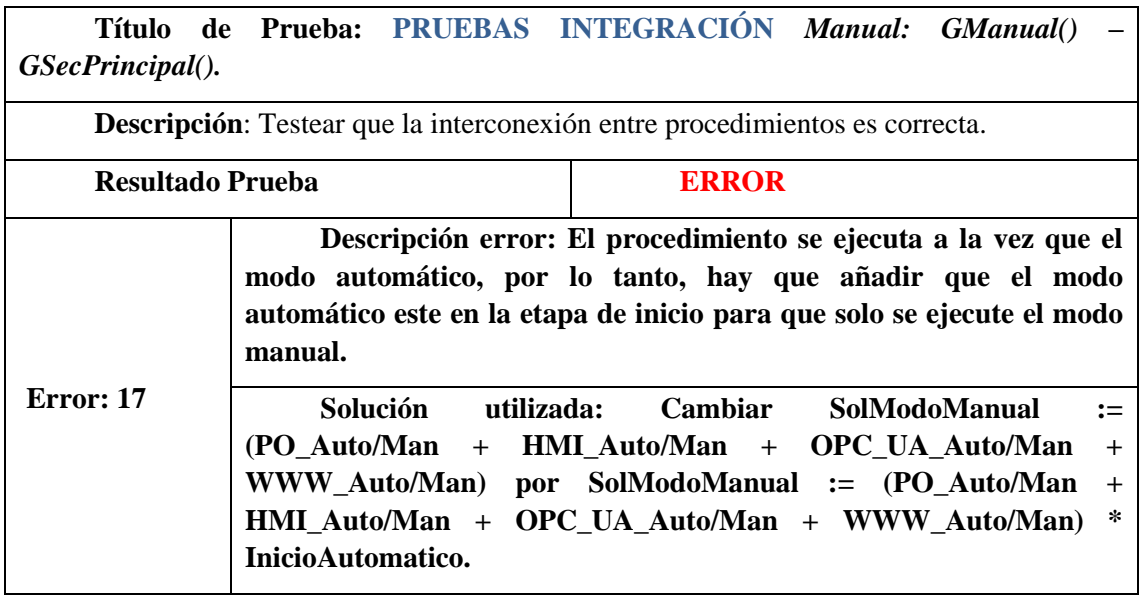
## **3. Modo Emergencia:**

**Título de Prueba: PRUEBAS INTEGRACIÓN** *Emergencia: GEMERGENCIA() – GSecPrincipal().*  **Descripción**: Testear que la interconexión entre procedimientos es correcta.

**Resultado Prueba OK**

**Título de Prueba: PRUEBAS INTEGRACIÓN** *Emergencia: GEMERGENCIA() – GCondIni().* 

**Descripción**: Testear que la interconexión entre procedimientos es correcta.

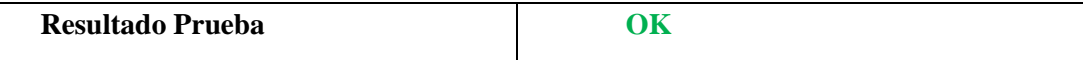

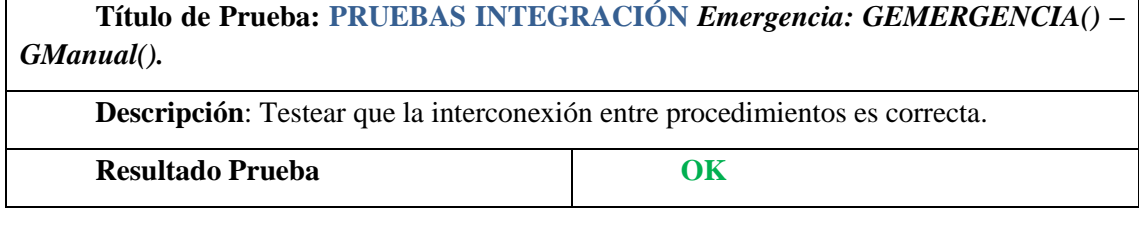

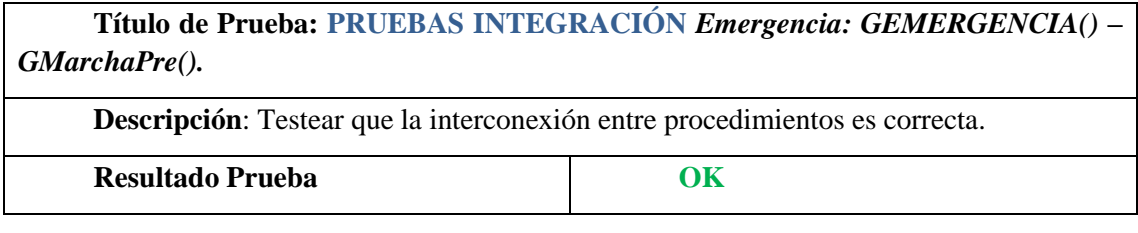

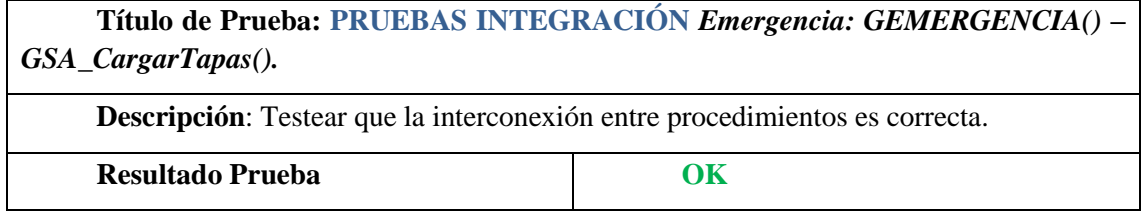

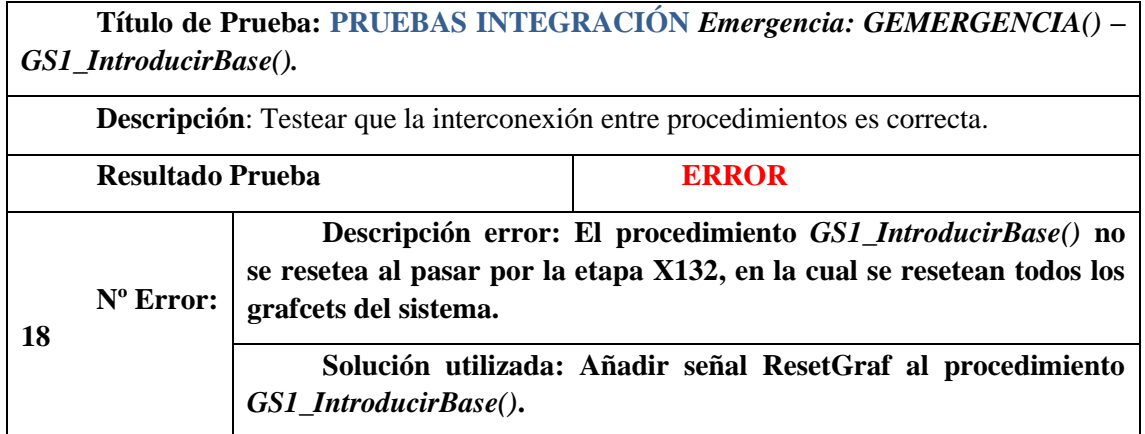

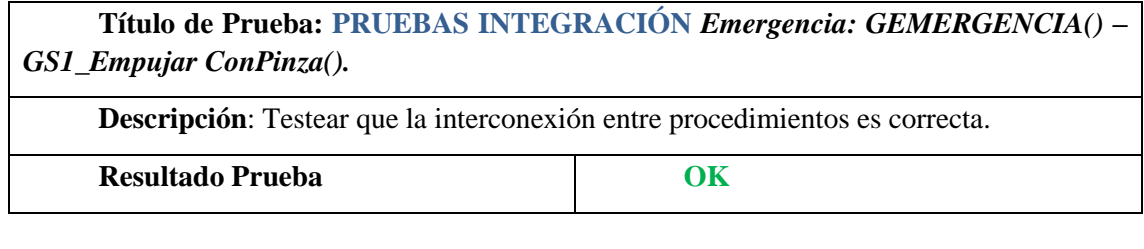

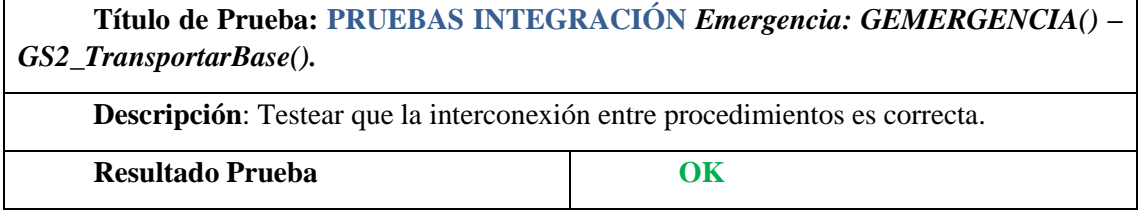

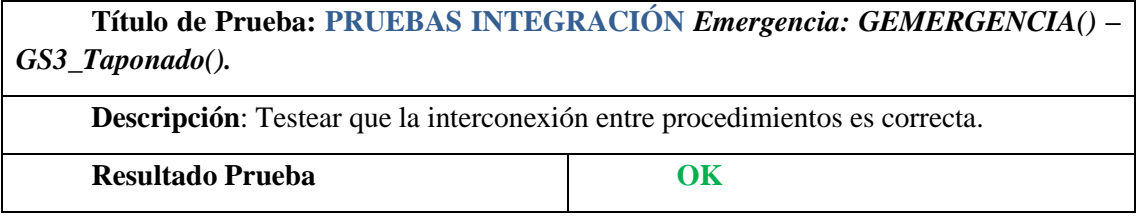

## **4. Producción Normal:**

**Título de Prueba: PRUEBAS INTEGRACIÓN** *Producción Normal: GS1\_IntroducirBase() - GS1\_EmpujarConPinza().*

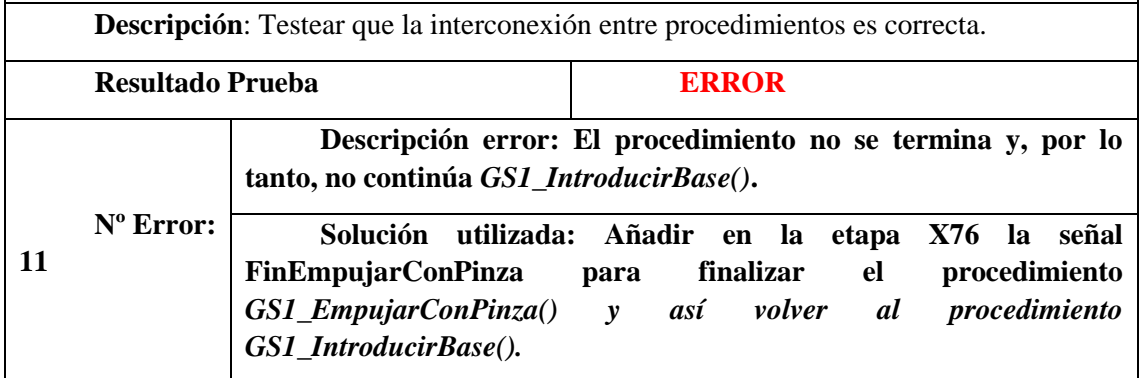

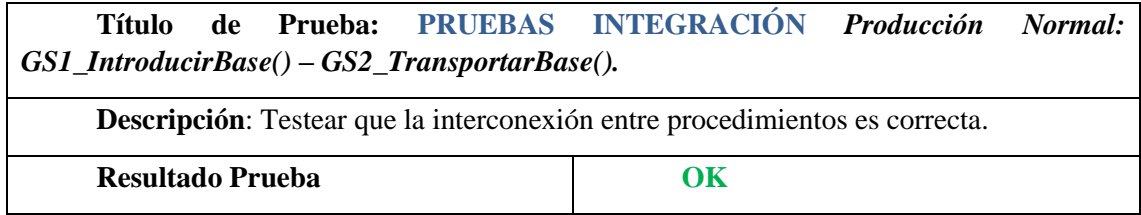

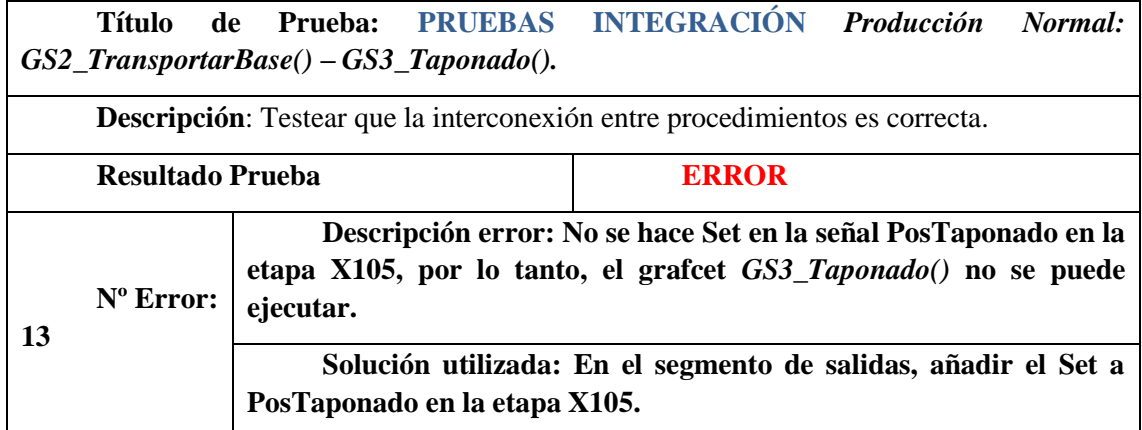

## **Pruebas De Validación**

El aPS debe funcionar tal y como se ha especificado y se debe poner al proceso en todas las situaciones posibles definiendo un plan de pruebas adaptado al aPS. Comprobando:

- operaciones en paralelo,
- paro a fin de ciclo en diferentes situaciones,
- solicitud de emergencia en cualquiera de los modos de funcionamiento y situaciones,…

**Título de Prueba: PRUEBAS VALIDACIÓN** *Operaciones en paralelo.*

**Descripción**: El aPS debe funcionar tal y como se ha especificado y se debe poner al proceso en todas las situaciones posibles.

**Resultado Prueba OK**

## **Título de Prueba: PRUEBAS VALIDACIÓN** *Solicitud de emergencia.*

**Descripción**: El aPS debe funcionar tal y como se ha especificado y se debe poner al proceso en todas las situaciones posibles.

**Resultado Prueba OK**

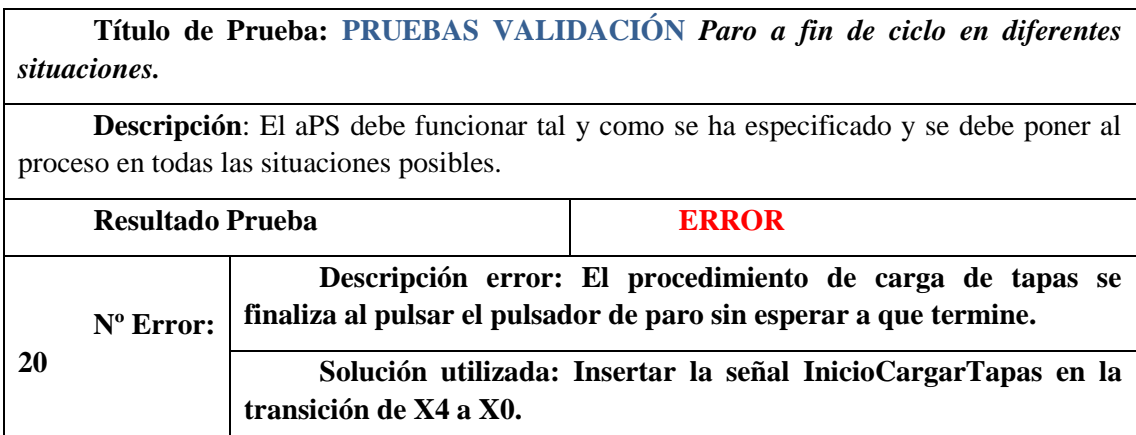